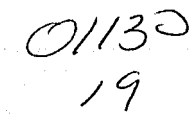

UNIVERSIDAD NACIONAL AUTÓNOMA **DE MÉXICO** -Anglica Anto

da Martikaleta ere<br>1944: Antonio Alexandro

**FACULTAD DE INGENIERIA** i teristikan dan berjaya dan berjaya dalam kelasaran.<br>Perangan kepada banyakan banyak

45일

DEPURACIÓN, ACTUALIZACIÓN Y CERTIFICACIÓN OPERATIVA DEL SOFTWARE DE RECEPCIÓN DE TELEMETRÍA Y CONTROL DE OPERACIONES DEL MICROSATÉILITE SATEX.

S  $\mathbf{T}_{\text{max}}$  . Е S QUE PARA OBTENER EL TÍTULO DE: **INGENIERO EN TELECOMUNICACIONES** P R. E  $\mathbf{S}$ E  $\mathbf{N}$  $\tau$ A LUIS RAMÓN GUTIÉRREZ **MEDINA** 

# EJEMPLAR UNICO

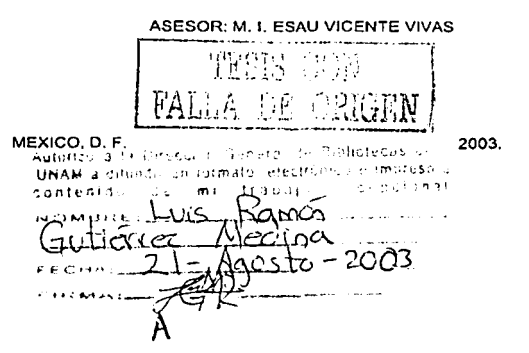

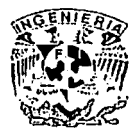

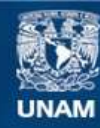

Universidad Nacional Autónoma de México

**UNAM – Dirección General de Bibliotecas Tesis Digitales Restricciones de uso**

# **DERECHOS RESERVADOS © PROHIBIDA SU REPRODUCCIÓN TOTAL O PARCIAL**

Todo el material contenido en esta tesis esta protegido por la Ley Federal del Derecho de Autor (LFDA) de los Estados Unidos Mexicanos (México).

**Biblioteca Central** 

Dirección General de Bibliotecas de la UNAM

El uso de imágenes, fragmentos de videos, y demás material que sea objeto de protección de los derechos de autor, será exclusivamente para fines educativos e informativos y deberá citar la fuente donde la obtuvo mencionando el autor o autores. Cualquier uso distinto como el lucro, reproducción, edición o modificación, será perseguido y sancionado por el respectivo titular de los Derechos de Autor.

"Todos los triunfos nacen cuando nos<br>atrevemos a comenzar, el precio de<br>la grandeza es la responsabilidad".

ᢉᡃ

Winston Churchill

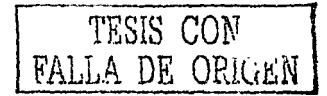

A DIOS **JI MIS PADRES** A MIS HERMANOS MARTIN, ISMAEL, ARACELI Y'IURLEY A MIS CUNADOS ESTUER BLANCA. VICTORY MANUEL. A MIS SOBRINOS Y'A TODOS AQUELLOS QUE CONTRABUYERON EN **MI FORMACIÓN PROFESIONAL** 

in a rivier la mayor

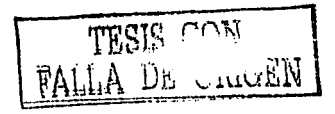

## 'Un especial agradecimiento:

A la Universidad Nacional Autónoma de México, Facultad de Ingenieria, por su inagotable fuente de conocimiento.

A mis profesores de la FI, por su dedicación en la enseñanza.

A mi novia Berenice, por su apoyo, comprensión y paciencia en la realización de esta tesis.

A mi padrino Miquel Angel Vicente que es una excelente persona y muy buen amigo en cada una de las etapas de mi vida.

A mi madrina María que es una mujer muy buena, sencilla, sincera y se siempre me apoyo para mi formación profesional.

A mis primos: "Romario", "Arni", "Alex", "Borja", "Güero", "Pepe", "Felix", "Cay", "Coh", "Poncho", Marco "Abuelito", "Dario", "Verde", "Jorge", "Tavel", "Jair", "Toño", todas mis primas, tios y familiares que no menciono por ser buenas personas.

A mis amigos de la FI: "Maromero", "Goku", "Chupes", "Teacher", "Los Totes", "Ranma", "Homer", "Andres", "Caballero", "Geras", "Demos" y a todos los que formaron parte del equipo de fútbol fusión con los cuales comparti la realización de algún trabajo.

A mis amigos del proyecto SATEX en el instituto de Ingeniería: Carlos, Adán, José Luis, Juan, Alberto por formar un buen equipo de trabajo y ayudarme a la realización de esta tesis.

A mi asesor Esaú por apoyarme en la culminación de este trabajo.

A todos aquellos que me apoyaron de manera desinteresada en mi desarrollo profesional y en la realización de este trabajo.

ÍNDICE

# Capitulo 1. Introducción

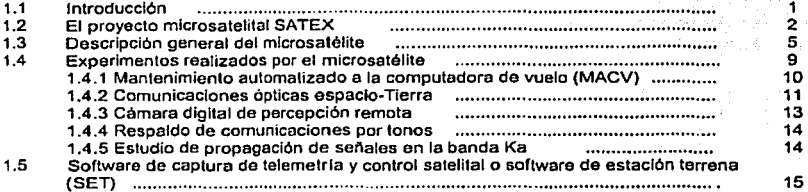

# Capitulo 2. Software de estación terrena del proyecto Satex

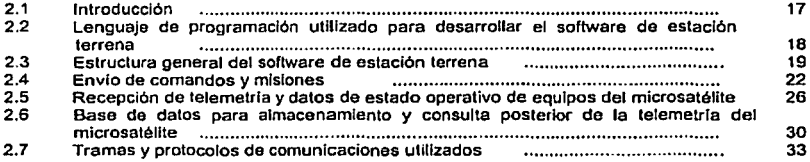

# Capitulo 3. Actualización del software de estación terrena

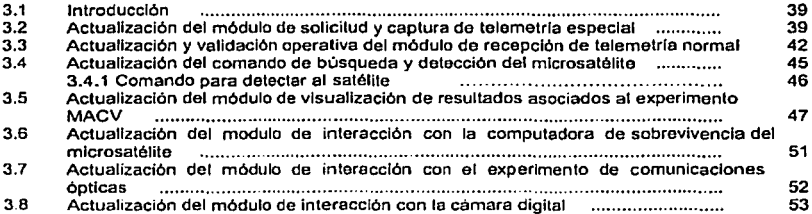

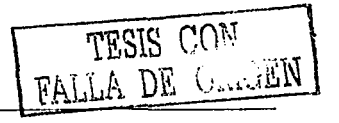

PÁG.

### Capitulo 4. Pruebas do validación operativa del software de estación terrena

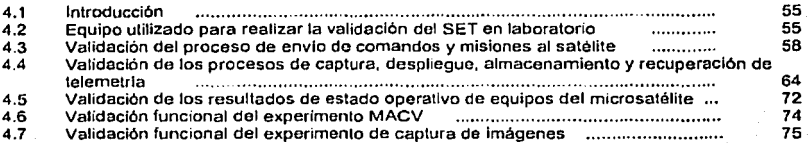

# Capítulo 5. Interfaz operativa entre ol SET y el sistema experto (SE) para el análisis de telemetrla en linea y apoyo para la programación de misiones satelltales

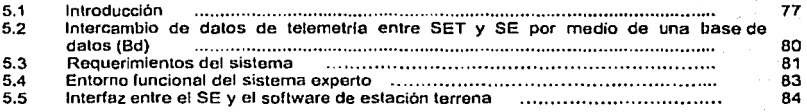

# Capitulo 6. Certificación funcional del software de estación terrena

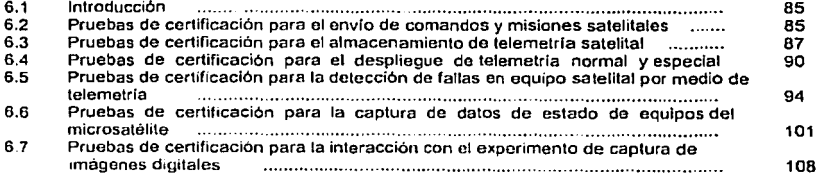

# Capitulo 7. Conclusiones y recomendaciones

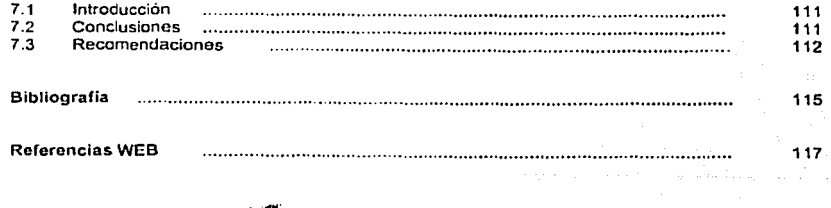

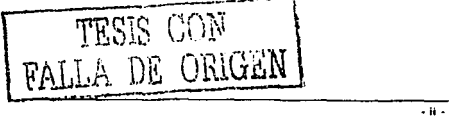

# **Objetivos y delimitación de la presente tesis**

En 1994, el desaparecido Instituto Mexicano de Comunicaciones (IMC), impulsó un ambicioso proyecto que tenia el fin de diseñar, construir y validar un mlcrosatéllte, a dicho proyecto se le dio el nombre de SATEX, este proyecto es un esfuerzo mexicano para establecer un programa de desarrollo de tecnología espacial.

El proyecto SATEX ha experimentado diferentes etapas no sólo de financiamiento y organización, sino también de investigación y desarrollo. Sin embargo, se ha logrado la continuidad gracias a un grupo de personas que no declinaron su Interés por el proyecto y que tuvieron en cuenta los beneficios que tiene para el país un proyecto de estas características, en otras palabras, para el desarrollo tecnológico.

Ante este escenario, la presente tesis se orientó principalmente hacia el desarrollo del software de recepción de telemetría y control de operaciones del mlcrosatéllte, este software evoluclonó de un trabajo anterior de tesis, de tal forma que los objetivos de esta tesis corresponden al desarrollo de los siguientes módulos:

- l. Software de la computadora de vuelo:
	- l> Certificación de la decodificación y ejecución de comandos de misión.
	- ; Adquisición y transmisión de telemetría normal al software de estación terrena.
	- :.- Programación del diagnóstico entre computadoras del microsatéllte.
	- :<br>2: Programación de la adquisición y transmisión de telemetría en s<br>2: Programación de la adquisición y transmisión de telemetría en s
	- l> Programación de la adquisición y transmisión de telemetría en sitio de lanzamiento.
- 2. Software de estación terrena:
	- :.- Depuración de la formación de tramas de los comandos en línea y de los comandos de misión.
	- l> Depuración de la recepción, almacenamiento y recuperación de telemetría normal.
	- ;.. Despliegue de los resultados de diagnóstico de equipos del satélite.
	- l> Programación de la recepción, almacenamiento y recuperación de telemetría especial.
	- ;.. Programación de la recepción, almacenamiento y recuperación de telemetría en el sitio de lanzamiento.

Cabe señalar que se excluyeron los siguientes puntos de software debido a que forman parte de otros trabajos de tesis que se desarrollaron en el IIUNAM:

- ;. Software de envio de nuevo programa a la computadora de vuelo.
- ¡.. Software de emulación de experimentos y validación operativa del software de vuelo.
- :.- Sistema experto ejercido al software de estación terrena.
- ¡.. Pruebas de certificación del software de la computadora de vuelo utilizando tiempos reales.
- ¡.. Pruebas de certificación del software de la computadora de vuelo una vez integrado el satélite.
- ;.. Algoritmos de estabilización del satélite (desarrollo por parte del CIMAT).

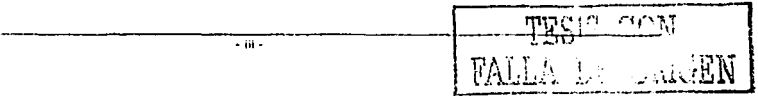

# PAGINACIÓN DISCONTINUA

#### Capítulo 1 J<del>an 1999 - Jan 1999 - Jan 1999 - Jan 1999 - Jan 1999 - Jan 1999 - Jan 1999 - Jan 1999 - Jan 1999 - Jan 1999 - Jan 1999 - Jan 1999 - Jan 1999 - Jan 1999 - Jan 1999 - Jan 1999 - Jan 1999 - Jan 1999 - Jan 1999 - J</del>

# **Capítulo 1**

# **Introducción**

# **1.1 Introducción**

Con el surgimiento de los microprocesadores *y* con los avances de la microelectrónica, la computación *y* las telecomunicaciones, en la década de los años 80 diversas **Instituciones y paises mielan actividades encaminadas a desarrollar satélites más**  pequeños, los que al incorporar tecnologías modernas han llegado a constituir medios **altamente eficaces para validar nuevas tecnologías, formar recursos humanos de alta**  calificación *y* para que países no desarrollados puedan acceder al campo espacial. Asl Instituciones educativas, como la Universidad de Surrey en Inglaterra, tienen programas de investigación y desarrollo en el área de satélites pequeños y actualmente venden este tipo de tecnología a otros países. El Interés mundial en los satélites pequeños ha ido en aumento rápidamente, lo cual se hace patente en el hecho de que grandes compañías, gobiernos, universidades y otras organizaciones han comenzado sus propios programas de satélites pequeños.

En la década de los 90 comenzaron a desarrollarse proyectos para colocar satélites menos pesados *y* costosos a altitudes cercanas a la superficie terrestre, en trayectorias circulares llamadas orbitas bajas o intermedias. Con estos tipos de satélites se pueden formar constelaciones que son un conjunto de satélites que se encuentra girando alrededor de la Tierra a una velocidad mucho más rápida que esta. Los servicios para estas primeras constelaciones fueron principalmente orientados a terminales personales portátiles de telefonía, rad1olocalización y transmisión de datos a tasas bajas. Una ventaja que se presenta con este tipo de satélites comparándolos con satélites geoestacionarios es que presentan una menor atenuación en la propagación de señales en los enlaces tanto de subida como el de bajada, por lo cual con estos **podemos utilizar unidades de transmisión menos potentes que los anteriores, antenas**  de alta ganancia y dispositivas de recepción muy sensible pero no tan eficientes como los que se utilizarían si fuera el caso de satélites geoestacionarios, esto sucede por que **se encuentran mucho más cerca de la superficie terrestre, con el Inconveniente de que solo son visibles por un corto tiempo.** 

Formando una constelación, pueden traba;ar en relevos para que las comunicaciones no se interrumpan, sus planos ya no tienen que coincidir con el plano ecuatorial por lo que pueden tener una cierta inclinación con respecto a este lo que no pasa con satélites geoestacionarios que su Inclinación tiene que coincidir con el plano ecuatorial. La constelación ICO de orbita intermedia utiliza dos planos con 45° de inclinación, mientras que la constelación Globalstar de orbita baja emplea 48 satélites distribuidos **en sci5 planos con diversas Inclinaciones. Actualmente estas constelaciones de satélites**  pequeños, tales como Iridium, Teledesic *y* Globalstar han sido propuestas para **proporcionar comunicaciones móviles de fácil acceso y alta capacidad, para la**  transmisión de voz y datos con cobertura mundial.

·I·

En México, desde hace algunos años se ha tratado de ingresar a la Investigación de satélites de órbita baja. Los primeros Intentos fueron realizados por la Universidad Nacional Autónoma de México por medio del Programa Universitario de Investigación y Desarrollo Espacial (PUIDE}, que realizó dos intentos por colocar microsatélltes de órbita baja en el espacio. El primer Intento fue por medio del UNAMSAT-A, el cual fracasó debido a una falla en el sistema de lanzamiento del cohete que lo colocaría en órbita. El segundo intento, llamado UNAMSAT-B, logró ponerse en órbita, pero funcionó correctamente sólo por un par de meses.

En 1994, el ahora desaparecido Instituto Mexicano de Comunicaciones (IMC), Impulsó un ambicioso proyecto que tenía el fin de diseñar, construir y validar un microsatélite, con la intención de desarrollar tecnologia espacial cien por ciento mexicana. A dicho proyecto se le dio el nombre de **SATEX.** 

#### **1.2 El proyecto mlcrosatelltal SATEX**

Las actividades espaciales, constituyen un motor de generación de tecnología de punta, que agrupan campos de la ciencia y la industria para desarrollar nuevas tecnológicas. En el caso del proyecto SATEX se reconoció con ello la oportunidad para validar nuevas tecnologías de telecomunicaciones, así como la formación de recursos humanos. El proyecto SATEX surgió con la motivación de consolidar el desarrollo de las ciencias espaciales y de las telecomunicaciones en México.

El objetivo de la misión es diseñar, construir y validar de un microsatélite experimental en un ambiente universitario y multl-instituclonal, que permita al desarrollo de una misión enfocada a la investigación en telecomunicaciones y a la generación de una plataforma multl-misión con capacidad evolutiva, adaptable a diversos requerimientos.

Este proyecto es una realidad gracias a la participación de estudiantes jóvenes e Investigadores, estos últimos han logrado la promoción de convenios de colaboración académica entre Instituciones nacionales para hacer posible el desarrollo de tecnología espacial 100% mexicana aplicable a futuros proyectos.

Durante el ciclo de vida del proyecto SATEX, éste ha pasado por diversas etapas, en un prlnc1p10 todos los Integrantes avanzaban de forma continua, posteriormente, a medida que ha evolucionando el proyecto se han encontrado diversos obstáculos que han impedido un desarrollo sostenido por parte de las Instituciones Involucradas. El principal problema ha sido el financiamiento, a pesar de ello, el Instituto de Ingeniería y algunas de las instituciones participantes han seguido trabajando de manera continua, por lo que los subsistemas a cargo de cada Institución se encuentran en la fase final de su desarrollo.

Las instituciones que actualmente participan en el proyecto son: El Instituto de Ingeniería y el de Geografía de la Universidad Nacional Autónoma de México (UNAM), el Centro de Investigación en Matemáticas (CIMAT), el Centro de Investigación y Educación Superior de Ensenada (CICESE), el Instituto Nacional de Astrofísica, Óptica Y Electrónica (!NACE), el Centro Nacional de Metrologla (CENAM), así como la ESIME-T!COMAN, el Centro de Investigación en Tecnología Digital (CITEDI) y la Sección de Graduados de la ESIME del Instituto Politécnico Nacional (IPN), esta última Institución ejerce la coordinación general del proyecto.

-----;- - i ·\_ ' \  $\frac{1}{100}$  Urilian  $\frac{1}{100}$  $\mathfrak{g}_{\mathrm{r},\ldots,\mathrm{r},\mathrm{r}}^{\mathrm{r},\mathrm{r}}$ 

**Cupítulo 1 lntrodttcción** 

TESIS CON

A continuación se listan las instituciones así como los subsistemas que desarrollan:

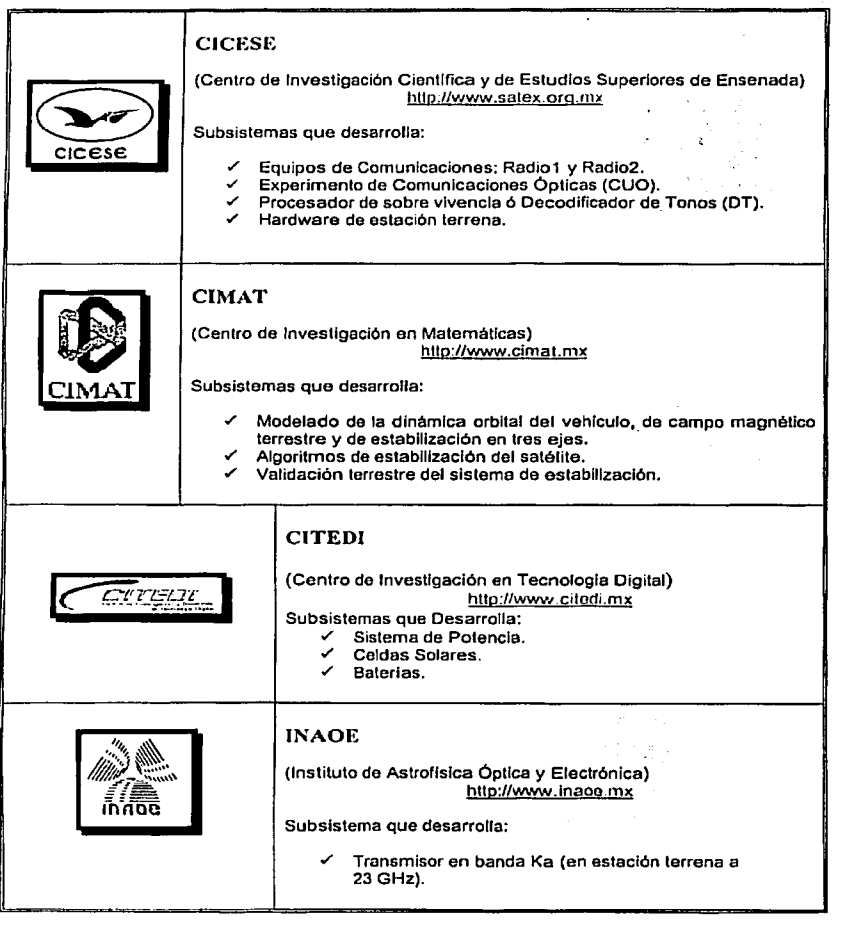

**Capitulo 1** 

TEST GON

a market of

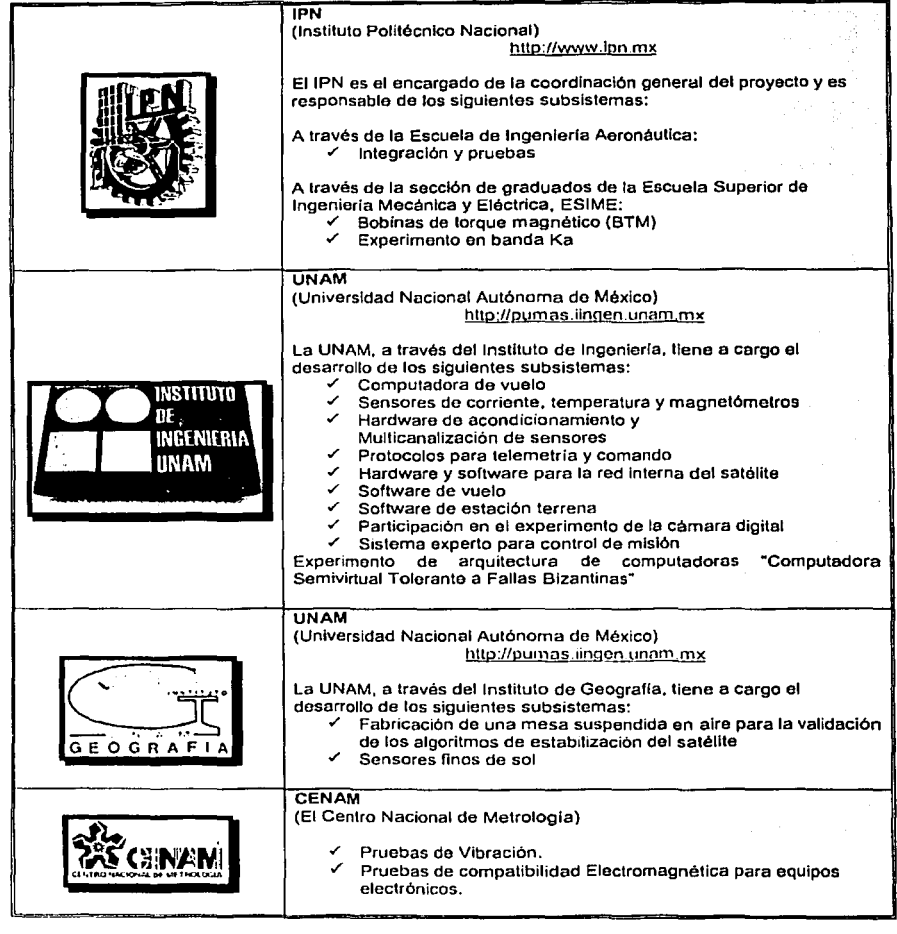

# **1.3 Descripción general del microsatélltc**

Debido a la distancia en que orbitará el satélite respecto a la superficie terrestre se clasifica como LEO (orblta baja), su altitud será aproximadamente 760[km] de distancia con respecto a la Tierra, este tipo de satélites tienen la desventaja de no ser estáticos ya que recorren todo el planeta pero tiene la ventaja de poder capturar Imágenes de cualquier parte del mundo. El SATEX es un cubo de 55[cm] por lado y de SO[Kg] de masa, de acuerdo a la tabla el SATEX se considera como un mlcrosatéllte. El **diseño de su estructura se basa en un cuerpo cilíndrico central en el que se fijan tres**  placas perpendiculares sobre las cuales se probé el espacio y el soporte físico para alojar *y* fijar equipos, brindando integridad y rigidez al satélite.

| <b>CLASIFICACIÓN</b> | MASA [Kg]  |
|----------------------|------------|
| Satelite grando      | >1000      |
| Satélite modiano     | 500-1000   |
| Mini satólite        | 100-500    |
| Micro satélite       | $10 - 100$ |
| Nano satélite        | $1 - 10$   |
| Pico satélite        | $0.1 - 1$  |
| Femto satélite       | 50.1       |

**Femto satélite** < **0.1** .. **Tabla 1.1 Claslticación de los satchtcg segun su masa.** 

Los pisos internos permiten distribuir los esfuerzos ejercidos en el tubo central y al mismo tiempo sirven de soporte para los equipos, también absorbe los esfuerzos térmicos producidos en las fases de integración, pruebas, lanzamiento y puesta en órbita. Además, el tubo central actúa como soporte para el Gradiente Gravltaclonal. Adicionalmente, provee la tierra física para los equipos electrónicos del microsatélite.

Las placas que se ubican en los extremos constituyen dos de las paredes del satélite, la superior aloja al gradiente gravltaclonal, *y* la Inferior contiene la interfaz con el **sistema de lanzamiento asi como las ventanas que ofrecen contacto visual con Tierra**  para los experimentos que lo requieren. La estructura se construyó con aluminio 7075- T6 con baño de Alodyne y tiene una masa aproximada de 10.4 [Kg]. En la figura 1.a se muestra Ja estructura y en la figura 1.b se muestra el gradiente gravitacional. SATEX l.

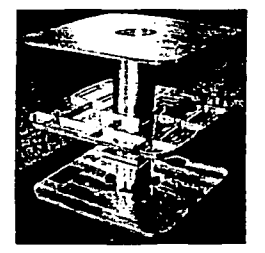

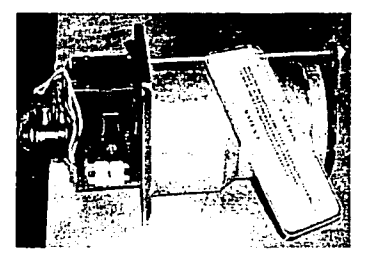

**Figura 1.1 a) Estructura del SATEX l. Figura 1.1 b) Gradiente: Gravitaclonal.** 

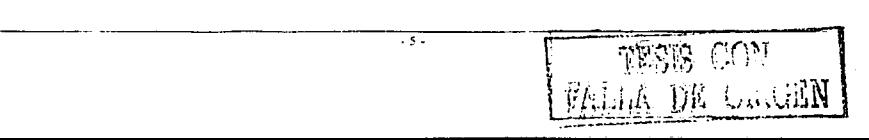

La estabilización del satélite se realiza de dos formas:

- ,,,. Estabilización pasiva. Se utiliza un Gradiente Gravltaclonal (Flgural.b, GG), el cual tiene una longitud de 6 metros (desplegado totalmente) y una masa terminal de 2.5 [Kg].
- "' Establllzaclón activa. Formada por seis Bobinas de Torque Magnético (BTM), que al alimentarlas con una corriente constante generan un par de corrección trlaxlal en presencia del campo magnético terrestre.

A su vez, las caras laterales de los entrepisos del contenedor (figura 1.1 a) se cubren por celdas solares para generar la energia eléctrica que se suministrará a subsistemas electrónicos, durante los periodos de Iluminación y de eclipse. La administración y el control del consumo de energía se realizan en una computadora, denominada Sistema de Potencia (SP). El Sistema de potencia se encarga de la distribución de la corriente y los voltajes eléctricos para cada uno de los sistemas del satélite.

Para realizar de forma eficiente la administración de los recursos energéticos, cuenta con un microprocesador digital de calificación mllltar. El sistema comprende: los tableros solares, baterías, medios para regular la carga de la batería y convertidores de corriente directa con los cuales se realiza la distribución y el control de los voltajes demandados por cada equipo del satélite. Este subsistema se alimenta de tableros solares que contienen un arreglo paralelo de dos cadenas de 44 celdas de Silicio en serie que brindan 25.2[W], 2l[V] a 1.2[A] y cargan a una batería compuesta por dos arreglos en paralelo de 16 celdas NiCd en serte de carga rápida que generan 19.2[V] a 3400[mA).

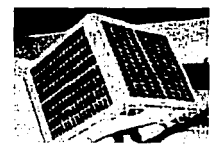

**Figura 1.2 Celdas Solares del** 

Con el propósito de supervisar las operaciones del satélite, se requiere que reporte datos de consumo de corriente, de voltaje y de temperatura de sus principales sistemas durante toda su vida útil. Por ello el SATEX cuenta con un número considerable de sensores de corriente, voltaje y temperatura, ubicados en puntos estratégicos.

La lectura de estos sensores se realiza en dos computadoras: la Computadora de Vuelo (CV) y el Sistema de Potencia (SP).

En la tabla siguiente se muestran los sensores asignados a la CV.

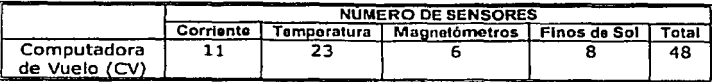

 $\overline{11}$  ... A DE ORIGEN

A su vez, la determinación de la orientación del satélite se efectúa con el auxilio de dos tipos de sensores:

- $\checkmark$  Sensores Finos de Sol (SFS). SATEX cuenta con cuatro sensores finos de sol que proporcionan información de ángulo solar en dos ejes del satélite.
- $\checkmark$  Magnetómetos triaxiales. Se tienen dos magnetómetros triaxiales Idénticos (principal y respaldo), los cuales permiten obtener lecturas de campo magnético terrestre en tres ejes (6 sensores).

A continuación se muestran los sensores que va a reportar el Sistema de Potencia, este sistema a su vez reporta con un sensor extra (no incluido en la tabla) el porcentaje de carga existente en el satélite en ese momento.

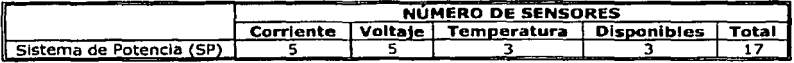

en total el satélite cuenta con 65 sensores para formar los paquetes de telemetría que serán enviados a Tierra para reportar las condiciones de operación del microsatéllte de modo que se pueda tener una Idea clara de su estado funcional cuando se encuentre en órbita.

Los sensores requieren de un modulo electrónico que permita el acondicionamiento eléctrico de las señales de sensores, fuertemente ligado al sistema de comando principal para realizar de forma automática la adquisición y transmisión de los datos recabados.

Las antenas de VHF/UHF están compuestas por dos arreglos de monopolos, localizados en la cara sur del satélite, cada uno inclinado a 45° y ubicados en la placa Inferior de la estructura del satélite, por su cara exterior, con esta Inclinación se asegura que no obstruya la visión para las cargas útiles. Los monopolos miden 41[cm] de longitud, fabricados con cinta de acero flexible para plegarlos durante el lanzamiento. Su despliegue se efectúa fundiendo un cinturón de polletileno una vez que el satélite sea liberado del vehículo lanzador. En la figura 1.3 se aprecia la colocación y forma preellminar de las antenas de comunicación.

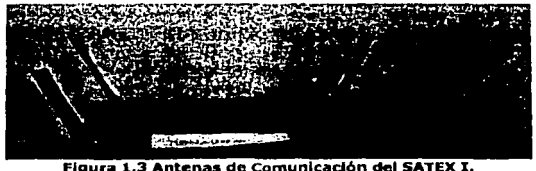

**Figura 1.3 Antenas de Comunicación del SATEX l.** 

El sistema de comunicaciones está compuesto por dos transmisores: uno principal y otro redundante, que operan en la banda de 138-144[MHz], y por dos receptores (principal y redundante) que trabajan en la banda de 395-405[MHz], con los cuales se establecen comunicaciones a velocidades de 1200, 2400 y probablemente también a 4800 bauds. De los equipos utilizados, uno de ellos, tanto transmisor como receptor fueron totalmente desarrollados en el CICESE utilizando componentes de califlcaclón militar.

*-1* -

**TANS CON** 

Dentro de SATEX se encuentra una red de área local con cinco nodos formados por los procesadores de la Computadora de Vuelo (CV), la Carga Útil Óptica (CUO), la Cámara Digital (CD), el Sistema de Potencia (SP) y el Decodificador de Tonos (DT), este último también llamado Procesador de Sobrevlvencia (PS). La comunicación entre las computadoras del satélite, se efectuará a través de una red de difusión del tipo "todos hablan *y* todos escuchan", controlada de forma centralizada por la computadora de vuelo, es decir, la CV funge como servidor de la red de área local (RAL) [VICENTE, 1999], cuenta además con una red redundante.

Según la claslflcaclón de [TANENBAUM, 1997], la red Interna de SATEX con la cual se comunican las computadoras, es una red tipo º'Multl-computadora"; ya que la distancia entre los procesadores del satélite no sobrepasa un metro de distancia.

Otra de las caracteristlcas de SATEX 1, es la tolerancia a fallas de la CV por medio de software, el cual controla los recursos de hardware redundantes de su arquitectura.

SATEX lleva a bordo 5 computadoras, por medio de las cuales realiza el control *y* la ejecución de sus tareas. La computadora de vuelo fue diseñada y construida por la UNAM; se encarga de controlar las comunicaciones entre las computadoras del satélite y las comunicaciones con Tierra. La CV cuenta también con software para controlar la estabilización del satélite y software para la captura de datos de sensores. Además, lleva el control del tiempo orbital y por tanto, el control sobre la ejecución de tareas en todo momento.

La CV es un sistema modular constituido por 6 circuitos impresos Instalados dentro de un contenedor de aluminio que se arma por capas. La CV contiene principalmente componentes electrónicos de tipo militar y de montaje superficial para afrontar las fases de lanzamiento espacial y de operación estable en el espacio.

Su arquitectura modular Integra a dos tarjetas de procesadores, de los cuales se utiliza uno solo a la vez para controlar al satélite, en tanto que el otro restante queda disponible como refacción en frío. Cada tarjeta de procesador reúne los recursos **necesarios para realizar las operaciones de automatización en el satélite, en la figura**  1.4 a) y 1.4 b) se presentan vistas de la computadora de vuelo, en las 2 siguientes se muestra el contenedor de aluminio que aloja a la CV.

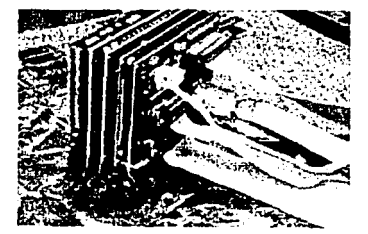

Figura 1.4 a) Computadora de Vuelo. **Figura 1.4 b) CV del SATEX I.** 

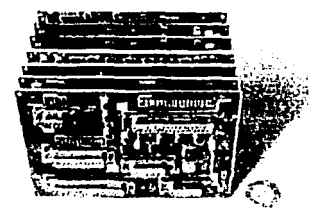

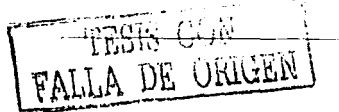

• H.

Introducción

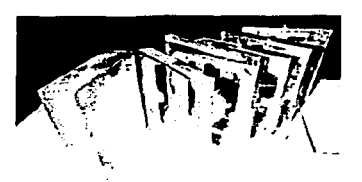

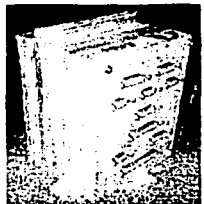

**Figura 1.4 e) Contenedor de Aluminio** 

Figura 1.4 d) Contenedor de Aluminio.

De las otras tres computadoras (CUO, CCD y DT) se hablará más adelante en el presente capitulo.

La ubicación de la estación terrena está planeada para ubicarse en la Ciudad de Ensenada, Baja California, debido a que CICESE es responsable del experimento de Comunicaciones Ópticas. Baja California es un sitio de baja nubosidad y baja precipitación pluvial, lo cual la convierte en un sitio idóneo para realizar comunicaciones Ópticas.

En cuanto al hardware de Estación Terrena, agrupa a los equipos suficientes para rastrear y localizar al satélite cuando éste sobrevuele el sitio geográfico en donde se ubica la estación terrena de seguimiento y control. Consiste de antenas, un subsistema **de rastreo, equipo de radiofrecuencia y varias computadoras personales.** 

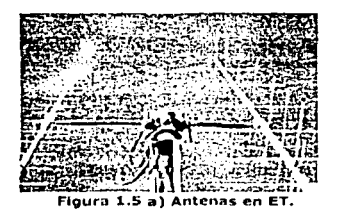

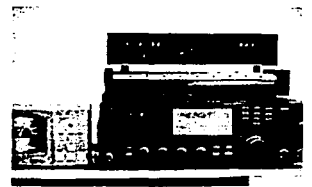

**Figura 1.5 b) Equipos do RF utilizados.** 

DE Cassil

En cuanto al tiempo de vida útil de SATEX, se ha estimado en un año; sin embargo este tiempo podrla llegar a expandirse como ha sucedido con otros microsatélites.

# 1.4 **Experimentos realizados por el mlcrosatélite**

En el proyecto se tiene planeado realizar una serle de experimentos los cuales son: el mantenimiento automatizado de la computadora de vuelo (MACV), comunicaciones ópticas espacio-Tierra, cámara dlgltal de percepción remota, respaldo de comunicaciones por tonos y el estudio de la propagación de señales en la banda ka, de los cuales se hablará a continuación.

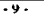

#### **C:1 ltuln 1 lnrroducCilln**

# 1.4.1 Mantenimiento Automatizado de la Computadora de Vuelo **(MACV}**

Para automatizar el proceso de mantenimiento de la computadora de vuelo la' UNAM Implantó una arquitectura de cómputo semlvlrtual tolerante a fallas Bizantinas.

La organización topológica de las computadoras del satélite se controla por medio de comandos de software (desde la estación terrena), de esta forma se arma una arquitectura semivirtual que contiene una parte física formada por la computadora de vuelo y una parte virtual formada por las computadoras de carga útil (experimentos), además, cuenta con procesadores redundantes en ambas partes de la arquitectura.

En cuanto a la detección de fallas, la arquitectura utiliza procesos de voteo mayoritario de resultados de diagnóstico de sus nodos computacionales [Torres, 2002].

Esta arquitectura persigue realizar de forma automatizada las tareas de diagnóstico, detección y reconfiguración ante fallas de la computadora más crítica del satélite, es decir, la computadora de vuelo.

Para conformar este experimento se desarrolló hardware y software especializado.

- ;.. Hardware: Se cuenta con redundancias en ciertos sistemas criticas para el funcionamiento del mlcrosatéllte, como la computadora de vuelo y la red Interna de comunicaciones entre computadoras.
- :.. Software: Se ubica en algoritmos que conducen procesos de diagnóstico, detección de fallas, así como la conmutación de equipos en caso de una posible falla.

En cuanto al sistema de detección de fallas en equipos denominado voteo Bizantino, permite evaluar el estado de cada una de las computadoras que Integran al satélite.

Para satisfacer los requisitos de la técnica utlllzada para detectar fallas Bizantinas, el algoritmo de voteo requiere de la participación de 4 nodos computacionales, por ello Inicialmente la arquitectura utlllza al sistema de potencia {SP) que siempre estará encargado; el sistema de sobrevlvencla o detector de tonos (DT) quien dará el mantenimiento a la computadora de vuelo realizando la conmutación entre procesadores en caso de que falle alguno; la computadora de vuelo (CV) y la carga útil óptica (CUO), dejando a la cámara digital (CCD) como procesador de refacción para la parte virtual en caso de fallas en la carga útil óptica (CUO).

Este modo de operación será utilizado como un experimento adicional del mlcrosatélite, el cual constituye una más de las Innovaciones y aportaciones del proyecto SATEX en el área de mlcrosatélites.

La arquitectura semlvlrtual tolerante a fallas se activará por software cada 10 minutos y durante su conformación requiere la ayuda de al menos tres computadoras de carga útil (experimentos) del satélite en un lapso de tiempo de milisegundos.

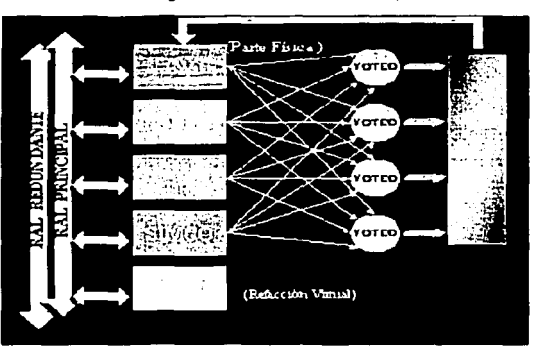

En la figura 1.6 se muestra un diagrama de bloques del experimento MACV.

# **1.4.2 Comunicaciones Ópticas espacio-Tierra**

El objetivo general es el diseño, construcción y validación espacial de un sistema transmisor-receptor para comunicaciones ópticas (en el cercano Infrarrojo) con dirección satélite-Tierra.

La carga utll óptica consta de un transmisor en el cercano Infrarrojo a bordo del mlcrosatélite y una estación receptora en Tierra.

La importancia del experimento radica en el amplio potencial que ofrecen las comunicaciones ópticas en el espacio libre, alternativa que ya se explota entre pequeñas constelaciones de satélites.

Adicionalmente los sistemas ópticos pueden operar a altas velocidades y requieren para obtener unu ganancia determinada menores diámetros de antenas que los sistemas de RF debido al intervalo de frecuencias en las que trabaja.

Se tienen limitantes en cuanto a volumen, peso y consumo de potencia Impuestos por las características de la misión, por lo que todos estos parámetros se tienden a **optimizar durante el diseño del sisterna.** 

Además se busca obtener la mínima transferencia de acoplamiento para el movimiento de la antena óptica del satélite, alta sensitividad y un Intervalo dinámico considerable para el detector en Tierra.

El proceso de comunicación comprende los modos de adquisición, apuntamiento y seguimiento, los cuales forman un sistema complejo de control para ubicar el haz que **lransrn1tc el satélite, estos pasos se describen a continuación:** 

Adquisición: el sistema tiene que adquirir la señal del láser faro (beacon) en su **carnpo de visión.** 

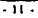

Apuntamiento: el sistema en el microsatélite alinea su sistema de espejos con la  $\sim$ linea de vista del receptor en Tierra. Este tiene que centrar el haz del láser en la superficie de detección.

2001 White College and County

> Sequimiento: en esta etapa se comienza a enviar la información, manteniendo el sistema alineado, La antena transmisora se ajusta para mantener el haz centrado en el detector.

El diagrama general del enlace óptico se muestra en la figura 1.7.

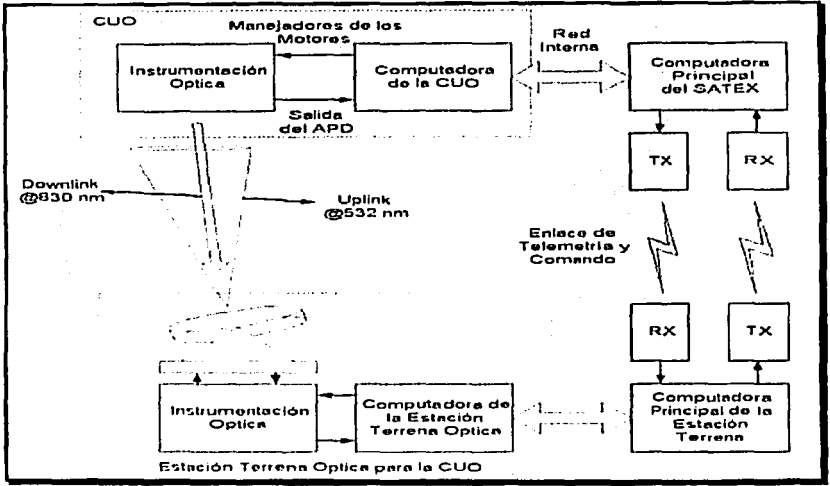

Figura 1.7 Diagrama del enlace éptico.

La antena transmisora es manejada por un microcontrolador dedicado que convierte los datos del sistema de localización, el de orientación y del detector en señales manejables. Este microcontrolador interactuará con la computadora principal a bordo del microsatélite.

La microcomputadora está basada en un procesador Siemens de 16 bits y programada en Lenguaje "C". Cuenta con interfaces para controlar la posición de dos espejos con los cuales se realiza el apuntamiento fino del transmisor óptico, para un sensor de cuadrante que sensa el haz disperso transmitido por la estación terrena para dar a conocer su posición geográfica, además de dos canales de comunicaciones con la RAL (Red de Área Local). Cuenta tamblén con software de operaciones y con el software de operaciones para la RAL.

VERB COW DE ORIGEI  $-12 -$ 

Capítulo 1

Introducción

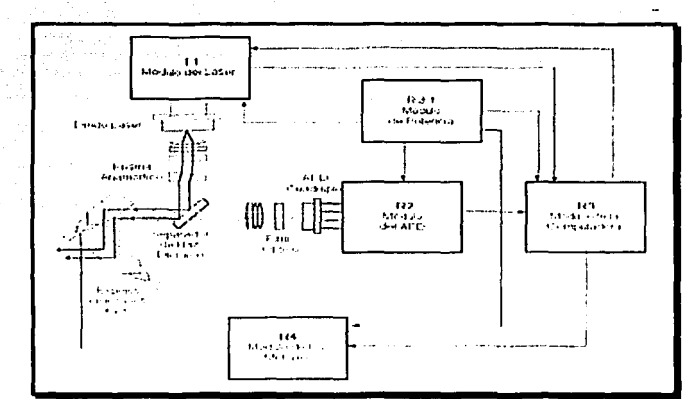

Figura 1.8 Diagrama a bloques de la CUO.

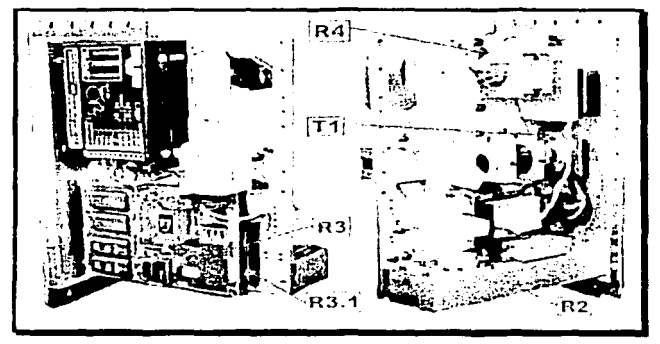

Figura 1.9 Carga Util Óptica.

# 1.4.3 Cámara Digital de percepción remota

Con este experimento que está siendo desarrollado por el CITEDI, se intenta poner en orbita una cámara CCD (por sus siglas en inglés Charge Coupled Device) de mediana resolución con el fin de adquirir imagenes de cualquier parte del globo terrestre de acuerdo con misiones especificadas desde Tierra. Con ello se dará una muestra palpable de la operación y desempeño del microsatélite.

El experimento cuenta con una cámara digital con resolución de 1200 por 1200 píxeles, programable vía puerto serial y con un procesador dedicado con memoria local para el almacenamiento de cuatro Imágenes. El procesador utilizado es un Tlger de 16 bits, el cual integra toda la memoria requerida por el experimento.

La cámara es de tipo comercial con adaptaciones para vuelo orbital, por lo cual permanece apagada la mayor parte del tiempo para evitar el efecto "latch-up" en sus componentes VLSI, detalles del efecto "latch-up" [Ortiz, 2003]. El procesador también permanece apagado mientras no existan peticiones de imágenes, y una vez solicitada una Imagen el sistema de potencia se encarga de activar la cámara digital y de programarla para la captura de píxeles. Posteriormente desactiva la cámara y el procesador permanece energizado en modo de bajo consumo de potencia hasta que el **microsatélite visita su estación terrena. La microcomputadora cuenta además con dos**  canales de red para la RAL, asl como con software de red y de operaciones.

# 1.4.4 Respaldo de comunicaciones por tonos

El experimento de comunicación por tonos, denominado Detector de Tonos (DT), es un sistema mínimo de comunicaciones que utiliza tonos de audio codificados (DTMF) con una secuencia prefijada para ordenar acciones básicas de control en el microsatéllte (como el encendido y el apagado de transmisores, reconfiguración de la computadora de vuelo, etcétera). El sistema se basa en un microcontrolador militar Intel programado en lenguaje "C", con interfaces para la activación de equipos, con dos puertos de comunicaciones y software para integrarse a la red RAL.

El equipo representa un medio alterno de comunicación en caso de falla de las computadoras que controlan el vehículo espacial. Debido a ello, a esta computadora también se le denomina Procesador de Sobrevivencla.

La importancia de esta computadora es que por la pocas tareas que realiza dentro del mlcrosatéllte y por su mínima cantidad de componentes fue la elegida para dar el mantenimiento automatizado a la computadora de vuelo una vez que se detecte **alguna falla en el experimento denominado voteo bizantino.** 

Al construir el último procesador con el que se pueden realizar las comunicaciones microsatélite-Tierra, realizan funciones de control satelital en caso de que fallen los **radios de comunicación.** 

# 1.4.5 Estudio de propagación de señales en la banda ka.

El ob¡etlvo del experimento es lograr un enlace de comunicaciones Tierra-satélite en el espectro de frecuencias Ka, cerrando el lazo de comunicación con el enlace de radiofrecuencia, es decir, por medio de los equipos VHF del mlcrosatélite.

Contiene una antena y electrónica de recepción diseñadas para trabajar a una frecuencia de 23[GHz]. La antena es de tipo corneta, de forma cónica circular recta, la cual se conecta a una guía de onda cilíndrica. Tiene una impedancia de 50 $[\Omega]$  y proporciona una ganancia. de lO[dB). La polarización de esta antena es de tipo circular.

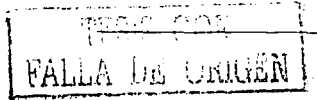

- **14.** 

RIGEN

El segmento satelltal de este experimento esta siendo desarrollado por la Sección de Graduados de la ESIME-IPN, el experimento tiene considerado realizar mediciones de atenuación en la banda de los 23[GHz] mediante la transmisión en sentido Tlerra-mlcrosatélite de una señal modulada en dicha frecuencia.

El receptor en el satélite adquiere la señal de Tierra realizando una conversión a radio frecuencia 400[MHz] retransmitiendo esta señal de forma directa a Tierra a través de la parte de potencia del radio de telemetría.

En la figura 1.10.a se muestra un diagrama del experimento y en la 1.10.b se muestra la antena utilizada para dicho experimento. Por otro lado el segmento en Tierra se esta desarrollando en el INAOE, el cual consiste de la estación terrena transmisora en banda Ka a la frecuencia de 23[GHz].

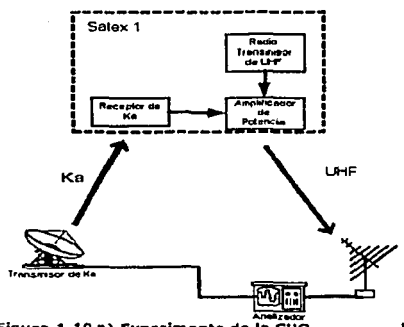

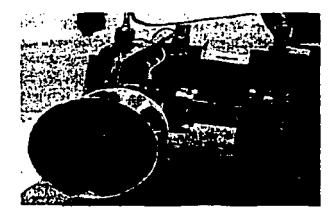

.\_\_,\_ **Figura 1.10 a) Experimento de la CUO. Figura 1.10 b} Ant•na de corneta receptora.** 

# **1.5** Software de captura de telemetría y control satelital o software **de estación terrena (SET)**

El software de la computadora de vuelo del mlcrosatéllte está vinculado fuertemente con el software de la estación terrena, pues la mayor parte de las acciones que realiza el satélite son especificadas por el SET.

El software satelital realiza periódicamente ·et muestreo, almacenamiento y empaquetamiento de telemetría (tanto de sensores como del estado operativo de equipos) y lo envía posteriormente hacia Tlerra cuando se enlace con la estación terrena.

El SET permite la supervisión y control def satélite, logrando un enlace con la computadora de vuelo mediante software para permitir el acceso ordenado y seguro al microsatélite utilizando protocolos propietarios de comunicaciones,

 $T = 500$ 

FALLA DE ORIGENI

Después de que la CV reciba comandos en linea desde el SET, los ejecutará Inmediatamente cuando son de su dominio, mientras que cuando van dirigidos a cualquiera de los experimentos los transfiere de Inmediato a la computadora Indicada.

Respecto a los comandos de misión, una vez decodificados por la CV se almacenan en un "stack" para calendarlzarlos una vez que el satélite queda fuera de vista de su estación terrena, como en el caso de la captura de imágenes o de telemetría especial o normal, que se realiza en cualquier sitio del globo terrestre.

Del satélite se obtendrán datos de 65 sensores, además de información operativa de la mayor parte de sus equipos electrónicos, los cuales serán reportados en el SET de manera visual para tener una Idea más clara de su funcionamiento. Adicionalmente se contará con comandos de solicitud y de respuesta de datos en linea para aquellos experimentos que lo requieren, como en el caso del experimento de comunicaciones ópticas y comunicaciones en banda Ka.

El SET permite realizar la supervisión y el control del mlcrosatéllte, por lo cual todas las ayudas que pueda proveer, las alternativas operativas, la flexibilidad que tenga para Interaccionar con el mlcrosatéllte, asf como su facilidad de uso y de despliegue de Información, serán aspectos clave para aprovechar al máximo el vehículo espacial. Se debe subrayar que una parte muy Importante del software de estación terrena lo constituyen los protocolos y sus tramas de comunicaciones, los cuales son completamente compatibles con los utilizados por la computadora de vuelo satelltal. Esos procedimientos y reglas se encuentran alojados en las etapas de software relacionadas tanto con la adquisición de telemetría e Imagen, como en las secciones de envio de comando y misiones. También ofrecerá resultados del diagnóstico de equipos del mlcrosatéllte, alertando al usuario en casos de fallas con alarmas visuales, y permitirá programar también el tiempo de adquisición para capturar imágenes en el satélite, así como su captura en la estación terrena. Adicionalmente, admite la definición de valores limite para establecer los umbrales de alarma para cada sensor del microsatélite así como su almacenamiento en una base de datos. Paralelamente Interactuará con las cargas útiles del mlcrosatélite ya sea para transmitirles parámetros o bien, para capturar Información (datos operativos, imágenes, etcétera),

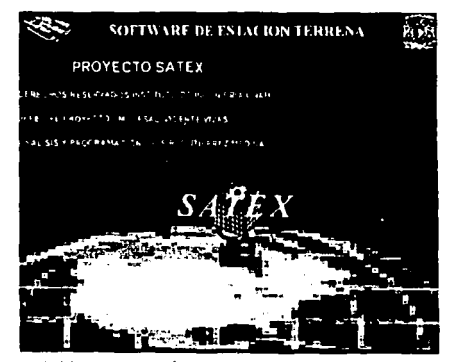

**Figura 1.11 Presentación del Software de Estación Terrena.**  \_\_\_ .. ...,, • lú.

# **Capítulo 2**

# **Software de Estación Terrena del Proyecto SATEX**

# 2.1 Introducción

Todo satélite es un nodo o un punto Intermedio de la red de comunicaciones de la **que forma parte, la cual se complementa con las estaciones terrenas que se**  comunican a través del satélite. Una estación terrena esta compuesta una serle de **equipos Interconectados entre si, de los cuales el más representativo y conocido es**  su antena o reflector parabólico (en algunos casos ya que en ciertas aplicaciones de VHF y UHF también pueden usar antenas Yagul, helicoidales o arreglos de las mismas, debidamente orientadas). El término estación terrena se utiliza Indistintamente para Indicar todo equipo terminal que se comunica desde la Tierra con un satélite, sin Importar si es móvil o si está fijo o en algún sitio.

El Instituto de lngenleria de la UNAM ha desarrollado el software de estación terrena del mlcrosatélite SATEX con una interfaz de gran calidad gráfica, de presentación amigable, atractivo *y* avanzado.

Para desarrollo se hizo un análisis de necesidades, de oportunidades *y* se decidió crear las Innovaciones de instrumentación virtual para el despliegue de datos de telemetrla. En este sentido el SET ofrece información de telemetrla auxiliándose de diagramas y animaciones de equipos generados virtualmente (30) que facilitan la Interpretación del estado operativo de las cargas útiles del microsatélite asl como de sus sensores. También, exhibe gráficas bidimensionales can ampliaciones de **cualquiera de ellas, para mostrar el comportamiento de los sensores respecto al**  tiempo. Con estas ayudas, se persigue simplificar el proceso de diagnóstico y la interpretación del comportamiento del m1crosatéllte.

**El software de vuelo del m1crosatélite realizará la comunicación con Tierra para establecer el medio de control remoto a través del cual se le indicarán las tareas o los experimentos a realizar. Para que exista tal comunicación necesita su complemento en Tierra el cual se encargará de enviar comandos específicos para la ejecución de dichas tareas en el microsatélite como la captura de imágenes y la**  adquisición de telemetría (normal y especial), para dar lugar a la recepción de esta **información en Tierra. Ademas, permite el envío de parámetros a cualquiera de las cargas útiles mediante comandos.** 

El personal que controlará el mlcrosatélite utilizará el SET para enviar una serie de comandos para especificar las tareas que el microsatéllte deba realizar, estos **comandos se catalogan como comandos de linea y comandos de misión. cada categoría tiene características propias en lo que se refiere a las actividades que se**  generan cuando éstos llegan al mlcrosatélite.

El Mlcrosatélite puede obtener los siguientes reportes:

- Información de Telemetría Normal.
- ;. Información de Telemetría Especial.
- ;. Información del Estado de los equipos.
- > Información del Estado de los 5 microprocesadores instalados en el SATEX.

DE ORIGE

,\_ **Imágenes.** 

<sup>~</sup>**Información del experimento de voteo.** 

**Para cada una de estas opciones, se tiene diseñado e implantado funciones**  especificas de comunicación. En este capítulo se describe cada uno de estos procedimientos y los procesos de adquisición de Información, se comentan también **los escenarios bajo los cuales se env(an solicitudes de información al satélite a**  demás de aquellas circunstancias que requieran almacenar la Información, **recuperarla e Interpretarla de acuerdo con parámetros propios del satélite.** 

#### **2.2 Lenguaje de programación utilizado para desarrollar** el **software de estación terrena**

Las Interfaces gráficas de usuario o GUI (del Inglés, Graphlcal User Interfaces) han revolucionado la Industria de las mlcrocomputadoras, debido a que una imagen vale más que mil palabras por lo que estas aplicaciones tienen que ser consistentes, es decir, los usuarios pueden disponer de menos tiempo para dominar la aplicación y requerir menos restricciones acerca de las teclas por pulsar dentro de los menús, por ello se necesita utilizar la herramienta GUI para desarrollar aplicaciones eficientes.

Cuando no exlstlan tos lenguajes visuales como Visual Baslc el desarrollo de las aplicaciones requería programadores expertos en C y centenares de líneas para realizar una tarea sencilla, debido a esto Visual Baslc consideró la herramienta más potente y sencilla para el desarrollo de aplicaciones.

Visual Baslc utiliza programación manejada por eventos, asl en una programación orientada a eventos, el código no sigue una ruta predeterminada, lo que hace es ejecutar diferentes partes del código en respuesta a los eventos. Los eventos se activan por las acciones del usuario, por mensajes del sistema u otras aplicaciones, o también por la aplicación misma. La secuencia de estos eventos determina el camino del código ejecutado, de esta forma, la ruta a través de la codificación del código difiere cada vez que el programa se ejecuta.

Algo que resulto Igual de Importante para Implementar el Software de Estación Terrena es el lenguaje de programación y la base de datos utilizada para el almacenamiento de Información generada por el satélite. Visual Baslc y ACCES fueron elegidos por la simplicidad que tienen al utilizarlos en un ambiente como Wlndows, que es el sistema que se utiliza en la computadora que ejecuta el SET.

**Visual Baslc crea varios archivos cuando se compila un proyecto. Estos se pueden**  dividir en archivos de tiempo de diseño y tiempo de ejecución. Los archivos de tiempo de diseño son los ladrillos del su proyecto, por ejemplo, los módulos de Basic (.bas) y los módulos de formularlo (.frm) que contiene los valores de las propiedades del mismo. Adicionalmente Visual Baslc crea archivos de dependencias para el empaquetado y distribución del proyecto ( .dep).

Los bloques de texto definen las propiedades de los controles del formulario que se encuentran anidados en el formulario. Los controles contenidos en otros controles **tienen sus propiedades anidadas en el texto del contenedor. Una herramienta sumamente eficaz es la posibilidad que se tienen para crear arreglos de controles**  que basicamcnte son un grupo de controles que comparten el mismo tipo y **nombre.** 

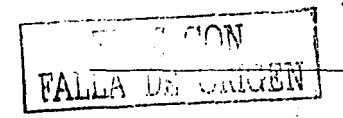

**Los controles del mismo tipo comparten las mismas subrutinas de eventos pero**  cada control posee diferentes propiedades y se les Identifica a través de un Indice. Cada arreglo de controles puede almacenar hasta 254 controles. Para hacer **referencia a un control dentro de un arreglo, se debe utilizar el nombre del arreglo**  y el Indice entre paréntesis.

**Los arreglos de controles son útlles cuando no se requieren que varios controles compartan el mismo código, o cuando no se conoce el número de controles que se llegará a necesitar. Visual Baslc tiene un límite de 254 controles por forma** *y* **un arreglo de controles solo cuenta como uno en este límite.** 

**Una ventaja que ofrecen los arreglos de controles, es que pueden hacer referencia a controles dentro de bucles, lo que reduce el código para realizar la misma operación con un grupo de controles.** 

**Visual Basic posee un elemento que ayuda a realizar las comunicaciones de una manera rápida y eficiente, lo cual proporciona mucha flexibilidad al rec:iblr los datos,**  adicionalmente el mane¡o de la Información resulta ser bastante rápido en la base de datos, en el desarrollo matemático y en la interacción con archivos necesarios para la ejecución del programa.

El control que resuelve la parte de las comunicaciones que se llevan a cabo es el control MSComm. El MSComm utiliza el puerto serie para recibir datos.

Con este control se tienen dos formas diferentes de obtener datos y son las siguientes:

;. Las comunicaciones controladas por eventos son un método muy poderoso para el tratamiento de Interacciones con el puerto serle. SI se desea una modificación cuando tiene lugar un evento, por ejemplo, cuando llega un carácter o cuando se produce un cambio en las lineas de detección de portadora o petición de envio.

Para estos casos se utiliza el evento OnComm del control MSComm para interceptar y tratar estos eventos de comunicaciones. El evento OnComm también detecta y trata los errores en las comunicaciones.

;. Se pueden sondear los eventos y errores si se comprueba el valor de la propiedad CommEvent después de cada función critica del su programa. Esta alternativa es preferible si la aplicación es pequeña y autónoma.

Cada control MSComm corresponde a un puerto serle. SI se requiere tener acceso a más de un puerto serie en una aplicación, se debe usar más de un control MSComm. La dirección del puerto y la dirección de la interrupción pueden cambiarse desde el Panel de control de Windows.

# 2.3 **Estructura general del software de estación terrena**

El SET se ha diseñado para cubrir las necesidades principales de las comunicaciones Tierra-Microsatéllte, este soltware no es una versión final ya que se continúan realizando modificaciones, sin embargo su porcentaje de avance es del orden del 95%.

• **19.** 

TESIS *CON* 

FALLA DE ORIGEN

 $\mu$ Aim $\mu$ 

#### Capitalo 2

El primer parámetro que se tiene que indicar es el puerto en que estarán conectados los transmisores y receptores en la computadora que soporte al SET, que por lo general es el com 1 (comunicación serial), figura 2.1 este parámetro, se tiene que indicar antes de cargar el panel de control y se envía al control MSComm utilizado.

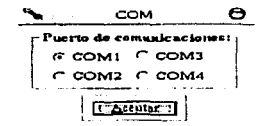

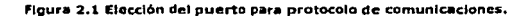

La figura 2.2 se presenta el panel de control del SET, se aprecian todos los sitios de desplieque de información cada vez que estén en contactó el SATEX y el SET.

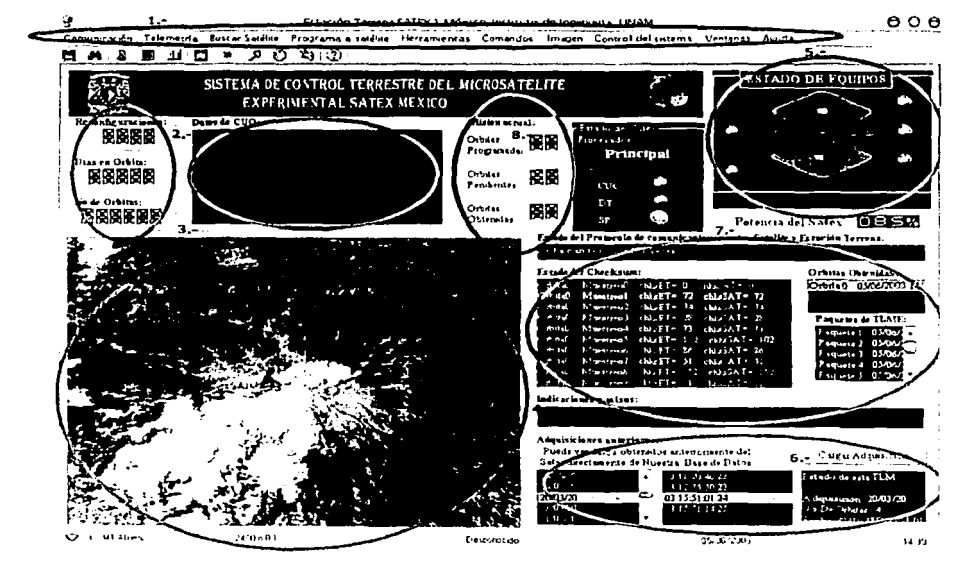

Figura 2.2 Panel de Control del SET.

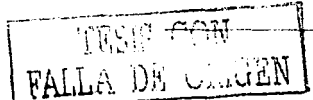

 $\rm TESIS\_CC$ ~ALLA DE ORIGEN

A continuación se describe a grandes rasgos el contenido y el propósito de cada una de las reglones de despliegue del SET, siempre con referencia en la figura 2.2..

- 1. Desde la barra de menús desde donde se pueden ejecutar todas las funciones principales del software, debajo de la barra de menú se tiene una barra adicional de botones de acceso rápido a los controles más utilizados para observar parámetros del SATEX.
- 2. Se presenta el número de reconfiguraciones efectuadas en la computadora de vuelo, el dato se actualiza cada vez que se reciba nueva telemetría del satélite. Adicionalmente se muestra el número de orbitas que ha efectuado el SATEX asl como el conteo de los dlas que llevará en el espacio.
- 3. Aqul se observarán resultados de petición de Información exclusivamente para el experimento óptico (Carga Útil Óptica).
- 4. En esta ventana se desplegará una vista rápida de la Imagen adquirida por el satélite. Adicionalmente la Imagen se almacenará en la base de datos para consultas posteriores.
- 5. Cada vez que se capture nueva telemetrla normal y se hayan producido fallas en el satélite durante algún muestreo se indicará visualmente la anomalla con esferas parpadeantes. Al presionar con el •ratón" sobre la ventana se obtendrán más detalles sobre la falla en una página adicional.
- 6. Este lugar se cargan adquisiciones de TLMN previamente capturada para revisarla cuidadosamente en cierto momento para evaluar el funcionamiento del SATEX en la misión. En esta sección se accedan los datos de las misiones almacenadas en la base de datos. El acceso se realiza por fecha y hora.
- 7. En esta pantalla se observa el protocolo de comunicaciones durante la adquisición de información del microsatélite (telemetrla especial, telemetría normal o imagen). Se pueden verificar los checksum que envió el SATEX, y **compararlos con los calculados por Tierra para verificar si hubo error en la**  trama de datos recibida. En el caso de la adquisición de TLME se puede **contabilizar el nú1ncro de paquetes de información recibida¡ el total de paquetes es de diez y cada uno contiene 4000 bytes, para observar el comportamiento de**  sensores específicos. Adicionalmente indica la recepción de la imagen byte por byte Indicando el tamaño de la imagen y el progreso de la recepción.
- a. Muestra el estado de las orbltas adquiridas, pendientes *y* programadas, para **tener una Idea clara de la misión actual antes de enviar nuevas tareas al**  satélite.

**Cabe mencionar que el SET permitirá enviar nuevos programa a la computadora de**  vuelo por lo que aunque cuando el satélite se encuentre en orbita se le podrá **sustituir completamente su sistema de operaciones.** 

En la siguiente figura se presenta la pantalla de Interfaz para subir programa a la computadora de vuelo. El código de la cv se genera en lenguaje "C", el cual se compila, ensambla y liga para generar archivos de diferentes extensiones. De ellos el que tiene extensión .hex (formato hexadecimal) es el que se carga en la cv. Para **este propósito se utiliza la opción de envio de nuevos programas a la CV que ofrece**  el SET, figura 2.3, desde el cual se carga el archivo .hex para transmitirlo al satélite, [Ortiz, 2003].

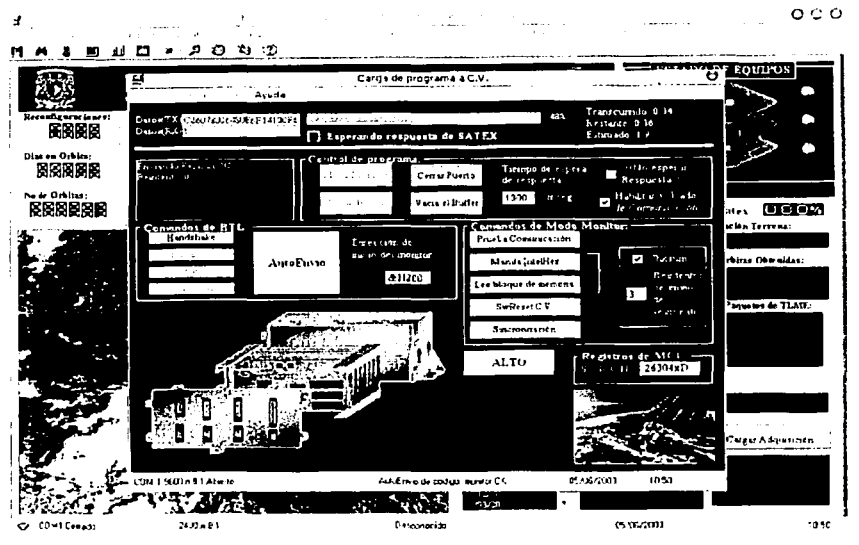

Figura 2.3 Transmisión de programa a la CV.

# 2.4 Envio de comandos y misiones

El problema de la comunicación Tierra-Satélite se torna significativo en vista de que el mlcrosatéllte *se* encontrará disponible a la estación terrena por tiempos reducidos y variables. Durante los tiempos de visita, el satélite enviará primeramente su telemetría a Tierra y posteriormente recibirá los comandos en linea que definan operaciones por ejecutar durante la visita satelital, además de recibir las misiones o tareas que realizará cuando se encuentre fuera del alcance de Ja estación terrena.

Solo de esta forma se podrán programar experimentos satclltalcs para realizarse en los tiempos de visita satelital y en sitios geográficos diferentes a los de la estación terrena.

Una vez orbltado el mlcrosatélite, el acceso a él quedará determinado por las capacidades del sortware de su computadora de vuelo *v* por el software de captura de telemetría y control de operaciones que estará Instalado en la estación terrena.

·l.?- Ŏ, DE VRIGER

El sistema de telemetria y comando; Permite al mlcrosatélite mantener comunicación con su segmento en Tierra (Estación Terrena). Mediante este sistema el mlcrosatéllte será capaz de recibir comandos desde la Estación Terrena (SET) y de capturar telemetría.

Debido a que la computadora de vuelo del mfcrosatélite contiene una tarjeta de procesamiento principal y dos redundante, el sistema de telemetría y comando puede continuar operando aún si ocurrieran fallas totales en dos de esas tarjetas.

Respecto a las tramas y protocolos de comunicaciones utilizados para las tareas de telemetria y comando, son totalmente propletarios para satisfacer las necesidades de SATEX.

Antes de enviar un comando o misión, primero requiere tener contacto con el satélite. Para ello el SET (que se encuentra conectado al sistema de comunicación terrestre) inicia el envio automatizado de comandos los que al llegar al satélite generan una respuesta por parte de este, iniciándose así el contacto Satélite-Tierra. En el mlcrosatélite las antenas van conectadas a equipos de radiofrecuencia (dos transmisores y dos receptores) los que a su vez se encuentran conectadas a la computadora de vuelo. Esta recibe y decodifica comandos y prepara las condiciones para ejecutarlos. Particularmente cuando la computadora de vuelo recibe el comando de búsqueda de satélite acondiciona al microprocesador para que no reciba ni una Interrupción durante el tiempo que dure el contacto con la estación terrena, una vez en contacto el SET realiza el envio de misión o el envio de comandos en línea, hasta que el tiempo de vista se agote.

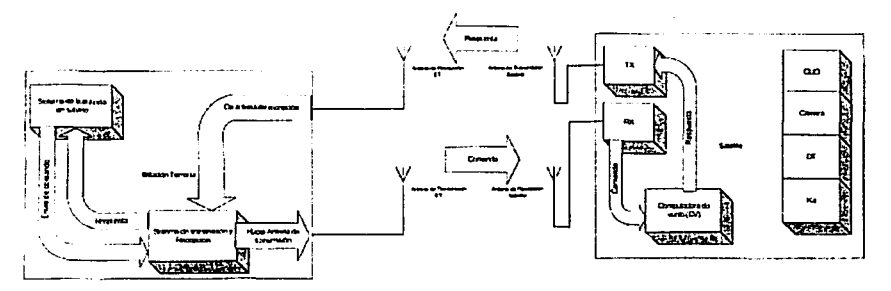

Figura 2.4 Diagrama a bloques para la búsqueda del microsatélite.

Las comunicaciones en SATEX, tanto de red Interna como externa, se controlan por medio de Interrupciones en los receptores seriales. Por su parte, los equipos de radio del vehículo solo pueden operar a velocidades de 1200, 2400 y probablemente de 4800 bauds.

El canal de comunicaciones de la C:V está programado para recibir tramas de comandos y misiones, los comandos se procesan por prioridad, de tal forma que los de mayor prioridad se ejecutan en el Instante en que se reciben (comandos en linea).

 $\overline{R}$   $\overline{R}$   $\overline{$ 

ORIGEN

Los comandos que no se procesan instantáneamente se almacenan en una pila de comandos para ejecutarlos posteriormente cuando el satélite no se encuentre en vista con SET (comandos de misión).

Cabe señalar que algunos comandos se transmiten a los demás nodos de la red para especificar modos de operación a las cargas útiles. Los comandos de línea ocasionan una acción inmediata, al momento en que el comando llega al microsatélite. Un ejemplo es el comando de reset a la computadora de vuelo el cual reseteará la computadora principal o redundante según sea el caso en el instante en que lo recibe.

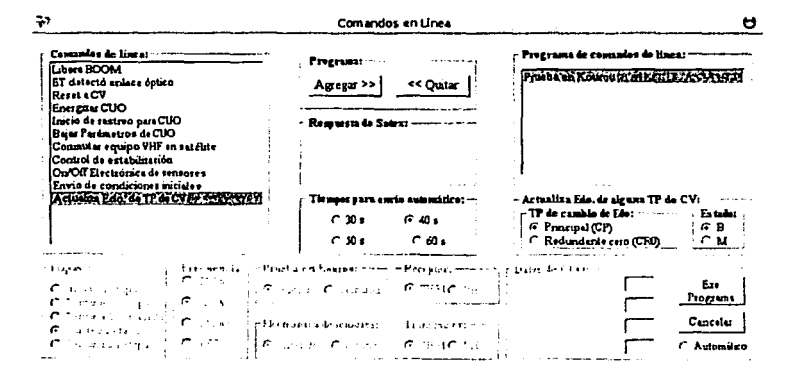

Figura 2.5 Comandos en línea del SATEX.

Los comandos de misión se envían al microsatélite para recolectar información y actividades de éste en las orbitas subsecuentes al contacto.

Una misión es un conjunto de comandos enviados al microsatélite para que este los ejecute, bajo ciertas condiciones de captura de datos. Las misiones pueden comprender desde la captura de datos de los propios signos vitales del microsatélite (telemetrías), hasta la ejecución de experimentos bajo condiciones establecidas por los usuarios en Tierra.

Existen cuatro tipos distintos de comandos de misión para solicitarle al satélite la captura de telemetría, los cuales se presentan en la figura 2.6.

Cuando se desea envía una misión al SATEX con el SET aparece un asistente que ayuda al usuario a elaborar el comando de misión, posteriormente admite el envío de la misión o incluso si el usuario no desea transmitirla en ese momento le permite almacenarla en la base de datos para su transmisión posterior.

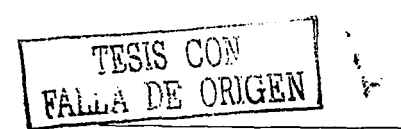

 $-24 -$ 

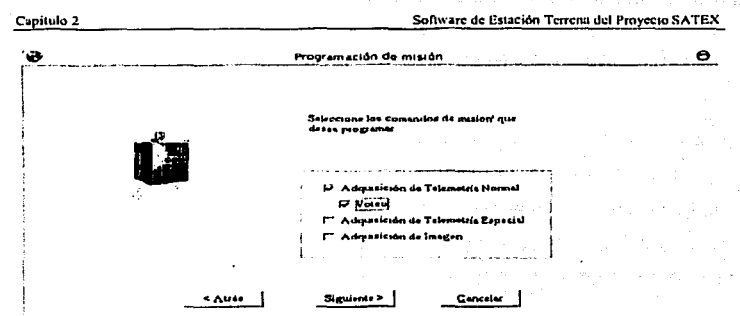

Figura 2.6 Elección de misión para el SATEX.

Una vez que se selecciona la misión que se desea programar, el asistente permite<br>al usuario definir los parámetros necesarios para formar el comando de misión y<br>posteriormente enviario al SATEX o almacenario en su caso, fi

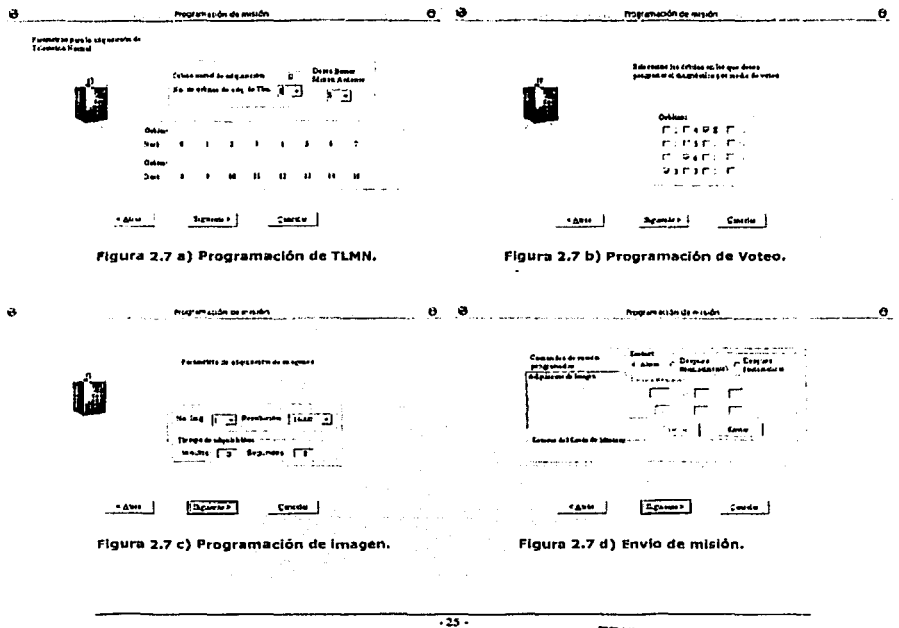

TESIS CON FALLA DE ORIGEN

## 2.5 Recepción de telemetría y datos de estado operativo de equipos del microsatélite

Cuando el satélite adquiere telemetría normal cada 10 minutos de todos sus sensores a bordo del microsatéllte, estos sensores indican el comportamiento del microsatélite a partir de un momento especificado como inicio. Estos muestreos se realizan a lo largo de un periodo aproximadamente de 100 minutos el cual realizan a lo largo de un periodo aproximadamente de 100 minutos el cual corresponde *a* una orb1ta de telemetría normal (TLMN). Por ello- 16 orbltas de tclemctrla corresponden a 1600 minutos de vuelo orbital. Este valor corresponde a la mayor autonomía del satélite, es decir, el vehículo puede almacenar telcmctria de hasta 16 orbitas sin tener un contacto con su estación terrena.

Un muestreo de telemetría esta compuesto por datos de sensores de voltaje, corriente, campo magnético y orientación respecto al sol.

La trama de telemetría normal esta formada de la siguiente manera:

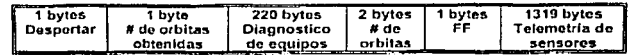

El primer byte se utiliza para generar la interrupción por evento del puerto serie con el SET, posteriormente otro byte indica el número de orbltas de telemetría (NOT) capturada por el satélite, por lo cual el tamaño de la trama es variable, siendo su longitud máxima el que se indica en la ngura anterior. Posteriormente aparecen (NOT•22 datos) que corresponden al número de diagnósticos empaquetados en la trama, de acuerdo al siguiente orden:

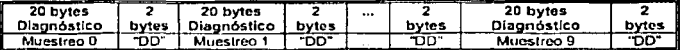

Después aparecen 2 bytes con la información repetida acerca del número de orbltas de telemetría que capturó el SATEX, seguidos por un byte de separación "FF"'. Finalmente aparecen un máximo de 1319 bytes con las muestras de telemetria de sensores, con el siguiente formato:

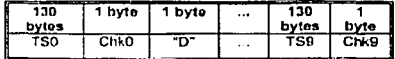

TS = Telemetría de sensores.  $Chk = Checksum$ 

De forma particular la estructura de información de un paquete de muestreo de sensores de telemetría normal es la siguiente:

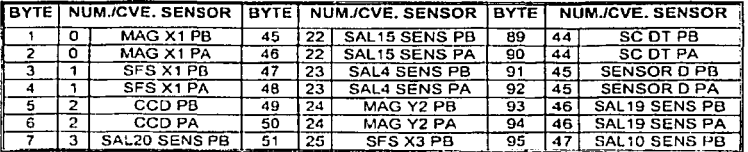

 $-20.7$ 

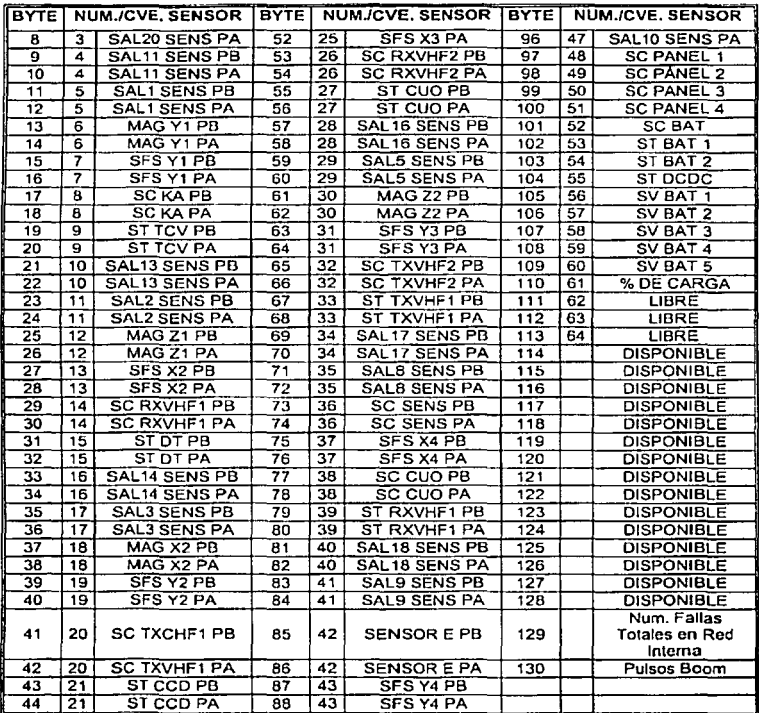

Como se observa, los primeros 48 datos de sensores (bytes 1 a 96) corresponden a los sensores vinculados en la computadora de vuelo del microsatélice. Por otro lado, los bytes 97 a 110 corresponden a 14 muestras de un solo byte que se encuentran vinculados al sistema de potencia del vehículo espacial.

En este paqueteo de telemetría también se incluyen algunos bytes que están disponibles para posibles datos que en un futuro se puedan integrar a esta información.

Ahora, en los bytes de diagnóstico de equipos se tiene información que captura la computadora de vuelo, cada muestreo realizado por la CV genera 20 bytes con la siquiente información:

SIS

ORIGEN
Capitulo 2

Software de Estación Terrena del Proyecto SATEX

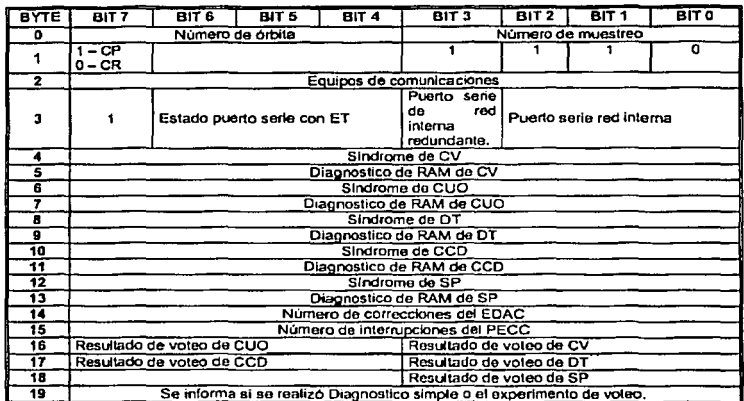

Como se aprecia cada byte contiene información importante del diagnóstico, ensequida se ofrecen detalles de esta información.

BYTE 0: en la parte alta del byte se indica el numero de orbita y en la parte baja el número de muestreo de este diagnóstico.

BYTE 1: en sus 4 bits menos significativos contiene el valor en hexadecimal "E" o en decimal el valor 14 que identifica al estatus como tal, con el bit 7 indica el procesador que se esta utilizando en la computadora de vuelo, con el valor de "1" nos determina que es el procesador principal y un "0" indica que es el procesador redundante.

BYTE 2: indica que equipos de comunicación fueron utilizados por el satélite, el valor hexadecimal de "33" indica que están activos el transmisor 1 y receptor 1, el valor hexadecimal de "C3" indica que están activos el transmisor 2 y receptor 1, el valor hexadecimal de "3C" indica que están activos el transmisor 1 y receptor 2 y por ultimo el valor hexadecimal de "CC" indica que están activos el transmisor 2 v el receptor 2.

BYTE 3: este byte indica el estado de los puertos y canales de comunicación tanto en la red interna como en las comunicaciones con Tierra.

El valor hexadecimal de "80" indica que el puerto serie de estación terrena y la red Interna se encuentra en buen estado, el valor hexadecimal de "F0" indica que el puerto serie de estación terrena se encuentra mal pero la red interna bien, el valor hexadecimal de "87" indica que el puerto serie de estación terrena se encuentra bien pero la red Interna fallo y por ultimo el valor hexadecimal de "F7" indica que el puerto serie de estación terrena se encuentra mal y que la red interna también fallo.

BYTES del 4 al 14: determinan el estado tanto de la memoria RAM como de los procesadores de cada computadora a bordo del microsatélite. El byte reservado para las condiciones de la memoria RAM indica el número de errores que se generaron en el transcurso de 10 minutos.

BYTE 15: determina el número de interrupciones del PECC, una interrupción equivale a 255 errores en RAM detectados por el EDAC.

BYTES 16, 17 y 18; determinan el resultado del voteo obtenido en cada computadora del satélite.

BYTE 19: La información en este byte se visualiza en los controles de la estación terrena indicando si se realizó el experimento de voteo o solo diagnostico simple. Particularmente el byte ofrece los siguientes datos:

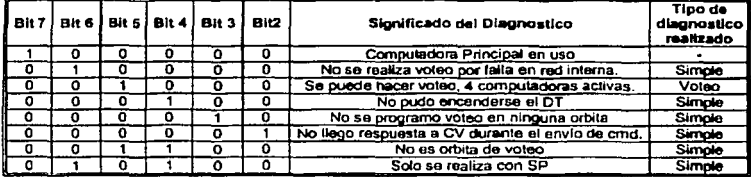

Después del proceso de recepción sigue el proceso de búsqueda de errores y finalmente el de clasificación de la información en donde únicamente se hace la distinción entre telemetría normal y estado de los equipos. De esta manera se generan 2 grandes arregios y cada uno se almacenará en su respectiva base de datos, por medio del diagrama de bloques de la figura 2.12 se puede observar como se clasifica la información obtenida:

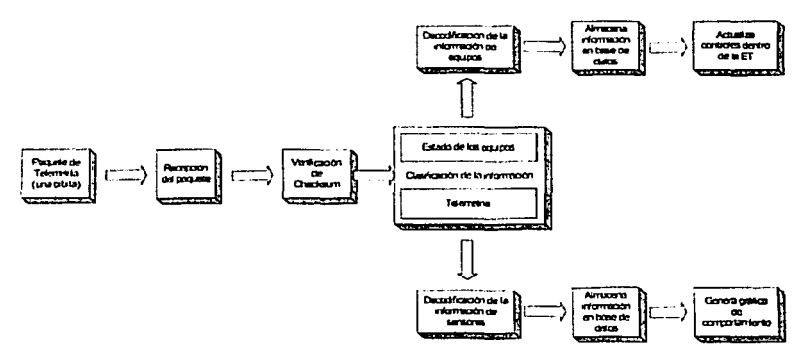

Figura 2.12 Manejo de la información obtenida en la estación terrena (Telemetría Normal)

La información que llega a Tierra tiene un tratamiento que corresponde a almacenar la Información y el despliegue de la misma por medio de instrumentos virtuales, los principales instrumentos virtuales se presentaron en la sección anterior. Para obtener mayores detalles del proceso de envío de TLMN a SET para evitar la pérdida de datos ver [Torres, 2002].

 $-29.$ 

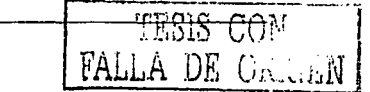

#### **2.6 Base de datos para el almacenamiento y consulta posterior de la telemetría del microsatéllte**

Una base de datos es una recopilación de Información almacenada en forma organizada. Como sabemos las bases de datos computarizadas ofrecen las **siguientes ventajas:** 

- ;. Facilitan el almacenamiento de grandes cantidades de Información.
- $\geq$ . La recuperación de la información es casi ágil y automatizada.<br>El Facilitan la reorganización de la información.
- ;.. Facilitan la reorganización de la Información.

Una base de datos está formada por una o más tablas, donde cada tabla es una colección de datos sobre un tema en común, cada tabla está compuesta por registros y por campos. Los datos de cada tabla deben estar relacionados con los de otras tablas por medio de un campo en común al cual se le conoce como clave principal.

Visual Baslc se puede comunicar con dos tipos de bases de datos:

- > **Microsoft Access.**
- ;. Bases de datos ODBC (Open Database Connectlvity) que lnduyen manejadores Oracle. Para comunicarse con estas bases, Visual Basic necesita los drivers ODBC adecuados.

Para consultar la Información en la base de datos se puede utilizar SQL (Structured Query Language), el cual es un lenguaje que facilita la comunicación con la base de datos y Visual Baslc Integra una Implementación de SQL.

La arquitectura ODBC consta de cuatro componentes, como se describe en la lista siguiente:

- ;.. **Interfaz de programación de aplicaciones (API):** llama a las funciones de ODBC para conectar con un origen de datos, enviar, recibir y desconectar.
- ;.. **Administrador de controladores:** proporciona Información a una aplicación, **carga controladores dinámicamente cuando sean necesarios y proporciona**  comprobación de argumentos y transiciones de estados.
- ;. **Controlador:** procesa llamadas de funciones de OOBC y administra todos los Intercambios entre una aplicación y una base de datos relacional especifica. En caso de que sea necesario, el controlador puede traducir la sintaxis estándar SQL a SQL nativo del origen de datos de destino.
- ;. **Origen de datos:** consta de los datos y su motor de base de datos asociado.

La API de ODBC para conectar con un origen de datos, enviar instrucciones SQL, buscar datos *y* desconectar. Un administrador de controladores está entre la aplicación y los controladores OOBC, decide qué controlador se debe cargar y administra las comunicaciones a medida que se llama a funciones del controlador.

Algunas de las características más Importantes que presenta Access son las siguientes:

 $.$   $\overline{...}$ 

- > Compatibilidad con Unicode: usa los caracteres de cualquier lenguaie compatible con Unicode en sus datos. Usando la compresión Unicode se pueden compensar los mayores requisitos de espacio de almacenamiento que requiere Unicode y sacar partido de la compatibilidad dual de fuentes, especificando una fuente de sustitución que pueda utilizar (además de la fuente predeterminada) para mostrar de forma correcta todos los caracteres de sus datos.
- > Usar Objetos de datos ActiveX de Microsoft (ADO): se pueden utilizar dichos objetos para tener acceso y manipular datos en un servidor de base de datos mediante cualquier proveedor OLE DB.

El SET utiliza Microsoft Access para almacenar 7 tablas de datos las cuales se presentan a continuación:

1. Alarma de los sensores: la función de esta tabla es de almacenar los umbrales. máximos y minimos en que podrán operar los sensores, así al recuperarse los datos en los controles del SET resulta posible indicar de una manera más rápida el estado operativo de cada sensor.

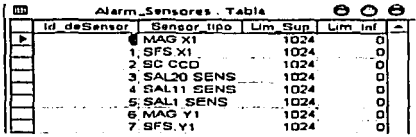

2. Comandos de Misión: en esta tabla se almacena los comandos de misión programados para ser enviados posteriormente en el momento adecuado, en esta tabla se llenan 27 bytes que corresponden a la longitud de los comandos de misión.

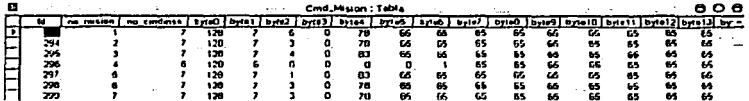

3. Comandos en Línea: en esta tabla se encuentra formados los comandos en línea, byte por byte y se recuperan en el momento en que se desee ejecutar uno de ellos cuando se enlacen el SATEX y el SET.

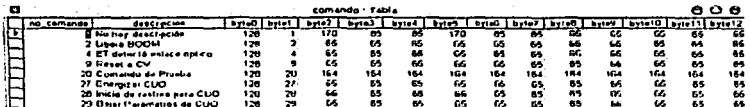

#### Capitulo 2

4. Imágenes Adquiridas, el contenido de esta tabla es la cantidad de imágenes adquiridas, así como el formato con que son guardadas y la fecha de adquisición.

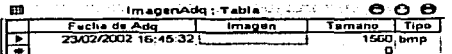

5. Estado de Equipos: contiene información muy importante ya que de esta tabla depende el funcionamiento y la correcta actualización del SET.

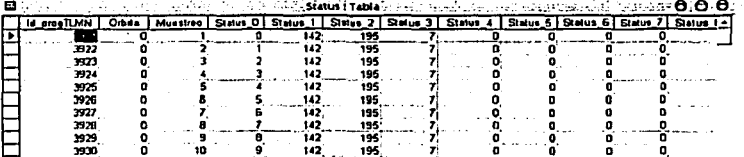

6. Telemetría Normal: aquí se encuentran los valores de las muestras obtenidas de los senores del SATEX.

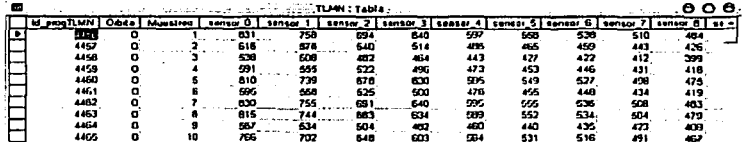

7. Telemetria Especial: contiene información de la telemetría capturada de sensores específicos así como la orbita, el muestreo, el número de sensores, la frecuencia con la que se obtuvieron las muestras de los sensores, los valores de las muestras de los sensores, número de misión y la fecha de adquisición.

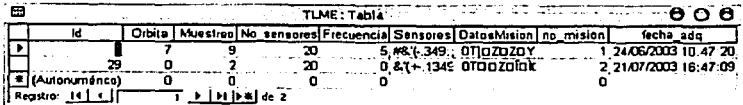

### 2.7 Tramas y protocolos de comunicaciones utilizados

Los comandos de comunicaciones utilizados se dividen básicamente en dos grandes grupos: los comandos en lfnea *y* los comandos de misión, estos comandos al ser recibidos por la computadora de vuelo del SATEX los decodifica y empieza a ejecutarlos. A continuación se describirán las tramas de los comandos.

### Estructura de los Comandos de Unea

La mayorla de los comandos tienen una similitud en su trama en el primer casillero se ubica un byte de despertar (decimal =  $128$  => binario = 10000000), en el segundo casillero se encuentra el nümero del comando, si existe uno o más parámetros extra se Indican en los casilleros subsecuentes de lo contrario se rellenan con sfmbolos "A" *y* al final del comando existe un casillero que transporta el checksum correspondiente del comando, de esta forma se puede comprobar si llego de forma adecuada el comando. Debe de quedar claro que en cada casillero se encuentra un byte de Información.

En seguida se describen los comandos:

1. Comando 3, conmutar equipos VHF en el satélite. Debido a que el microsatélite cuenta con dos equipos de transmisión *y* dos de recepción, se logrará conmutar a estos equipos con este comando. La trama del comando es la siguiente:

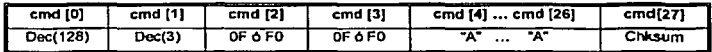

Donde en el segundo casillero se especifica el transmisor que utilizará el SATEX, y el casillero tres determina que receptor utilizará. SI se requiere utilizar los equipos Txl *y* Rxl el valor predeterminado es una OF (para los casilleros 2 y 3) y si se desea utilizar los equipos Tx2 y Rx2 se debe colocar FO en sus respectivos casilleros.

2. Comando 4, SET detecta enlace Óptico: este comando Indica que se encuentran en contacto visual la carga ütil óptica con la estación terrena óptica, por lo cual se puede llevar a cabo el experimento de comunicaciones ópticas; el comando se forma de la siguiente manera:

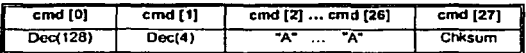

3. Comando 9, rcset a la computadora de vuelo: este comando Inicializa al procesador principal o redundante de la computadora de vuelo (el que se encuentre operando en ese momento); la trama del comando es la siguiente:

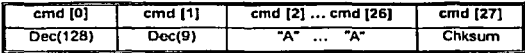

4. Comando 11, control de estabíllzaclón: El satélite utiliza 2 etapas fundamentales de estabilización, la primera usa un algoritmo que sensa el campo magnético y aplica corriente a las bobinas de tal forma que se obtenga **un erecto favorable para el control del movimiento rotativo del microsatélite. Esta etapa opera sólo durante las primeras órbitas. Por medio de este comando**  se le Indican al SATEX las etapas del fin de la primera y el inicio de la segunda, **el comando se forma de la siguiente forma:** 

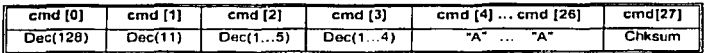

**Existe una Interrupción que utiliza el satélite para controlar su proceso de estabillzaclón, se tiene que activar cada 240[ms], sin embargo es posible cambiar la frecuencia mediante este comando, se puede cambiar la Interrupción para que se**  genere cada 0.42[s], 0.84[s) o cada l.68[s].

El segundo casillero indica una de las cinco etapas de estabilización en tanto que en **el tercer casillero se puede Indicar una de las cuatro frecuencias que se pueden utilizar. La siguiente tabla corresponde las diferentes opciones para el comando:** 

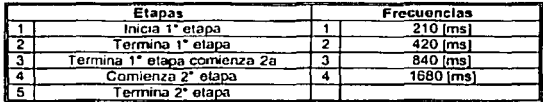

S. Comando 15, encendido apagado de electrónica de sensores: este comando requiere la conrlrmación de la orden de encendido o apagado de la electrónica **de sensores. El comando es el siguiente:** 

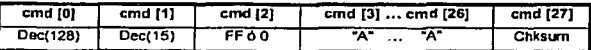

**En el segundo casillero se indica si queremos activar (On**  FF) o desactivar  $(Off = 00)$  la electrónica de sensores a bordo del satélite.

6. Comando 16, prueba en Kouru: este comando solicita al satélite la telemetría de una orblta pero instantáneamente, es decir en lugar de esperar los 100 minutos de una orbita captura la telemetría de 10 muestras continuas (sin tiempos de espera entre ellos) y posteriormente la envla al SET.

El comando es el siguiente:

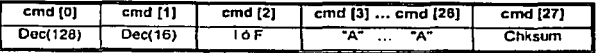

En el segundo casillero se Indica si se iniciará (!) o si se terminará (F) el comando.

#### Canitulo 2

**7. Comando 19, envío de condiciones Iniciales: este es un comando exclusivo de la carga útil óptica, en el cual se envían varios parámetros para calibrar el experimento de comunicaciones ópticas. El comando se conforma de la**  siguiente forma:

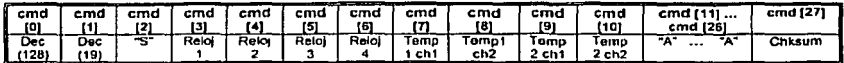

**Existen varios parámetros que se envían desde Tierra hasta el experimento. Los valores reloj 1,reloj 2,reloj 3 y reloj 4; el sistema los Interpreta como un único valor que se puede componer hasta de 4 bytes, después viene el valor compuesto por los**  bytes templchl *y* templch2 que asl como temp2chl *y* temp2ch2 son valores de 2 temporizadores pero que necesitan 2 bytes para par representar el valor máximo.

a. Comando 27, inicia de rastrea de CUO: constituye la arden para que la carga útil óptica empiece a rastrear su receptor en la estación terrena par media de su sistema electro-óptico.

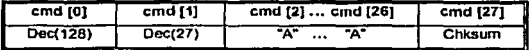

9. Comando 28, reporte de parámetros de CUO: por medio de este comanda se envfan al SET los parámetros obtenidas en el experimento de comunicaciones ópticas o carga útil óptica; la trama que le corresponde es la siguiente.

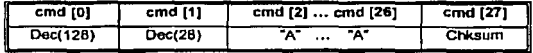

#### **Comandos de misión.**

La trama de estas comandos al igual que los comandas en linea tienen una similitud, en el primer casillero transportan un byte de despertar, en el segundo casillero se encuentra el número del comando *y* si existe uno o más parámetros extra se indican en los casilleros subsecuentes de lo contrario se rellenan con símbolos "A". Al final del comando existe un casillero que contiene el checksum correspondiente del comando, de esta rorma se puede comprobar si llegó de forma adecuada el comando.

1. Comando 6, adquisición de Imagen: la trama del comando es la siguiente:

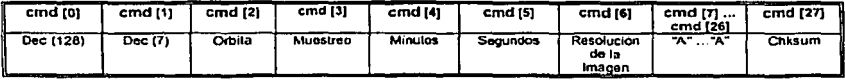

Dentro del microsatélite la computadora de.vuela solicita a la cámara que adquiera la Imagen en cierto momento y que después la transmita a través de la red interna. Después de ello la computadora de vuelo transmite la imagen hacia Tierra.

En el segundo caslllero se Indica en que orbita se va a capturar la imagen, después se Indica el número de muestreo (casillero 3), en que se capturará la Imagen, en los siguientes dos casilleros se indica en que minuto y segundo exactamente del muestreo se capturara ta Imagen y finalmente en el siguiente casillero se Indica cual será la resolución de la Imagen.

2. Comando 7, programación de Telemetría Normal TLMN: la trama del comando es la siguiente:

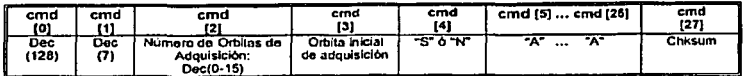

En el segundo caslllero se Indica el numero de órbitas de adquisición de telemetría **normal, con un dato expresado en forma decimal.** 

El tercer casillero Indica el valor de la orblta en el cual se empezará a obtener telemetría y por último el casillero 4 es una bandera, como se puecte Intuir, existirán avistamientos satélite-Tierra en los cuales no será posible bajar toda la telemetrla del satélite (debido a que los tiempos de vista son variables). En estos casos la misión no concluye en una sola visita y por lo tanto la bandera permite que **se respete la vigencia de la misión anterior con la de una nueva misión que se envíe al satélite. De igual forma la bandera permite anular la misión anterior (incompleta) del satélite, ante lo cual prevalece únicamente la nueva misión que se envíe. Cabe señalar que al anular una misión previa ocasiona que el satélite borre su telemetría asociada. Asi se pueden evitar algunas confusiones al momento de**  enviar misiones y se elimina si asl se desea la posibilidad de perder inFormación que **pueda ser importante en cierto momento.** 

3. Comando 8, experimento de voteo: la trama del comando es la siguiente:

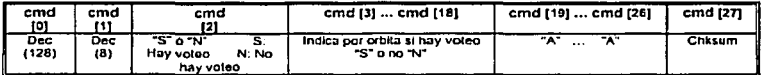

**En el segundo casillero se Informa a la computadora de vuelo si se va a efectuar el**  experimento de voteo, "S" determina que el voteo se llevará a cabo y "N" nos Indica que no se realizará. En los casilleros 16 (3-18) siguientes se indica en que orbitas se va a realizar el experimento. Se asocia el casillero 3 a la orblta O, el casillero 4 a la orblta 1 y asl sucesivamente. En los casilleros que no se realiza el **experimento asume que se realizará diagnostico simple.** 

4. Comando 12, adquisición de telemetría especial TLME: la trama del comando es la siguiente:

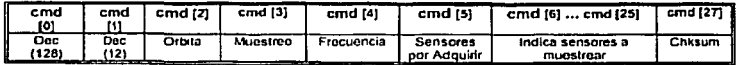

En el segundo casillero se indica en que orbita se va a capturar la TLME, después se **Indica el número de muestreo en que se iniciará la captura de los datos asi como y la frecuencia de muestreo para los sensores (casillero 3 y 4) .**  is confining

En el quinto casillero se indica el número de sensores a muestrear, en tanto que en los siguientes casilleros se indica exactamente cuales de los 62 sensores se van a muestrear, el máximo número de sensores a muestrear es de 20 y al final se agrega el cheksum.

La siguiente tabla muestra a manera de resumen el total de comandos que se pueden utilizar para establecer la comunicación con el SATEX.

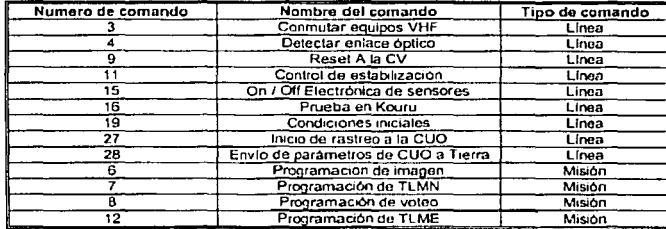

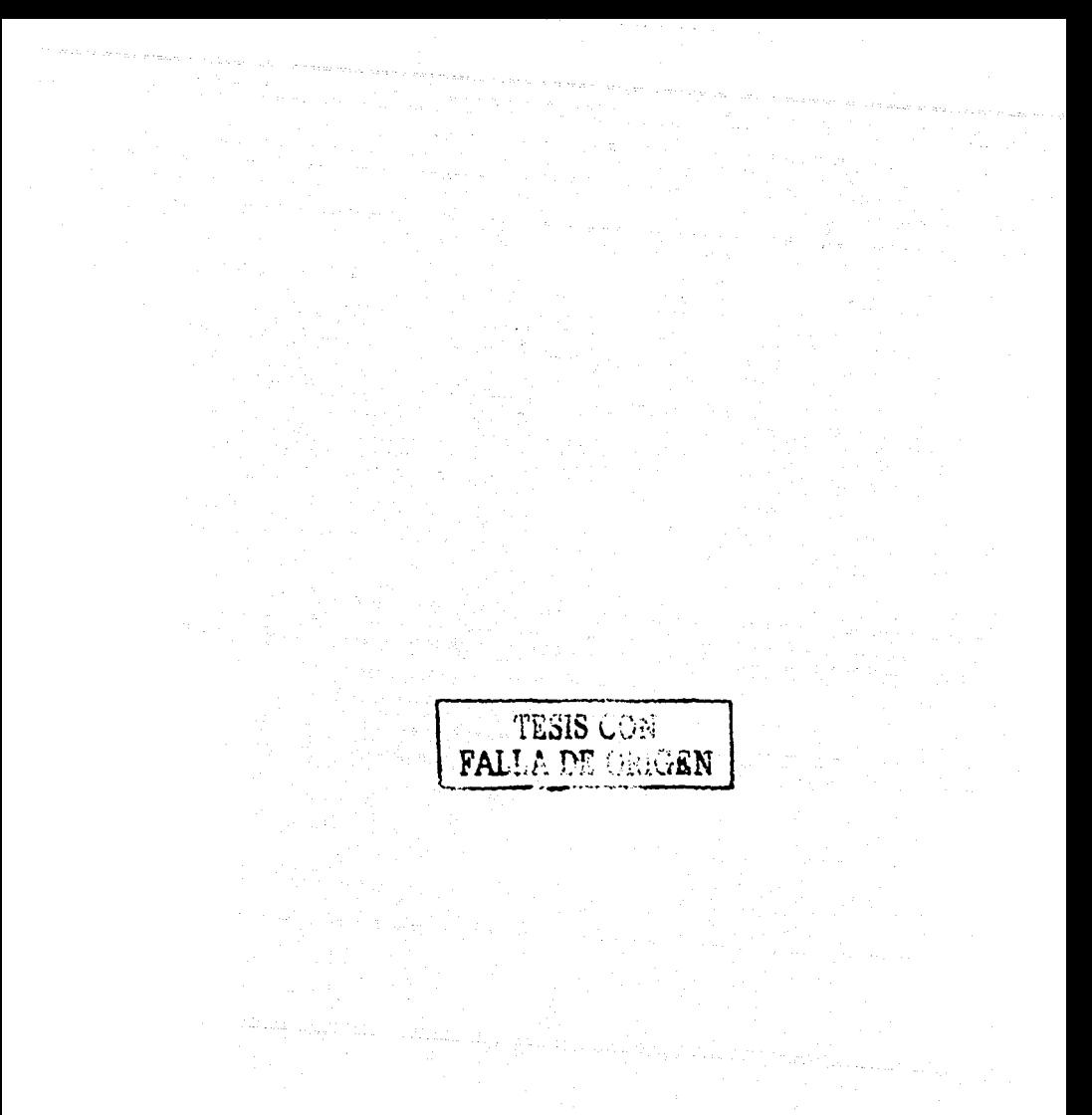

## **Capítulo 3**

## **Actualización del software de estación terrena**

### **3.1 Introducción**

El proyecto SATEX se encuentra actualmente en la última etapa de desarrollo. La computadora de vuelo se encuentra ensamblada y funcionando con dos procesadores redundantes y uno principal con, con ella se ha depurado *y* validado el software de estación terrena.

Con la terminación del software de estación terrena se tiene prácticamente casi todo el software necesario para el monltoreo *y* control de misión del microsatéllte, quedando pendiente el software llamado "sistema experto" del cual se dará una introducción en el capítulo 5 de la presente tesis, sin embargo, el SET no depende **del sistema experto en ningún aspecto.** 

El software indispensable para la depuración del SET es SOFDEVO, el cual simula todo el tráfico de comunicaciones vía red asociado con las cargas útiles del microsatélite, gracias a éste se depuraron todos los protocolos de comunicaciones del SATEX así como los comandos de línea, los comandos de misión y la recepción de telemetrías.

### **3.2 Actualización del modulo de sollcltud y captura de telemetrfa especial (TLME)**

Un comando de misión que tiene gran importancia en el sistema satelital es el de telemetría especial (TLME) que a diferencia de la telemetrfa normal no reporta el estado de los equipos de SATEX, solo contiene las muestras obtenidas de los sensores programados desde el SET, los cuales pueden ser hasta 20 (en la telemetría normal se obtienen muestras de 62 sensores, 10 veces por orblta).

Durante la TLME la computadora de vuelo almacenará 20,000 muestras las cuales serán enviadas posteriormente a estación terrena. Debido a que es un comando de misión se le tienen que Indicar ciertos parámetros para que la computadora de vuelo ejecute el comando programado.

**Los parámetros que se indican, figura 3.1 son:** 

- ;... La orbita *y* el muestreo en que se Iniciará la captura de datos.
- > La frecuencia con que se realizará el muestreo.
- ~ **El número de sensores por muestrear.**

En el momento que se envía el comando desde el SET la CV activa banderas y utiliza un temporizador para generar la frecuencia de muestreo .Indicada desde .<br>Utiliza un temporizador para generar la frecuencia de muestreo .In **Tierra.** .

فتواه والمراد

an Serang

**All Carried** 

Canitulo 3

A continuación se indican las frecuencias a las cuales se podrán obtener las and was a sensible financial control. muestras de los sensores: e wet moek as

 $\sim$   $\sim$ 

1. 16 [kHz] 2. 10 [kHz]  $3.8$  ( $kHz1$ ) 4. 6.4 [kHz]  $5.4$  [kHz] 6. 1 [kHz] 7. 500 [Hz] 8. 250 THz1 9.  $100$  [Hz] 10.40 [Hz]

Como se observa la frecuencia de muestreo puede variar desde los 16 [KHz] hasta los 40 [Hz]. Para la captura de esta información se tiene reservado un arregio de 20,000 bytes que se llena completamente con las muestras obtenidas sin importar qué sensores se havan especificado.

Cuando se llena el arregio asignado para la telemetría especial queda lista la Información para enviarla en el siguiente avistamiento de la estación terrena.

| <b>ESA COSA P</b> rovincia e                                                                                                    |                                                                                                    | Programación de misión                                        |                                                                                                    | the Chancel County                                                |                                                                                                    |
|----------------------------------------------------------------------------------------------------|----------------------------------------------------------------------------------------------------|---------------------------------------------------------------|----------------------------------------------------------------------------------------------------|-------------------------------------------------------------------|----------------------------------------------------------------------------------------------------|
| TIME.<br><b>Sensores para TLME</b><br><b>MAGNETOMTRO</b><br><b>WHACKLE MAG.X2</b><br>$\Gamma$ MAGYL $\nabla$ MAGY2<br><b>F MAGZI F MAGZ2</b><br>SPISOR PPO DE SOL<br><b>EST.XI EST.X3</b><br><b>RSTYL CITES</b><br>L 21332 17 21334<br>F \$F\$.Y2 F \$F\$.Y4<br><b>CAMERA</b><br><b>F LUZCAMARAI</b><br>LUZCAMARAZ | sinson be continued.<br>$\nabla$ sc sens $\Gamma$ sc txvHFl<br><b>F</b> SC CCD <b>F</b> SC RXVHFI<br>$\Gamma$ sc TXVHI2<br>ΠΣ Ω ΚΑ<br>$\Gamma$ sc cuo $\Gamma$ sc exv $m$<br>г∝∝<br>SENGE OF 11 SPECIES IT CA. IT STREAM SOL 2 F ST19 ELEC SENS F ST BATT<br>$\Gamma$ $\pi$ $\text{cov}$ $\Gamma$ $\text{str}$ $\text{pr}$<br>וזואז דפיסים קראשות<br>$\nabla$ strev $\Gamma$ strevalle<br>$P$ this intensi: $\overline{2}$ | $\Gamma$ $\Gamma$ is a mean $\Gamma$<br>Muesties Internat [5] | <b>SENSOR DE TEMPERATURA</b><br>$\nabla$ STI.PAN SOLIC STI3 BAT CEL 2 $\Gamma$ SC PANELI $\nabla$ ST BAT2<br>$\Gamma$ ST2.PAN SOL 2 $\overline{\varphi}$ ST14 BAT.CEL 24 $\overline{\varphi}$ SC PANEL2 $\Gamma$ ST C DC/DC<br>$\nabla$ ST3 PAN SOL 3 <sup>rd</sup> ST15 BAT CEL 23 $\Gamma$ SC PANEL3 $\Gamma$ SV BAT)<br>$\Gamma$ ST4.PAN SOL4 $\overline{\varphi}$ ST16 BAT.CEL.36 $\Gamma$ SC PANEL4 $\Gamma$ SV BAT2<br>$\Gamma$ STS PAN SOL 1 $\Gamma$ ST17 BAT CEL 48 $\Gamma$ SC BAT<br><b>E ST9 PAN SOL 3L ST20 KA</b><br>T STIOPAN SOL 4 T STIB FUENT EXT. | <b>SENSOR DE POTIFICIA</b><br>$\Gamma$ in the $\Gamma$<br>L'ITERE | <b>EXEMPLE</b><br><b>F</b> SV BAT4<br><b>F</b> XCARGA F SVBATS<br><b>POSTASHINGE</b><br><b>IT</b> address |
| Irrestada<br>$C$ 16 (kHa)<br>ር ነ ቤዝ ህ                                                                                                    | $C$ 10 $[M2]$<br>$C$ 500 BLs1                                                                                                    | <b>GBDHO</b><br>$C$ 250 Bbs                                   | $C_6$ 4 [LHs]<br>$C$ 100 $B$ 1                                                                                                    | $C$ + D.Ha)<br>C 40 Dial                                          |                                                                                                    |
|                                                                                                    | < Auás                                                                                                    | Seguiente >                                                   | <b>Cencelar</b>                                                                                                    |                                                                   |                                                                                                    |

Figura 3.1 Modulo de Telemetría Especial.

El control destinado para la programación de TLME dentro del SET se muestra en la figura 3.1, sólo basta con seleccionar sensores y automáticamente se formará el comando indicando cuales son los sensores de los que se desea obtener la información. Existen avisos especiales en caso de que se exceda el máximo número de sensores (20), de igual forma para evitar errores en la formación del comando, en este control solo se puede seleccionar una sola frecuencia. A su vez, las secciones de captura de argumentos del contemplan precauciones para indicar con sonidos avisos visuales cuando si se excede el rango de cada objeto, por ejemplo al existir sólo 10 muestreos, sólo se pueden elegir numeros entre el 0 y el 9, de igual forma para las orbitas sólo pueden variar en el rango de 0 a 15.

**Con estas precauciones se evitan errores al formar en la trama del comando de**  misión. Todos los casilleros son Importantes para la ejecución satisfactoria del **comando.** 

En la figura 3.2 se observa un Instante del avance que tiene la captura de paquetes de telemetría especial, se Indica el porcentaje de paquetes recibidos (un paquete 10%, 2 paquetes 20% y así sucesivamente), adicionalmente en el marco inferior se lleva el conteo de los bytes recibidos (numéricamente y con un objeto), al estar completamente almacenado el paquete en la base de datos, se muestra inmediatamente en el marco (Paquetes de TLME:) el número de paquete que se recibió.

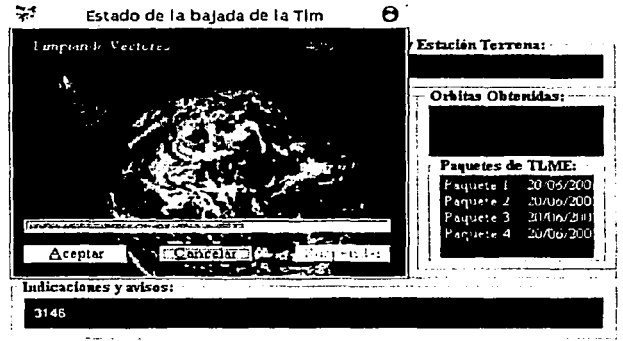

**Flgu..-a 3.2 captura de TLME.** 

**El SET también cuenta con un módulo para desplegar la telemetría especial el cual se muestra en la figura 3.3, cuenta con 4 partes muy importantes que se describen a continuación:** 

- **l. Lista de los sensores que forman parte de la TLME recibida, estos sensores son**  los que previamente fueron especificados en la trama del comando de misión de TLME.
- 2. Grafica de datos asociado al sensor elegido en •1". En el objeto aparece la gráfica correspondiente, Indicando con diferentes colores y sonidos el sobrepaso del umbral del sensor. Cabe señalar que todas las gráficas tanto de TLMN como de TLME tienen un cursor de desplazamiento con el cual se puede conocer el valor del sensor en función de la muestra deseada, es decir su comportamiento **en un instante específico.**
- 3. Muestra la información con la que se ordenó la captura de TLME, esto es, órbita, **muestreo, frecuencia de muestreo y el número total de sensores por muestrear.**
- 4. En este lugar se cargan adquisiciones de TLME previamente capturada para revisarla cuidadosamente en cierto momento para evaluar el funcionamiento del SATEX, en la misión elegida.

-------------------------·

TESIS CON FALLA DE ORIGEN

#### Capitulo 3

 $000$ Sensores en Telemetria Especial Ŧ. ٦., **JBATCE.** 12 PAN SOL 2 **RXVMF1 BT14BALCEL24**  $2$  PAN SOL IS BAT CEL ST4 PAN SOL 4 en omver ST16 BAT CE ST18 FUENT E STO PAN BO. 3 STIP ELECT r sekir STID PAN SOL 4 ه . iemetria en  $0161/077$ FRECUENCIA: 16 KHz No DE SENSORES: P. Carga Augustitio  $3$ . **RIFTA**: MUESTREO: 1 Đ

En esta sección se obtiene un acceso a los datos de las misiones almacenadas *en* la base de datos. El acceso se realiza por recha y hora.

Figura 3.3 Gráfica de sensores de TLME.

#### 3.3 Actualización y validación operativa del modulo de telemetría normal

Una vez adquirida la TLMN se pueden observar los resultados obtenidos en otros controles del SET. En la figura 3.4 se muestra la gráfica momentánea de 62 sensores de TLMN, como se mencionó anteriormente el software del sistema mlcrosatelltal contempla la existencia de hasta 65 sensores a bordo del vehicula espacial, sin embargo, en este momento se encuentran 3 espacios libres de sensores que pueden utilizarse los equipos que sean necesarios. En la figura 3.5 se observa una ampliación de una gráfica específica de un sensor, en la que se observara el comportamiento del sensor durante una orbita muestreándolo cada 10 minutos. Para identificar de una manera rápida las fallas, las gráficas manejan colores d1rerentes, por ejemplo en color amarillo Indican el acercamiento al límite del funcionamiento del sensor, en tanto que en rojo señala que los datos del sensor ha sobrepasado el umbral máximo del sensor.

En el eje de las ordenadas las gráficas indican los valores de los sensores y en las abslsas el número de muestreo.

 $.11.$ 

#### Capitulo 3

| £,<br>ш              |                   | <b>Suscar Sattle's</b> |                  |                       |                          |                             | Estación Terrena SATEX 1. México, instituto de Ingeniería, ERIAM - (Gráficas de Sensores)<br>Programs a satélite : Feir sinients). Comandos : Imagen. Control del sistema. Ventanas |                  | والمرتد      | 000<br>$-5x$      |
|----------------------|-------------------|------------------------|------------------|-----------------------|--------------------------|-----------------------------|----------------------------------------------------------------------------------------------------|------------------|--------------|-------------------|
| æ.<br><b>Notice</b>  | ю<br>Æ.<br>$-141$ | ల<br>مر<br>×<br>٠      | ≴յ _ற<br>4.11145 | 1675<br>$\mathcal{A}$ | <b>WE WANT</b>           | Mary.                       | 50.41                                                                                                    | $2 - 24$         | KI GU        | Sea in additional |
| $4.44 - 49$          | $\sim 100$        | $\cdot$                | of the me        | ÷<br>$\sim$           | 54,14,500                | SAL CHEEK                   | MA S.F.                                                                                                    | ses in           | ST Taylor    |                   |
| 544.15.200-          | 144.1.227         | $-14.1$                | 59.13.3          | 5.5.042               | \$1,000                  | <b>SAL 16 14105</b>         | SALT SPACE                                                                                                    | <b>MAIN (2)</b>  | 2.17<br>マリント | 50.000.000        |
| ST OWNER             | SAL.<br>ЖN.       | \$4,158.6              | $-40$            | 775.84                | SK Cup                   | 3194-091                    | SALVESTIVS.                                                                                                    | <b>SAL9 SDIG</b> | LOZ CAMARA   |                   |
| SA DT                | Luc Massics       | CALIFE SEAT            | SAL OF ERIS      | STAIR-                | 51.1144.4                | St. Paper 3                 | $\mathcal{U}$ . P ANEL 1                                                                                                    | Se Ball          | ST BATH      | $1 - 0.4$         |
| 14.5<br>$\mathbf{v}$ | <b>THEFT</b>      | Sy Barry               | THE BAY I        | St. 641.4             | art Bell S               | <b>WER-APLA</b>             |                                                                                                    |                  |              |                   |
| C COMI Cenada        |                   | $-200n(1)$             |                  |                       | Descoracide <sup>-</sup> | $\mathcal{L}_{\mathcal{L}}$ |                                                                                                    | 04/06/2023       |              |                   |

Figura 3.4 Gráficas de 62 sensores abordo el SATEX I.

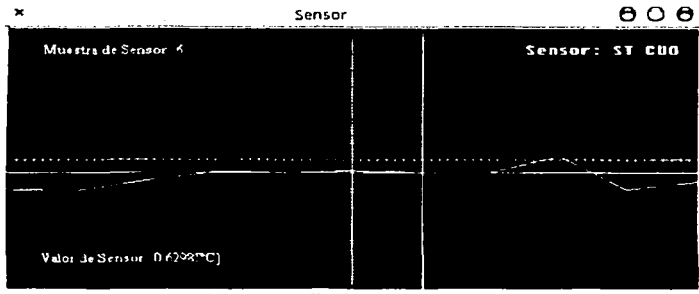

Figura 3.5 Ampliación del sensor ST CUO.

 $\overline{...}$ 

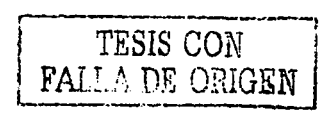

Capitulo 3

Actualización del software de estación terrena

空

El SET cuenta con otra pantalla en la que se observan los valores numéricos reportados por cada sensor para la orbita y número de muestreo seleccionados, figura 3.6.

| Tolema into Nummai Hostintas<br><b>Newmans as Continues</b>                                                                                |                 | .                      |                           |       |
|----------------------------------------------------------------------------------------------------|-----------------|------------------------|---------------------------|-------|
| ТЕМПІТІФАЗброб) ІСКМІН ІЗАМДЫҚ ССІН ПАЗТ мА] - 1171 - ПАЗР мА] Т.ПХМАЗАЦАЗІ ВЕННІ ЗЗІНЕ ПАВО мА]                                           |                 |                        |                           |       |
| INVIDE EAITEAL HXVIIT: 1,038 (mAL KA) - DA34 (mAL CUO) - DA38 (mAL LUZEANAHA 2) SLORE                                                      |                 |                        |                           |       |
|                                                                                                    |                 |                        |                           |       |
| STIPANAOLIIJZMPCI УРРАМБОБЛ 0727PCI SIIIHATJEGLA: GAISPCI SIJHKAL DAIHPCI STDT: DAMPCI.                                                    |                 |                        |                           |       |
| чтанамлока: маярс) - ктягалаова - пларс) - чтынатлтыан винерс) - чтихмин бишрер - ат сепь винрез                                           |                 |                        |                           |       |
| SINANANAL 1128EG - NEMPANANAL BZUPEL REIGHATZILJA: BAITEC - KETXVIBIOAIDECE STEDOLDAIDECE                                                  |                 |                        |                           |       |
| ятычанамы, 1,127рсі, атпелатовы, вацрсі, втітнательны вацісі, аттом                                                                        |                 |                        | <b>8437-CL</b>            |       |
| ЧТЕРАНАОЫН 1729РСГ КГЫНАТ.СЫБ. ВАСРСІ ЗТІВПЯТСЕРАТ. ВАСРССІ КІТУМЕСАЕНЕ (ВАЛЯГСІ                                                           |                 |                        |                           |       |
| Macaometri i Sensures Fines de Sati                                                                                                    |                 |                        |                           | وسيست |
| ліко ко забаветріло дін вардытріло V2, забівство Хінзавтрі (30 к Х2) 0,097р1 (37 к Ха, 0,000р1/1878 Хо, 0,206р1) (                         |                 |                        |                           |       |
|                                                                                                    |                 |                        |                           |       |
| TO PROVIDENT LATER THAN BEEN THE REPORT OF THE PROVIDING OF A SERVEY CONTROL BEEN AND THE ANNEXEMENT OF HAVE A<br>--------                 |                 | the company and an in- |                           |       |
| Stageves de privatien<br>AC PANILI (213) (mA) SC PANILI ( 0249)mAST BATL( 0.129PC) SY HAT2(2129)V] SY HATS( - 0.129PC Per Asianari0.128 25 |                 |                        |                           |       |
| лс РАНІЗ-ЗЗЗЗІМА) не нати — пдаршаті нати «прогре) ку вата зазбут за саном може «Сенсаморатури»                                            |                 |                        |                           |       |
| NC PANNLI-BL28(mA) NT C DCOCi BL38("C) RV BATEL BL28(V) HV UA14 BL25(V) Pag Antanicula 25 (C)                                              |                 |                        |                           |       |
|                                                                                                    |                 | .                      |                           |       |
| .<br>Pin munetteet                                                                                                    |                 |                        |                           |       |
| 14<br>~                                                                                                    | Deces 4-1 Hones | har an de l'Hanna      | is anawestra ta al lumius |       |

Figura 3.6 Valores obtenidos de los sensor de SATEX.

Al despiegar los datos numéricos de los sensores en colores distintos se logra identificar de manera rápida el estado del sensor, una vez calibrados los sensores se incluirán estos parámetros en las funciones de decodificación de telemetria para que aparezcan lecturas reales para cada sensor.

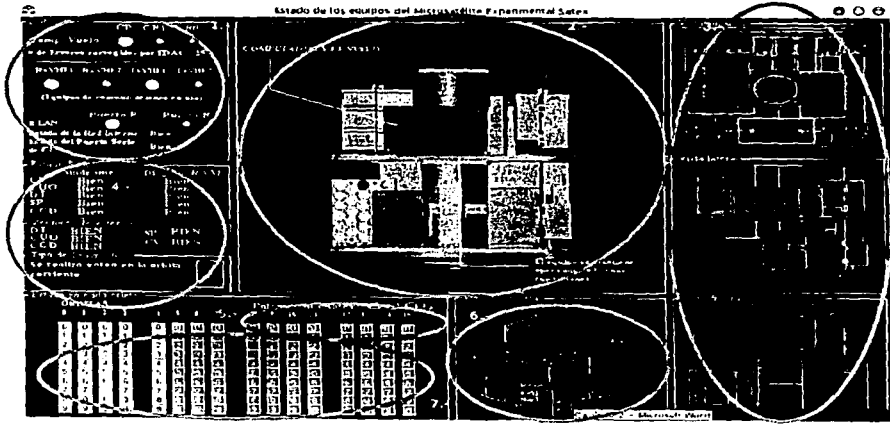

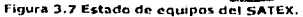

Un modulo Importante del despliegue visual de la telemetría normal es el que **muestra el estado de los equipos, como se vio en el capítulo anterior dentro de la**  trama de lntormaclón capturada viene el estado de los equipos, ésta lntormación es muy Importante ya que por medio de ella se conoce rápida y fácilmente la capacidad que tienen los principales equipos del satélite para realizar sus tareas (ya sean programadas o indicado por medio de una misión). Por estas razones dentro de la figura 3.7 permite saber si los equipos del satélite se encuentran en buen estado o en condiciones de falla. De torma particular en la pantalla que se presenta en la figura 3.7 se aprecian los siguientes aspectos:

- l. 1ntormaclón que es de gran utilidad como: procesador utilizado por la computadora vuelo del satélite, medios de transmisión y recepción utilizados para comunicarse con el SET, la red y el puerto que empleó para **comunicaciones entre cargas útiles dentro del satélite así como los errores**  corregidos por el circuito integrado EDAC.
- 2. Animación de la estructura del SATEX (en 30) realizada a escala, la cual se encuentra girando para proporcionar una Idea clara de como están colocados los equipos dentro del SATEX. Se aprecia Información de equipos al presionar el ratón en alguna de las vistas que se aprecian en la misma pantalla.
- 3. Las vistas superior, lateral y frontal del satélite sirven para mostrar Indicaciones del punto 2. También cambian de color cuando se detecten rallas en alguna carga útil o equipo satelltal.
- 4. Indican de manera clara los resultados del experimento denominado veteo, se podrá apreciar en que estado se encuentra cada computadora que Interviene en el experimento así como el número de errores producidos en su memoria RAM.
- S. Indica el porcentaje de potencia disponible en el SATEX en el muestreo Indicado.
- 6. Igual que 3, pero aquí solo existe una vista completa del SATEX en 30.
- 7. Muestra 15 columnas (órbitas) cada una con 10 cuadros (muestreos de TLMN), Se trata de un control muy importante ya que al registrar el "clic" del ratón en cada cuadro actualiza toda la pantalla de despliegue con los datos de telemetría asociada al muestreo elegido. De esta forma, el usuario puede visualizar la telemetría capturada por el satélite para la misión analizada,

#### **3.4 Actualización del comando de búsqueda y detección del mlcrosatélite**

Las comunicaciones satélite-Tierra se efectúan principalmente en tres velocidades de transmisión: 1200, 2400 y 4800 bauds. Lo más importante en la búsqueda o contacto con el satélite se detectar la velocidad de las comunicaciones utilizadas pos la cv con la que operan los transmisores y receptores del satélite. Por ello se realiza un barrido por las velocidades de transmisión en las que el satélite puede estar trabajando, empezando por la velocidad más baja (de 1200 bauds siguiendo después la velocidacl de 2400 y finalmente la velocidad de 4800 bauds).

Si el satélite opera en alguna de estas velocidades de transmisión la computadora de vuelo enviará una respuesta a la estación terrena por medio de los equipos de comunicación, así se reconocerá que el comando enviado se ejecuto perfectamente y que se ha establecido contacto con el microsatélite.

A continuación se muestra el diagrama de bloques del proceso de búsqueda del SATEX.

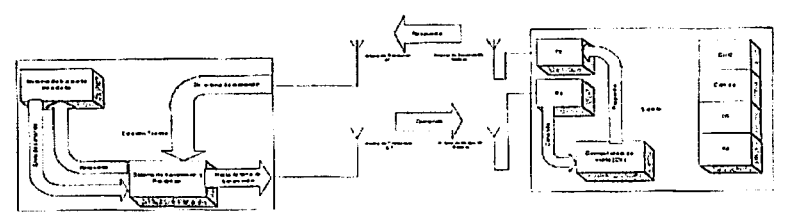

Figura 3.8 Diagrama de bloques del proceso de búsqueda del microsatélite.

En el SET utilizamos una rutina controlada por un Timer que realiza la esperar de una respuesta del SATEX para indicar que la estación terrena se encuentra en línea de vista con el microsatélite, de esta manera se pueden iniciar las comunicaciones. Si se agota el tiempo configurado del Timer y no se recibe ninguna respuesta se vuelve a enviar el comando un número determinado de veces, el usuario también puede definir el tiempo que se enviarán estos comandos, si se sobrepasa el número de envios del comando el software se reconfigura automáticamente a la siguiente velocidad, si en esta velocidad tampoco se recibe alguna respuesta se reconfigurará automáticamente a la siguiente y así sucesivamente, se pueden consultar más detalles acerca de la búsqueda del SATEX en [Espinosa, 2003].

#### $3.4.1$ Comando para detectar al satélite

El comando 23 solo contiene el número del comando en el segundo casillero de la trama, por medio de este comando se activa una interrupción en el microsatélite, después el SATEX confirma que llego correctamente el comando y que se encuentra listo para recibir o enviar información. Como parte del protocolo de comunicaciones el SET verifica la respuesta enviada, si está es "N" significa que hubo error de Chksum, en tanto que la recepción de una "K" confirma que el comando fue recibido satisfactoriamente.

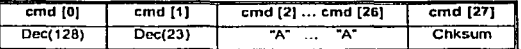

La trama que envía el microsatélite en caso de confirmar que el comando llego correctamente tiene la siguiente forma:

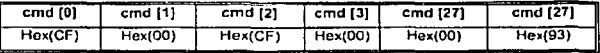

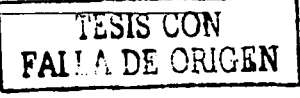

 $\overline{AB}$ 

Cuando el SET recibe la resouesta al comando de búsqueda satelital prepara el software para bajar telemetría, subir misión o para enviar comandos en línea, esto es, habilitan opciones que no estarán disponibles si la estación terrena no está en contacto con el microsatélite.

En las figuras 3.8 a) y 3.8 b) se presentan los controles que ayudan a realizar la búsqueda del satélite, en el control de la derecha, aparece la pantalla de configuración donde se específica la velocidad a la que se va a realizar la comunicación, las veces que se va a enviar el comando si el satelite no responde, el retraso entre retransmisiones de comando, y por último el tiempo que estará visible el SATEX, estos datos se envían por medio de un comando en línea para que se puedan reconfigurar los parámetros del software de búsqueda para el próximo avistamiento que tengan SATEX y el SET.

| Búsqueda de Satex           | Configuaración de la busqueda                                                    |  |
|-----------------------------|----------------------------------------------------------------------------------|--|
| Burgue da 2 s 4 s 10 baudos | Parametros de la Busqueda                                                        |  |
|                             | Velocidad inicial de busqueda:<br>- Num de onvos por comando:                    |  |
|                             | $C$ 2 mm<br>f(x)<br>6 2400 Paids (* 4300 Pauls<br>$-1200$ Bands                  |  |
|                             | <b>Electric Coleman</b><br>Tirmpo de espera entre enna de comanda:               |  |
|                             | mas order order mas impa<br>C Sveces C directs                                   |  |
|                             | C Treces C System<br>$C_6$ $C_7$ $D_8$ $C_7$ $D_8$ $C_8$ $D_9$ $D_9$ $D_9$ $D_9$ |  |
| Currelas                    | Trempo de contecto<br>Cancelus<br>Aplicar<br>Accolar                             |  |

Figura 3.8 a) Búsqueda del SATEX I.

Figura 3.8 b) Configuración de la búsqueda.

TESIS-C<del>O</del>N

FALLA DE CRIGEN

No se descarta la posibilidad de que el comando de búsqueda se pierda durante la transmisión o que no se detecte el microsatélite aun cuando esté en línea de vista. pueden presentarse fenómenos como la interferencia, la atenuación, distorsión o el ruido, que hagan que se pierda el comando, por ello se envían repetidamente el comando hasta que se obtenga una respuesta del SATEX.

#### 3.5 Actualización del módulo de visualización de resultados asociados al experimento MACV

En el SET existe un objeto que permite visualizar los resultados del experimento denominado mantenimiento automatizado de la computadora de vuelo (MACV). La bandera que permite actualizar este objeto se encuentra en la trama de telemetría normal, en el "byte" 19 del estado de los equipos, esta variable permite saber si SATEX realizó el experimento MACV. La bandera indica alguna de las siguientes posibilidades:

- 1. Diagnostico simple.
- 2. MACV.
- 1. En el diagnostico simple cada una de las computadoras efectúan en forma paralela su diagnóstico y posteriormente la CV solicita a cada una de ellas (CUO, DT, CCD, SP), el resultado de dicha evaluación.

المستحدث والمستحدث والمستحدث والمستحدث والمستحدث والمتعرف والمتعرف

El diagnóstico de las computadoras se realiza siempre y cuando el vehfculo cuente con suriclente energla para activar a las computadoras.

El resultado de la evaluación realizada en cada una de las computadoras, comprende dos valores numéricos de un byte, en donde el primer valor es un "síndrome" de la computadora evaluada y el segundo es el resultado del diagnóstico de la memoria RAM de la computadora en estudio.

Para las computadoras de SATEX un "sindrome" es un valor numérico que define su estado operativo. En el mlcrosatélite, cada computadora generará su propio slndrome y el resultado de su diagnóstico de RAM.

En la computadora de vuelo, el sfndrome se forma con los parámetros que se Indican en la siguiente trama:

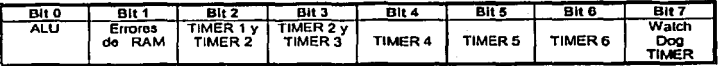

El valor \*1", en cualquiera de estos bits, indican una falla, mientras que el valor \*0"<br>Indica que se encuentra funcionando correctamente,

El diagnóstico de la memoria RAM se realiza de dos formas:

- ;.. Las computadoras que no cuentan con un EDAC realizan el barrido periódico (escritura y lectura) en ocho zonas de su memoria a las cuales les corresponde un bit de estado operativo. El resultado de esta evaluación se representa mediante \*1's", si hay falla en esa zona de memoria ó "0's", si no hay falla en esa zona de memoria.
- ; Para las computadoras que dispongan de un EDAC se lleva el conteo del número ele fallas corregidas (de un bit) por el EDAC y este dato representa el cllagnóstlco de la RAM. Si el EDAC detecta errores de más de un bit, automáticamente genera un "reset" en la computadora de vuelo, por lo que en Tierra únicamente se detectaría que hubo un reset al leer la bandera de "misión previa'".

En el proceso de diagnóstico simple, el slndrome y el diagnóstico de la RAM de cada una de las computadoras se envía a la CV con la finalidad de enviarlos a Tierra posteriormente como parte de la telemetría. La CV almacenará esta información por orbita y muestreo en la sección correspondiente al estado de los equipos en los bytes indicados enseguida para después reportarla a ET en el momento requerido.

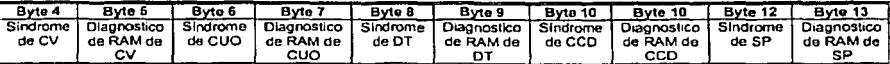

Byte[4) - Byte[13] del estado de los equipos.

Ask of a month  $\sim$ 194 L

 $\sim 10$ 

El diagnóstico de RAM de cada carga Útil se llena con la siguiente Información:

Hex(90): SI no envía comando respuesta la carga a CV. Hex(FF): SI existió un fallo total en la red Interna de comunicaciones. Hex(XX): Número de errores de RAM detectados por la carga útil en su autodiagnóstlco.

Para obtener mayores detalles sobre este tema, se puede consultar el capitulo S de la tesis (Torres, 2002).

2. MACV, cuando se programa el experimento MACV desde Tierra, su ejecución está sujeta a la energia disponible en el satélite, ya que es necesario encender por lo menos cuatro computadoras.

Dentro de estas cuatro, debe de estar Incluida la computadora del Detector de Tonos, ya que es la única carga que cuenta con hardware para reconfigurar a la computadora de vuelo. Durante el voteo democrático, los datos de diagnóstico de la RAM se almacenan directamente en el estado de equipos de la telemetría normal, mientras que el síndrome de cada una de las computadoras se utiliza para realizar del votco, el cual también se envía a Tierra. El voteo democrático involucra un intercambio de diagnósticos entre todas las computadoras del SATEX. Finalmente, todas las computadoras envían por "broadcasting" su colección de diagnósticos para que los nodos del satélite cuenten con información completa para realizar sus funciones de detección y tolerancia a fallas.

El algoritmo desarrollado en (lAMPORT, 1962) para la detección de las fallas Bizantinas, demuestra que para poder determinar una falla en un sistema se requiere que 2m+1 procesadores se encuentren funcionando correctamente, donde m es el nümero de procesadores con falla. En la instrumentación del SATEX se supone que sólo una computadora fallará a la vez  $(m = 1)$ , por lo que deben de tenerse funcionando correctamente al menos *3* computadoras. Debido a esta restricción, el voteo democrático en SATEX, sólo puede realizarse si y sólo sí existe energia suficiente para encender al menos 4 de las 5 computadoras que existen.

El proceso del veteo democrático se detalla en capitulo 5 de la tesis de (Torres, 2002].

Se considera que la computadora semlvlrtual se forma con las computadoras CV, CUO, DT y SP. La CCD se encuentra disponible como respaldo, en caso de que falle alguna de las computadoras de carga útil.

Al finalizar el intercambio de diagnósticos, cada una de las computadoras que participan en este proceso realiza el veteo mayoritario a partir de los diagnósticos obtenidos. Estos resultados, a su vez, se utilizan para reconfigurar la computadora de vuelo a través del DT, en caso de falla.

Por último. si no se detectó falla alguna en el procesador vigente de la CV, está calcula (por medio de la matriz formada con Información de las computadoras restantes) el resultado de los voteos para enviarlos como parte de la telemetría en el estado de equipos.

Posteriormente las cargas útiles generan sus señales eléctricas de permisos para que el DT pueda realizar la reconfiguración de la CV. Esta reconfiguración se realiza siempre y cuando el DT se encuentre en buen estado y a su vez cuente con el permiso de los demás procesadores. El permiso para el DT se obtiene al combinar las señales eléctricas con el hardware de veteo mayoritario cuyo diagrama aparece en la figura 3.9:

 $-49-$ 

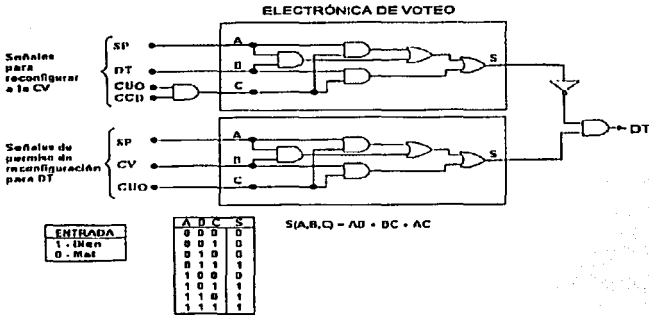

Fig. 3.9 Electrónica de voteo para realizar la reconfiguración de la CV a través del DT.

A continuación se presentan los objetos con los cuales se obtiene en el SET información necesaria acerca del mantenimiento automatizado de la computadora más crítica del SATEX, la computadora de vuelo.

| Estado Euuntes                |                  |
|-------------------------------|------------------|
| Siperome                      | Diag TreRAM      |
| CV<br>Bien                    | Bien             |
| $\epsilon$ 11<br>Bien         | Bien             |
| DТ<br>Bien                    | Bien             |
| SP<br>Bien                    | Bien             |
| CCD<br>Rien                   | Bien             |
|                               |                  |
| Ventore the voters            |                  |
| EODEN                         | <b>ESTIA</b>     |
| UΟ<br>Q                       | <b>BIEN</b><br>ν |
|                               |                  |
| Ting de Diagnostico           |                  |
| Ae realizo voteo en la orbita |                  |
|                               |                  |
| corriente<br>з                |                  |
|                               |                  |
|                               |                  |

Fig. 3.10 Resultado de tipo de diagnostico.

La figura 3.10 presenta la siguiente información:

- 1. Se observa directamente la información del síndrome y el diagnostico de RAM de cada una de las computadoras a bordo del SATEX. Esta información se encuentra dentro del estado de los equipos en la información de la TLMN, en los bytes 4 al 13.
- 2. En este objeto se muestra de una manera general el resultado del voteo democrático.
- 3. Se indica que tipo de diagnóstico fue realizado así como las posibles causas por las cuales no se realizo el experimento de voteo democrático.

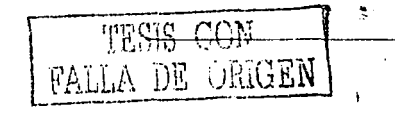

Canítulo 3

 $-50.$ 

4. Al evento de presionar con el ratón este objeto se presenta de una manera visual (con graflcas de barras y en colores distintos) el resultado del voteo realizado, en caso de falta se notará la ausencia de la barra, en las figuras 3.11 se muestran ejemplos, en la de la Izquierda ningún procesador tiene fallas y en la derecha se observa una falla en la carga de CCD.

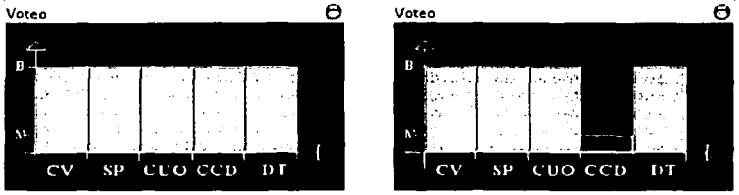

Fig. 3.11 a) Resultado de voteo sin fallas. Fig. 3.11 a) Resultado de voteo con fallas.

En la figura 3.12 se observan resultados de los síndromes reportados por cada computadora, con ellos se puede identificar de una manera rápida las fallas ocurridas en sus respectivos microprocesadores.

|                           | Reporte de Voteo                                                                                                    | Θ                         |
|---------------------------|----------------------------------------------------------------------------------------------------|---------------------------|
|                           | Reporte de los procesadores de SATEXI.                                                                                                    |                           |
|                           | TIVILE CONTROL TIVILE TOURS TOURS<br>LE RAN (CARRO FIRETT)<br>ALU.                                                                                                    |                           |
| Camputadora de I<br>Vueta | E<br>$\frac{5m}{2}$<br>्रका<br><b>GITY</b><br>$n_{\rm HIN}$<br>$\sqrt{p}$<br><b>Dirv</b><br>BU I                                                                                                    | pox<br><b>DEN</b>         |
| arga Util<br>Optica       | Į<br>n(n)<br><b>BULK</b><br>SEN <sub>]</sub><br>F(x)<br><b>BIDY</b><br>$F^{\text{max}}$<br>$\mu$ in $\sim$                                                                                                    | pur<br>9DN                |
| Detector de<br>Tones.     | $\frac{1}{2}$ $\frac{1}{2}$<br><b>HUN</b><br><b>MEN MON REN</b> | <b>BIEN</b>               |
| Салмата<br>Digital        | POS <sup>1</sup><br>e<br>G<br>$\frac{1}{2}$<br>$\overline{\mathfrak{g}}$<br>HUN<br>$\overline{\text{max}}$<br><b>pus</b><br><b>THEFT</b>                                                                                                    | <b>DIES</b><br>mm         |
| Sistema de<br>Potencia    | $F^{ax}$<br><b>ISON</b><br>$\overline{\mathbf{m}}$<br><b>HEN</b><br>覀<br>puss<br>prv<br><b>HILN</b>                                                                                                    | <b>HILL</b><br><b>HUN</b> |

Fig. 3.12 Resultado de los sindromes de las computadoras de SATEX.

### 3.6 Actualización del módulo de interacción con la computadora de sobrevivencla del microsatéllte

La computadora de vuelo actualmente se encuentra ensamblada y validada con dos tarjetas con procesadores (procesador principal y procesador redundante), adicionalmente se prepara un segundo procesador redundante para tener tres<br>tarjetas con procesadores, una principal y dos redundantes, figura 3.13, estas ultimas como refacciones en rrfo los cuales serán controlados para propósitos de mantenimiento por parte del Detector de Tonos.

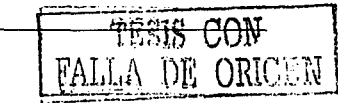

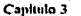

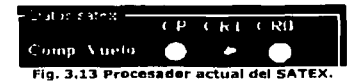

Por medio del objeto mostrado en la figura 3.13 el SET indica con que procesador se adquirieron Jos datos de telemetría correspondiente a la misión analizada. La información que utiliza el control se encuentra dentro de los datos del estado de los equipos de la telemetría normal, en el primer byte. Lo Ideal es que el procesador principal nunca falle y mientras esto suceda soto existira una esfera encendida en el objeto, para el caso contrario la esfera cambiará de color y se encenderá el procesador que se encuentre operando, y asl sucesivamente con el tercer procesador, de esta manera se observa el estado del procesador actual del mlcrosatéllte.

#### 3.7 Actualización del módulo de interacción con el experimento de comunicaciones ópticas

El experimento de la CUO es un sistema de control retroalimentado que envla un "beacon" cónico desde la Estación Terrena con ayuda de un equipo de posicionamiento.

La CUO, al realizar el rastreo para capturar el "beacon", genera datos que se envlan a Tierra para dicha retroalimentación. Estos valores se envlan a través de un comando de respuesta. El primer byte de este comando, contiene el valor hexadecimal SS que se utiliza como Identificador del comando. El segundo byte, contiene el tipo de comando de respuesta, por el momento solo existen dos tipos, envío de variables de estado de SATEX y envio de datos de retroalimentación del experimento; sin embargo, este comando permite el envío de hasta 25S tipos diferentes que pueden utilizarse a futuro para otros fines.

Los comandos de respuesta contienen 27 bytes para transportar la Información que se envía a Tierra. El último byte de la trama contiene un checksum que permite determinar si la Información llegó correctamente.

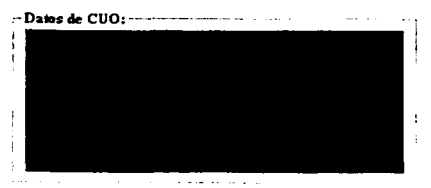

Fig. 3.14 control para la CUO.

En el objeto mostrado en la figura 3.14 se presenta Información acerca del experimento con la carga útil óptica, el objeto se encuentra dentro del panel de control del SET.

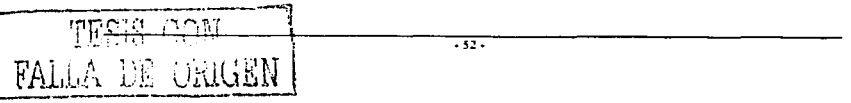

### 3.8 Actualización del módulo de interacción con la cámara digital

La captura de las imágenes es otro de los experimentos que realizará el microsatélite. El experimento implica la captura de imágenes con una cámara comercial; tal petición se realiza en base al protocolo de la cámara y a los datos que necesita para realizar la captura. El proceso comienza desde el envio de un comando de misión de adquisición de imagen comentado en el capitulo anterior de la presente tesis.

La información de adquisición que envía la trama desde el segundo byte hasta el sexto es la siguiente: orbita, muestreo, minuto, segundo y resolución, la Importancia de la resolución es el tamaño de la imagen que se formará, si se tiene una resolución muy alta el tamaño del archivo puede ser demasiado grande para el tiempo de transmisión que se tenga disponible en el momento del avlstarnlento del satélite.

Las resoluciones que se tienen definidas son 2:

- > Resolución media: corresponde a 800 x 400 pixeles.
- Resolución alta: corresponde a 1200 x 800pixeles.

Para hacer más precisa la captura de la imagen se le agrega 2 valores, el primero asociado con minutos y el segundo con los segundos de la adquisición, de esta manera se logra especificar el momento de captura de imagen en el tiempo de 1 segundo. Cuando se pierde de vista el SATEX con la estación terrena comienza el conteo de orbitas y muestreos (iniciando en orbita cero) a través de un Timer del microprocesador, con el transcurso del tiempo se actualizan algunas banderas que se toman en cuenta para el momento preciso de la captura de la imagen.

La CV enviará un comando para identificar que la cámara permita el acceso al espacio de memoria en donde tiene alojadas las imágenes que ha capturado, una vez abierto el acceso se procede a la petición de la imagen. La CV se almacenará la imagen en su memoria RAM, posteriormente procederá a cerrar la tarjeta e inmediatamente después apagará la cámara digital. La petición de la imagen se hará desde el SET, y posteriormente se realiza el despliegue de la imagen como se observa en la figura 3.15.

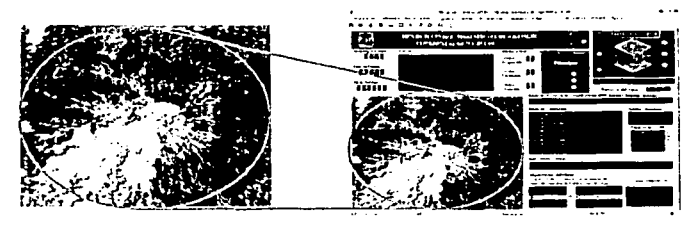

Figura 3.15 Pantalla en el software de estación terrena donde se muestra la imagen.

La información se quarda en un archivo en la base de datos, el formato con que se guardará la imagen es "jpg" debido a que ofrece muchas ventajas tanto en el tamaño del archivo generado como en el del despliegue de la imagen aunque existan algunos errores en el proceso.

ORIGEN

 $.53.$ 

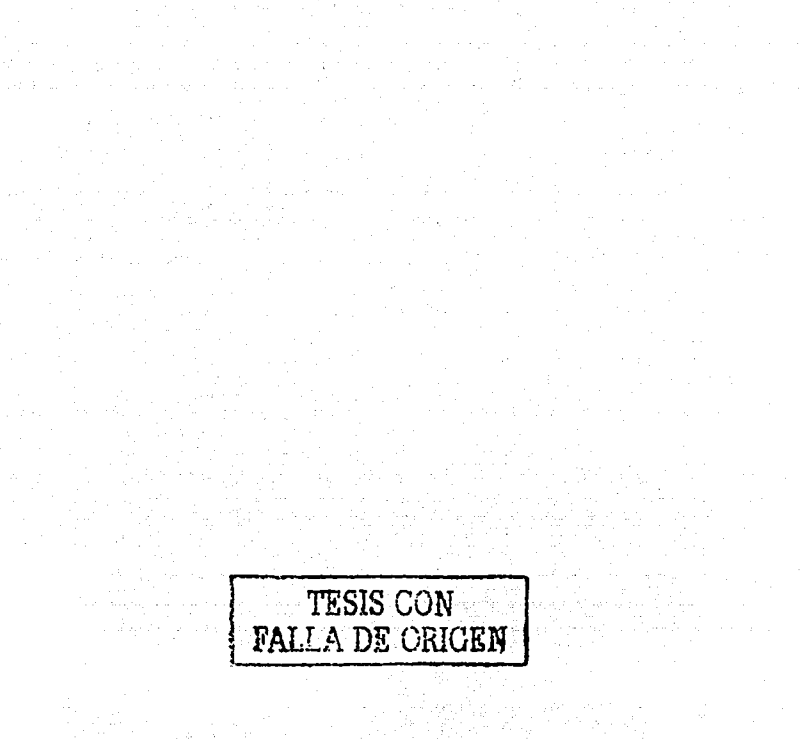

**Pruebas de valudación operativa del software de estación terrena <br>
<b>Pruebas de valudación operativa del software de estación terrena** 

## **Capítulo 4** .lr:

т.

 $\omega=1$ 

## Pruebas de validación operativa del software de **estación terrena**  vited

## **4.1 Introducción**

La UNAM desarrolló la programación requerida para la operación del microsatélite tanto en el segmento espacial como en el segmento terrestre. En el segmento **espacial se tiene el software de interacción con la estación terrena y el segmento de**  operaciones del microsatéllte, en tanto que en el segmento terrestre se tiene el **software de estación terrena.** 

El presente capitulo describe el equipo utilizado· para validar los procesos más sobresalientes del SET, como: el almacenamiento y envío de comandos en línea, comandos de misión, la recepción de telemetrlas (normal y especial), los resultados de diagnóstico de equipos del microsatélite, el reporte de resultados del experimento MACV y la captura de Imágenes digitales.

Por medio del SET se realiza el control de experimentos en el satélite, los cuales se validaron completamente en laboratorio con ayuda del simulador de satélite S!MSAT y el sottware SOFDEVO.

a samo arte

الراجعة الطلبي

 $\alpha$  ,  $\alpha$  ,  $\alpha$  ,  $\alpha$ and significant

 $F$ ALLA DE VIGGIN]

# **4.2 Equipo utilizado para realizar la validación .del.',** S~T **..** e~' **el laboratorio dell'alta della componenza della componenza dell'alta dell'alta dell'alta dell'alta dell'alta dell**<br>Esperanto della componenza della componenza della componenza della componenza della componenza della componen

.. ,., '• ' .. La ngura 4.1 muestra el diagrama de conexiones que se utilizó para validar el SET, se observan 2 computadoras personales, en una se ejecuta SOFDEVO y en la otra el SET, a su vez, las 2 computadoras personales y la computadora de vuelo se Interconectan por medio del SIMSAT. Para validar algunos experimentos.se utilizó adicionalmente un osciloscopio, un generador de señales y un multimetro. in y ju

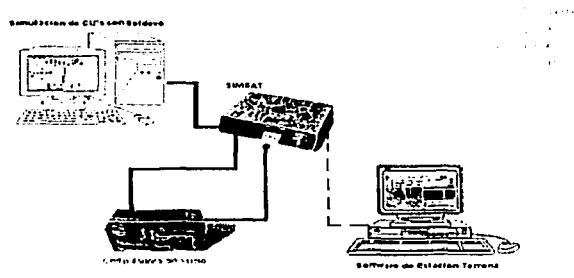

**Figura 4.1 Diagrama de conexiones de equipos para validar el SET.**   $rac{1}{\sqrt{16}SIS-CO}$  A continuación se describen los equipos utilizados:

- a) La computadora de vuelo del SATEX [Ortiz, 2003] requiere de software para **llevar a cabo tareas como:**
- ;. Estabilización del mlc:rosatéllte.
- , Tareas automáticas de Inicio de vida una vez que sea liberado el satélite.
- ;.. Captura de telemetrfas.
- ;.. Transmisión de telemetrías a Tierra.
- **}o.o Ejecución de órdenes que se envían desde Tierra en forma de comandos en Hnea, comandos de misión o nuevos programas para la CV.**

La validación del software de operaciones de la CV describe detalladamente en la tesis de (Torres, 2002].

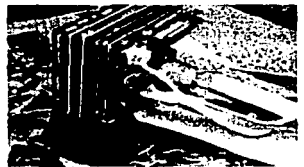

igura 4.2 Computadora de Vuelo.

b) El S!MSAT permite visualizar la operación de actuadores y equipos del microsatéllte, entre ellos la liberación del SATEX, equipos VHF de comunicaciones, despliegue de antenas, bobinas de torque magnético y el gradiente gravitacional. Adicionalmente realiza la simulación física de los 48 **sensores asociados a la computadora de vuelo por medio de potenciómetros colocados dentro del equipo.** 

El SIMSAT fue desarrollado para depurar y validar todo el hardware y el software de operaciones del mlcrosatélite. Este equipo se puede comunicar con una tarjeta de procesador (se utilizo un microprocesador "SIEMENS") por medio de un conector de costilla de so contactos o se puede comunicar con la computadora de vuelo del SATEX por medio de 6 conectores tipo DB de diferentes capacidades. **Adicionalmente contiene el hardware de red interna, de tal forma que por medio del SIMSAT se pueden Interconectar hasta 4 computadoras personales, cada una**  ejecutando el software SOFTDEVO. La figura 4.3 muestra el simulador del satélite **utilizado en el laboratorio.** 

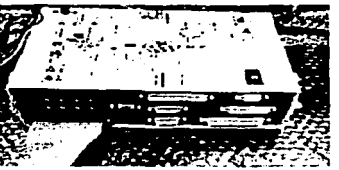

Figura 4.3 Simulador del satélite.

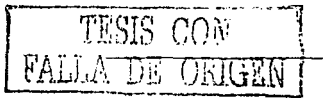

 $-56.$ 

- Capitulo 4
- c) EL Software de depuración, emulación y validación operativa (SOFDEVO) realiza principalmente las siguientes funciones:
- intercenta el tráfico de comunicaciones en la red interna del microsatélite para mostrar con textos los procesos internos que se desarrollan, con este software se visualizan los procesos que se realizan dentro de la red interna, de otra forma sería invisible e imperceptible el tráfico de comandos por la RAL y de este modo la operación de la instrumentación del microsatélite se torna observable.
- Puede simular las 5 cargas útiles que estarán a bordo del microsatélite, con lo cual se puede realizar la validación operativa de los equipos aunque todavía no se encuentren físicamente terminados.
- > Facilita la depuración del hardware del satélite y del SET.

La figura 4.4 muestra la pantalla principal del software SOFDEVO:

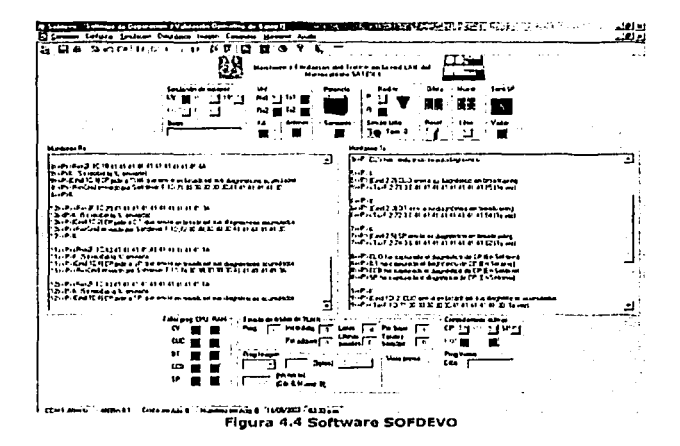

Algunos de los procesos del microsatélite que se han validado con estos equipos son los siguientes:

- ∼ El control de bobinas de torque magnético se validó con la CV y con SIMSAT.
- La detección del instante de liberación del microsatélite la cual se visualiza con  $\sim$ el simulador de satélite por medio de led's.
- $\angle$  La recepción y ejecución de comandos en línea, comandos de misiones y nuevos programas se verifican con el software SOFTDEVO.
- La captura de telemetría y la transmisión de la misma bajo solicitud del SET, se valida con SOFDEVO.
- La interacción con los experimentos: cámara digital, detector de tonos, carga útil óptica, además de la interacción con el sistema de potencia, se validan por medio de la red de área local. Las pruebas de los procesos citados se realizaron usando la CV, SIMSAT y SOFTDEVO.

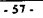

## **4.3 Valldacl6n del proceso de envio de comandos de misión al mlcrosatéllte**

Con el software de estación terrena se pueden programar los siguientes comandos para enviarlos posteriormente al mlcrosatéllte: 19

- l. Adquisición de telemetrla normal.
- 11. Programación del experimento de veteo.
- 111. Adquisición de telemetría especial.
- IV. Adquisición de imagen.

Para validar el proceso de envio de comandos de misión basta con comprobar las siguientes situaciones:

- a) El almacenamiento de los comandos de misión en la base de datos del SET.
- b) El envio de los comandos de misión almacenados.

Asl, simultáneamente al validar el envio de los comandos de misión también se valida el almacenamiento de los comandos en la base de datos, de la misma forma se valida el ayudante (del SET) que permite formar misiones y almacenarlas en la base de datos o enviar al SATEX las misiones existentes en la base de datos.

La figura 4.5 muestra la pantalla principal del asistente del SET que permite elaborar comandos de misión, se observan las poslbllldades de crear una "Nueva misión" o elegir "Misión existente". SI el ayudante se utiliza para crear una "Nueva **misión", dentro de esta opción al terminar de proporcionar los parámetros necesarios de los comandos de misión que se deseen enviar, existen las opciones de almacenar la misión previamente elaborada en la base de datos o enviarla si se**  encuentran en linea de vista el satélite y su estación terrena.

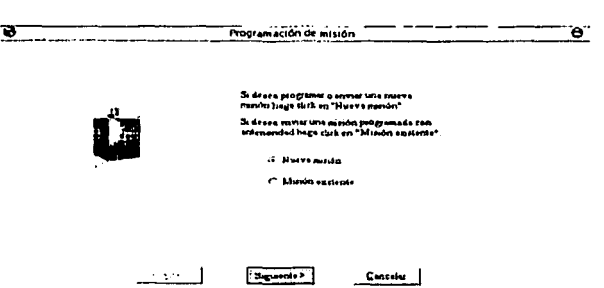

Figura 4.5 Asistente para la programación de los comandos de misión.

La figura 4.6 muestra los comandos de misión que se pueden elegir. La programación del experimento de veteo está relacionado con el comando de adquisición de telemetría normal, es decir, el experimento de voteo reporta Información de todas las cargas útiles del SATEX dentro de la Información de telemetría normal, si no se programa este experimento la computadora de vuelo reallzará diagnóstico simple. De esta rorma siempre reporta completa la trama de **telemetría normal.** 

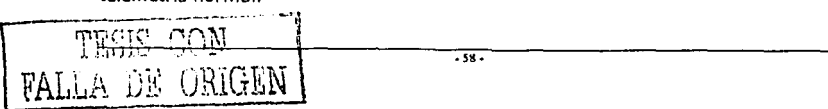

Los comandos restantes (adquisición de telemetría especial y adquisición de imagen) son independientes entre si mismos y con respecto a los comandos de adquisición de telemetría normal y al experimento de voteo. En la misión de ejemplo se validarán los 4 comandos que se pueden programar, por ello, en la fígura 4.6 se observa que se encuentran seleccionados todos los comandos. Para preparar los comandos de misión solo se tienen que seleccionar los objetos que contienen el nombre de cada comando como se muestra en la pantalla.

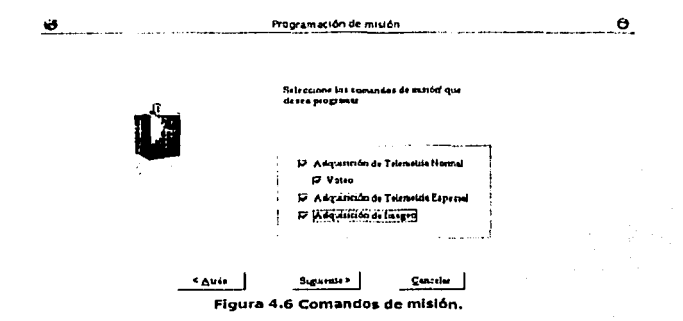

La figura 4.7 presenta otra pantalla del asistente del SET, en esta se proporciona la información necesaria para el comando de adquisición de telemetría normal. Los parametros que se indican son los siguientes:

- I. Orbita inicial de adquisición: existe la posibilidad de programar a la computadora de vuelo para que inicie la captura de datos en cualquier orbita, la orbita que se puede elegir para iniciar la captura de información se encuentra en el rango de 0-15. Si no se desea iniciar la captura de información desde la orbita cero (la orbita cero es la primer orbita que se puede programar, es decir el conteo empleza desde cero), por ejemplo, en la primer orbita se puede programar el comando de adquisición de telemetría especial o el comando de adquisición de imagen, por tal motivo el inicio de la adquisición de telemetría normal se puede programar después de la primer orbita si así se desea.
- II. Número de orbitas de adquisición de la telemetría normal: se pueden programar hasta 16 orbitas de adquisición de telemetría normal, aquí se indican el número de orbitas en las cuales la computadora de vuelo obtendrá información.
- III. Confirmación para borrar la misión anterior: la confirmación es una bandera, si se elige la opción "S" la computadora de vuelo desecha automáticamente la información capturada y trabaja con la nueva misión programada, por el contrario si se elige el parámetro "N" la computadora de vuelo incluye a la información capturada las características del nuevo comando programado, por esta razón existirá más información por reportar al SET en el siguiente avistamiento. Respecto a este modo se pueden obtener mayores detalles en la tesis de [Torres, 2002].

 $-59 -$ 

El comando que se utiliza para especificar la teiemetrla normal tiene varias caracterlsticas, las cuales se describen enseguida con base en el ejemplo que permite validar el comando durante su proceso de ejecución. En el ejemplo de uso que se observa en la figura 4.7 el usuario elige las siguientes opciones:

Orblta inicial de adquisición: o. Número de orbitas de adquisición de telemetría: 3.

Se desea borrar la misión anterior: S

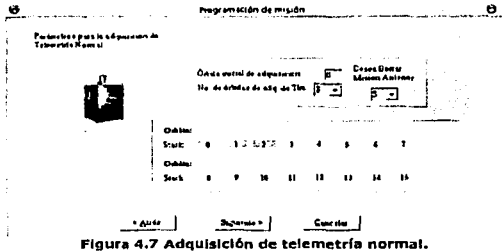

Posteriormente el SET muestra las orbltas en las que se podrá programar el experimento de voteo, figura 4.8, la pantalla solo permite seleccionar el experimento de voteo dentro de las primeras 3 orbitas, ya que el comando de telemetría normal por validar solo realizará la captura de Información en las primeras 3 orbltas, por tal motivo no se puede seleccionar este experimento en alguna orblta que no se haya programado, En La figura 4.8 se observa que solo se seleccionó el experimento de veteo en la primer orblta.

!!..\_\_ \_\_\_\_\_ .\_ -- -----~!. **.....** ~•6tiOt\_ **...** ~·~"'---------'"'- ....... -.............. ,... .... . **..... - ... 1.....-•wt•pc:ir----.. re** r · r r *<sup>u</sup>*ur. **r r**  r>r  $F \cup F$ sante l Signoris | Count !

**Figura 4,8 Programac16n del experimento de voteo.** 

A continuación se describe con un ejemplo el uso del comando de telemetría especial. La figura 4.9 muestra una ventana del asistente del SET para elaborar el comando de adquisición de teiemetrla especial, los parámetros que se tienen que Indicar son: orbita de adquisición de TLME, muestreo de adquisición, frecuencia con se tomarán las muestras de los sensores y además se tienen que seleccionar los **sensores por muestrear.** 

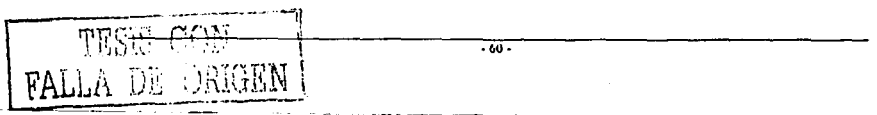

Capitulo 4

La figura 4.9 presenta seleccionadas las siguientes opciones:

فيهوجهم كبواري والمتا Orbita de captura de datos: 0 kin hattua sport over Muestreo de adquisición de información: 3 Frecuencia: 4 kHz Número de sensores: 19 Los sensores que se seleccionaron son los siguientes: MAG.Z1, MAG.X2, MAG.Y2, MAG.Z2, SFS.X1, SFS.Y1, SFS.X2, SFS.Y2, SFS.X3, SFS.Y3, SFS.X4, SFS.Y4, SC RXVHF1, SC RXVHF2, SC TXVHF1, SC TXVHF2 V ST DT.

|                                                                                                    | Programación de misión                                                                                                    |                                              |                                                                             |                                                                                              |                                                                                                    |
|----------------------------------------------------------------------------------------------------|----------------------------------------------------------------------------------------------------|----------------------------------------------|-----------------------------------------------------------------------------|----------------------------------------------------------------------------------------------|----------------------------------------------------------------------------------------------------|
| $-11M$<br>Sentores part TLME<br>Macroft company<br>Э нази Эматэ<br><b>U MAAYI U MACYA</b><br>U MAGYI D MAGYI<br>the total contract to the season<br>ษียระเ จ เระเ<br>רד הם כי<br><b>SER 11</b><br><b>PEND PEND</b><br>אזמוס נזמים<br>$1.5 - 1.7$<br><b>F</b> LUSCAMARAI<br><b>I LUTCAMARAZ</b> | a Chiko e de Cino Cago de Constanto e de 2009 por militar como<br>$\Gamma$ KING F KIYATI $\Gamma$ IIPAFSOLI $\Gamma$ ITI)PATCELI $\Gamma$ KPANELI $\Gamma$ IIBATI<br>FROD FREEWIL FRIENCOLI THEATCHES FREELIF ROOT<br>$\Gamma \times \mathfrak{c}_4$ $\cup$ $\mathfrak{c}_1$ truth $\Gamma$ states $\mathfrak{c}_2$ and $\Gamma$ states $\Gamma$ and $\Gamma$ and $\Gamma$ in the state $\Gamma$<br>FECTO PERMIT FRIENSOLITERISATOLIST SPANILLE STATE<br>r sem<br>THE SALE COMPONENT OF THE PARTICLE TO STUDENTED TO THE BATTLE<br>חת שמתוך<br>$\Gamma$ steep $\Gamma$ stream $\Gamma$ stranged with $\Gamma$ stranged $\Gamma$ stranged $\Gamma$<br>Гятоглими Глимтеци | office and an <b>B</b>                       | $\Gamma$ stark follow started at $\Gamma$ of seat<br>F STREAM SOL 31 STROKA | <b>ARRAIGHT AND STUDY</b><br>F MCARGA F SVEATS<br><b>A Feb. 4 No. 6 1999</b><br>$\mathbf{r}$ | <b>FRIDE</b><br>I" SYBATI<br>mar en establecera de la contexta de la contexta de la contextu.<br>Considerada de la contextual de la contextual de la contextu de la contextu de la contextu de la contextu de l |
| Freework.<br>$-10000$<br>C annul                                                                                                    | $C$ 10 (Ma)<br>$C$ sas mat<br>* Alru                                                                                                    | C LONAL<br>C 350 DIA 3<br><b>Engineering</b> | $C = 0.0211$<br>(1.001)<br>Cancelar                                         | $-0.01$<br>с мина                                                                            |                                                                                                    |

Figura 4.9 Adquisición de telemetria especial.

La figura 4.10 muestra la ventana para programar el comando de adquisición de Imagen, los parámetros que se tienen que indicar son los siguientes: número de imagen, resolución con la cual la cámara CCD realizará la captura de la imagen y el tiempo en el cual se capturará la imagen. En la figura 4.10 el usuario elige los siguientes datos para enviarlos en la trama del comando:

Número de imagen: 1. Resolución: 1200x1200 píxeles. Minutos: 380. Segundos: 45.

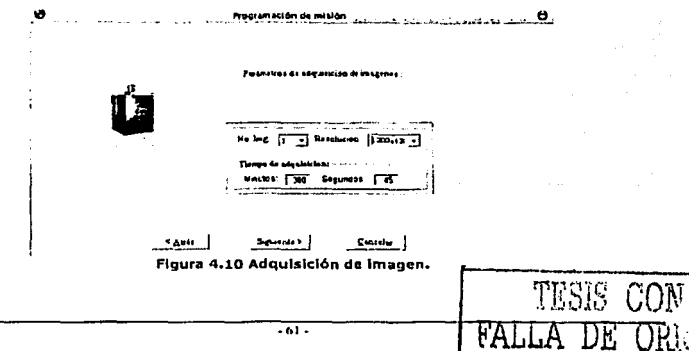

Hasta este momento, el usuario ha programado ya 4 comandos de misión (telemetrla normal, veteo, telemetría especial e Imagen) con ayuda del SET. Ahora es necesario revisar la misión elaborada y posteriormente enviarla al satélite para que se ejecute.

En la figura 4.11 se observa otra pantalla del ayudante del SET, la cual permite al usuario transmitir la misión formada o almacenarla en la base de datos. Dentro de esta pantalla (en el objeto Comandos de misión programados) se presenta una lista de los comandos formados. Con la misión elaborada se pretende validar el almacenamiento de los comandos en la base de datos, por tal motivo en la figura 4.11 se elige la opción "Guardar•.

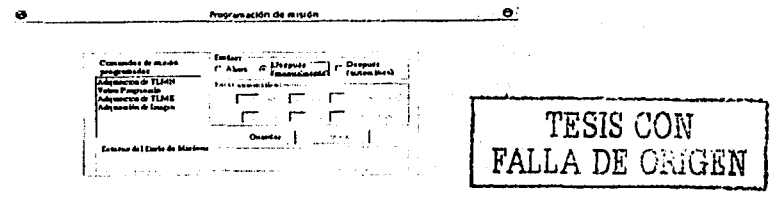

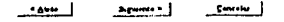

Figura 4.11 Asistente para enviar o guardar la misión programada.

Una vez almacenados los comandos de misión, se pueden consultar las tablas en la base de datos (tablas de: Cmd\_Mlslón y Misión). Las figuras 4.12 a) y 4.12 b) presentan las tablas donde se almacenan las características de la misión.

La tabla "Cmd\_Mlslón" reporta los siguientes datos: en el campo "no\_mlsión" se encuentra el número de misión elaborada, dentro del campo "no\_cmdmsn" se presenta la lista de comandos Que pertenecen a la misión identificados por su número de comando. cada comando se encuentra en un registro. En la figura 4.12 a) se observan los comandos: 6, B, 12 y 7 (cada comando pertenece a: adquisición de Imagen, adquisición de telemetría normal, veteo y adquisición de telemetría especial, respectivamente), en la tabla se observan los campos: byte0 ... byte27, estos campos contienen los parámetros que forman el comando respectivo.

La figura 4.12 b) muestra la tabla "Misión", en los campos de la tabla se aprecia Información del número de misión, fecha de creación, y estado de la misión. Dentro del campo "estado\_misión" existen las siguientes posibilidades:

- ;. El número 1 indica que existe alguna fecha de envío automático.
- ;.. El número 2 significa que la misión solo se guardo en la base de datos.
- ;.. El número J significa que la misión fue enviada con éxito.

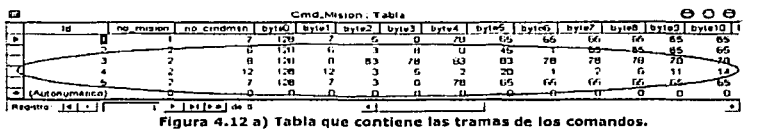

 $-62 -$ 

Pruebas de validación operativa del software de estación terrena

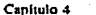

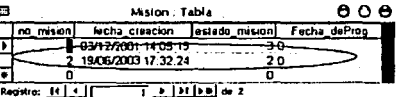

Figura 4.12 b) Tabla de misiones programadas.

El proceso utilizado para validar el almacenamiento de los comandos en la base de datos se realiza consultando las tablas correspondientes y de esta forma se valida también el asistente utilizado para elaborar los comandos de misión.

Para validar el proceso de envío de las misiones programadas desde el SET, con el asistente virtual se elige en la primer pantalla del ayudante la opción de "Misión existente".

La figura 4.13 muestra la pantalla del asistente cuando se elige la opción "Misión" existente". Dentro del marco "Seleccione la misión" se presenta una lista de las misiones almacenadas, en esa lista se observa el número de misión correspondiente, la fecha y hora de creación. El siguiente paso es elegir la misión que se desea enviar, cuando se selecciona la misión, dentro del cuadro "Detalles" aparecen inmediatamente las características de los comandos por enviar, así se pueden conocer las características de la misión que se desea enviar y posteriormente se puede oprimir el botón llamado "Enviar".

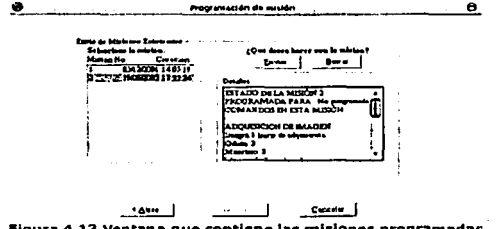

Figura 4.13 Ventana que contiene las misiones programadas.

En las figuras 4.14 a), 4.14 b) y 4.14 c) se observan las características de los comandos que se van a enviar, estas características se encuentran dentro del marco "Detalles" de la figura 4.13.

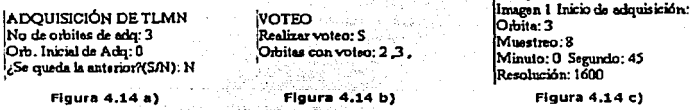

ADOUISICIÓN DE IMAGEN

En el momento en que se oprime el botón "Enviar", el SET realiza el siguiente protocolo de comunicaciones para enviar los comandos:

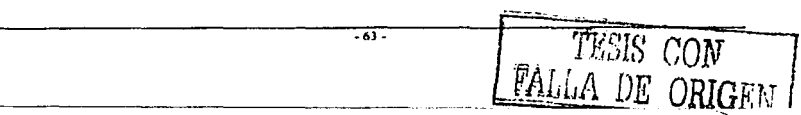
Envía el primer comando que se encuentra en el primer registro de la tabla "Cmd\_Mislón" en la base de datos de la misión correspondiente, en este momento existe un tiempo de espera para recibir el acknowledge correspondiente. SI recibe un acknowledge equivocado {N) vuelve a enviar el mismo comando de misión y espera de nuevo el acknowledge correspondiente, si de la misma forma recibe acknowledge equivocado (N) ya no se envía este comando para no caer en redundancias excesivas, la opción ideal es que siempre lleguen los comandos correctamente durante el primer Intento, para este caso el SATEX siempre va a contestar con un acknowledge correcto (K) y el siguiente paso que realiza el SET es enviar el siguiente comando y esperar una respuesta del SATEX, este proceso se realiza para todos los comandos de misión que se deseen enviar.

En la figura 4.15 a) se observa el envio del comando 7, en el momento en que se envía aparece la línea "El comando 7 ha sido enviado", y en ese momento espera el acknowledge correspondiente, en el momento que recibe el acknowledge, si llego correctamente aparece la linea "El comando 7 se ejecuto satisfactoriamente" si llego un acknowledge incorrecto aparece el mensaje •No se ejecuto el comando de misión" y en ese momento vuelve a enviar el comando una vez más. Las figuras 4.15 b) y 4.15 e) realizan el proceso comentado para enviar los siguientes comandos y se observa en las pantallas que los comandos se ejecutan satisfactoriamente.

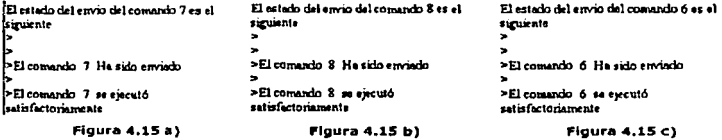

51 algún comando no completa su proceso el sistema deja de enviar el comando y<br>envía el siguiente comando, así la computadora de vuelo solo ejecutará los comandos que capture correctamente.

#### 4.4 Validación de los procesos de captura, almacenamiento y recuperación de telemetría despliegue,

La adquisición de datos de telemetría normal consiste en la recopilación de datos de diagnóstico de equipos, muestras de sensores de la computadora de vuelo y muestras de sensores del sistema de potencia. Para validar este proceso se utiliza el sottware "SOFDEVO", con este software se pueden observar las acciones que está ejecutando la computadora de vuelo, el número de muestreo y el número de orblta en la que se encuentra esta computadora, el tipo de diagnóstico entre cargas útiles (simple o veteo), el Intercambio de datos entre las distintas cargas y se pueden simular fallas a las mismas computadoras, además simula los datos de los sensores del sistema de potencia que son reportados en la trama de TLMN.

Cuando la computadora de vuelo envía la información de TLMN al SET, los resultados pueden verificarse utilizando las distintas pantallas del SET que se encuentran dentro del software, los valores stmutados tienen que corresponder con los recibidos en Tierra.

En el punto 4 .3 se formaron comandos de misión, las caracterlstlcas de estos comandos se utlllzan aquí para validar que se cumplan los siguientes puntos:

- l. Comprobar la recepción de telemetría normal.
- 2. El despliegue de la Información con Instrumentos virtuales.
- 3. Almacenar la Información de la telemetría normal en la base de datos y recuperar esta información.

Las figuras: 4.16 a), 4.16 b), 4.16 c) y 4.16 d) muestran una pantalla que se encuentra dentro del software de estación terrena, se utiliza para verificar la recepción de telemetrías.

El proceso de recepción de telemetría normal es el siguiente:

El SET envía el comando 10 a la computadora de vuelo solicitando que envíe a nerra la Información capturada de telemetría normal, en ese momento aparece la figura 4.16 a) indicando que está esperando el acknowledge correspondiente de la CV del SATEX como confirmación del satélite para enviar la Información solicitada a Tierra. SI el acknowledge recibido en el software de estación terrena es correcto (k), la pantalla indica el Inicio de la recepción de telemetría normal (se observa la figura 4.16 b) ), en este momento la computadora de vuelo del SATEX envla la **trama de información de una orbita a Tierra, justo en ese momento la**  computadora de vuelo del SATEX espera el acknowledge correspondiente del SET, **si el acknowledge que recibe la CV es Incorrecto (N), la CV env{a nuevamente la Información y a continuación espera el acknowledge, si el acknowledge otra vez es** Incorrecto (N), la CV ya desecha la información y deja de enviar los datos de telemetría normal hasta que el SET envle otra vez el comando 10 a la CV del **m1crosatélite indicando que vuelva a enviar datos de TLMN solicitada a Tierra. Se**  espera que los casos comentados no sucedan, así cuando el SET recibe información de una orbita de TLMN y envía a la CV del SATEX un acknowledge correcto (k) **confirmando que llegó correctamente la Información, en la pantalla aparece que fue**  capturada la información de una orblta (se presenta la figura 4.16 c) ), en ese **momento si existe más información por enviar, la CV continua realizando el mismo proceso, orb1ta por orbita, en el momento en el que el SET recibe toda la Información que tenia capturada la CV, el SET indica en la pantalla que ya no existe más información por capturar** (se **observa cm la figura 4.16 d)** ).

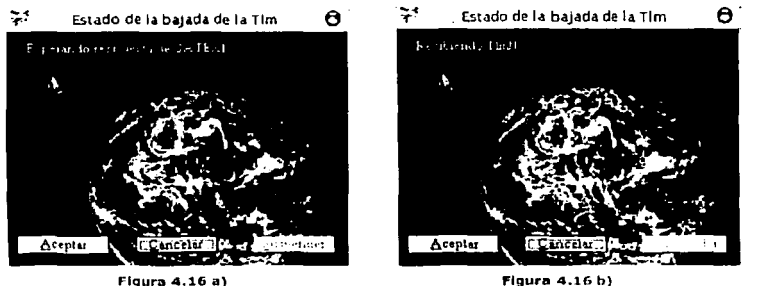

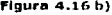

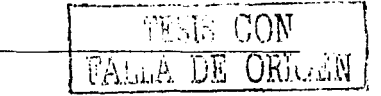

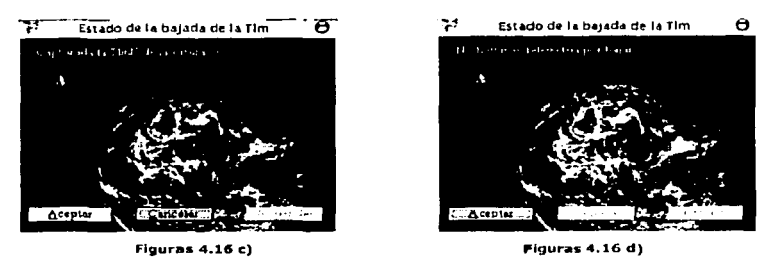

Las figuras 4.16 Muestran el proceso de recepción de TLMN.

Cuando el SET recibe Información de una orblta, en la pantalla principal dentro del panel de control existe el cuadro llamado "Estado del Checksum:", dentro de este marco se presenta una lista con la información clasificada por muestreo. En la figura 4.17 se observa que se encuentran listos todos los muestreos de una orblta para ser analizados en los distintos objetos del SET.

| Estude del Protocole de comunicaciones antre Satellite y Estación Torrena:                                       |                                                                                                |
|----------------------------------------------------------------------------------------------------|------------------------------------------------------------------------------------------------|
|                                                                                                    |                                                                                                |
| Estado del Chechanni                                                                                             | <b>Othline Charmides:</b>                                                                      |
| to the official and a complete<br>To excell the COST Collect<br>Supported AF School                              | at due of the passage                                                                          |
| $\frac{1}{2}$ and $\frac{1}{2}$ and $\frac{1}{2}$ and $\frac{1}{2}$ and $\frac{1}{2}$<br>changes are a highlight | - Payware de TLME:<br><b>Representative Contractor</b>                                         |
| In management of the trading to<br>Lincoln and East Last.<br>Times from P.E.O. Lat.                              | <b><i><u>CONTRACTORS CONTRACTORS</u></i></b><br><b>Electronic Activities</b><br>Factories Comp |
| Planon math. Le<br>the price of fixed                                                                            | <b>The Company of the Company of the Company</b>                                               |

Figura 4.17 Objeto que indica la recepción de TLMN.

Para comprobar si la información que se Capturó, se obtuvo de forma correcta o lncorrecta, en el momento de oprimir el ratón sobre alguna orbita que se encuentre dentro del marco llamado "Orbitas obtenidas:", aparece el checksum calculado por el SET y el checksum enviado por la CV en cada muestreo, esta Información se observa en la figura 4.18 en el cuadro "Estado del Checksum:", en el momento en que no coincidan estos dos checksum quiere decir que se presentaron errores al recibir la Información en algún muestreo de la orbita correspondiente.

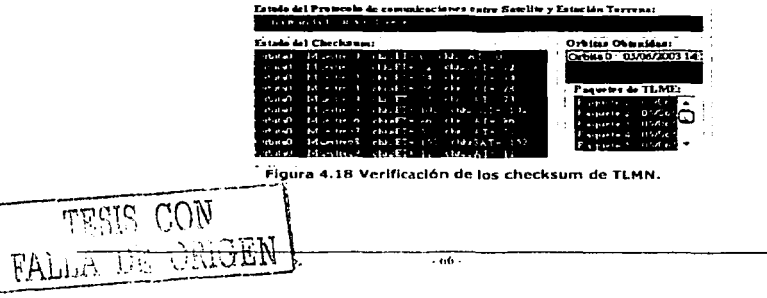

Capitulo 4

 $\overline{\phantom{a}}$ 

Pruchas de validación operativa del software de estación terrena.

Sametice Serain Caragoy

18 UON DE ORIGEN

FAI

Una vez capturada la información en el panel de control, se pueden abrir las tablas que se encuentran en la base de datos para comprobar que la información capturada corresponde a la información programada.

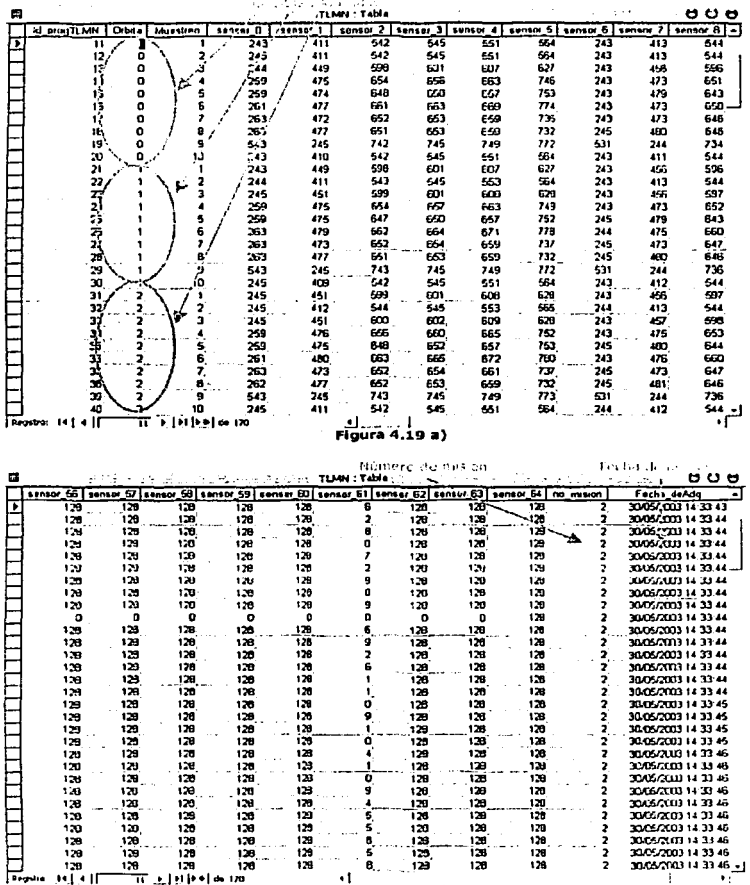

Figura 4.19 b)

Las Figuras 4.19 presentan la tabla de información de TLMN de 3 orbitas.

 $\overline{\cdot 67}$ 

e en algebra en el men

La figura 4.19 a) contiene Información del número de orbltas que fueron programadas por el comando de adquisición de telemetrla normal, cada orblta contiene sus respectivos 10 muestreos en los cuales se encuentran las muestras obtenidas por cada sensor, en la figura se aprecian datos de los primeros 9 sensores, estos datos fueron obtenidos por la computadora de vuelo (el proceso del envio del comando de misión 7 se desarrollo en el punto 4.3, en este comando se programó la adquisición de 3 orbitas).

La figura 4.19 b) muestra información complementaria de la figura 4.19 a), en esta figura se observa Información de los últimos 9 sensores que corresponden a sensores del sistema de potencia, la misión correspondiente de estos datos es la misión numero 2 y la fecha de adquisición de la información corresponde al 30 de mayo de 2003.

Una vez capturada la Información de telemetria normal se pueden generar las gráficas para cada sensor con el software de estación terrena, en la figura 4.20 a) se observan las gráficas correspondientes de 62 sensores que estarán a bordo del SATEX y en la figura 4.20 b) se observa una ampliación de la gráfica correspondiente del sensor de corriente SC TxVHF1.

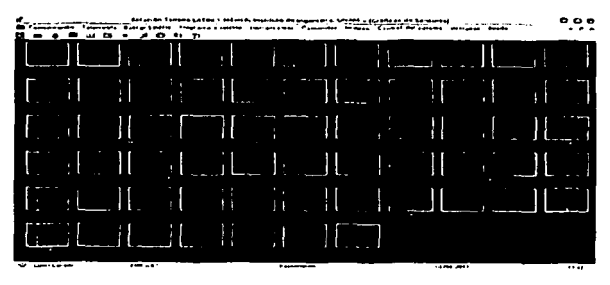

**Figura 4.20 a)** 

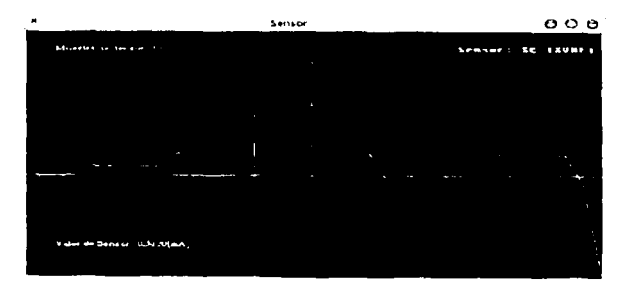

**Figura 4.20 b)** 

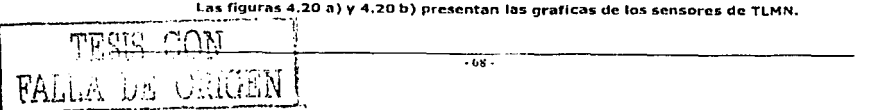

Con la ampliación de la gráfica de cada sensor se pueden validar las alarmas, si la muestra tomada se acerca al umbral máximo del sensor la gráfica cambia de color solo en Jos puntos donde se sobrepaso el limite, asl se Identifica de una manera más rápida en que gráfica (de las 62 que existen) se detectó la presencia de fallas en el sensor y se puede conocer a detalle en que muestreo sobrepaso el límite.

SOFOEVO simula 14 sensoes del sistema de potencia, para simular cada sensor SOFDEVO envla señales: senoldales, cuadradas y triangulares, así las gráficas realizadas en el SET para los sensores simulados tienen que corresponder a las señales enviadas por este software. Las primeras 48 gráficas son realizadas con datos medidos por el microprocesador de la computadora de vuelo, estas muestras se toman de 10 potenciómetros conectados dentro del SIMSAT.

La figura 4.21 muestra una pantalla del SET que se utiliza para observar la amplitud que presentan los sensores dentro del muestreo correspondiente, dentro de esta pantalla existen 2 cuadros llamados: "No de orbita:" y "No de muestreo:", estos 2 marcos se utilizan para observar los resultados de las muestras obtenidas en las orbitas programadas en el respectivo comando de misión.

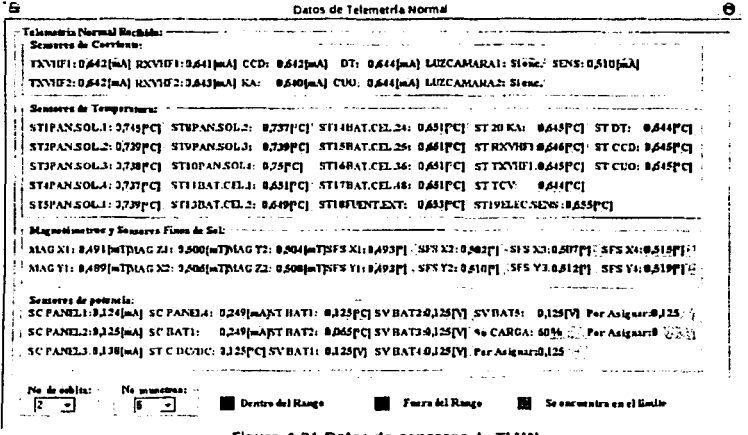

**Flgur• 4.21 Datos de sensores de TLMN.** 

La recuperación de la telemetría normal se hace de la siguiente manera:

Dentro del panel de control del SET existe un marco llamado "Adquisiciones anteriores:·, este cuadro se observa en la figura 4.22, se encuentra dividido en tres objetos y un botón, al evento de seleccionar la recha de la adquisición de la telemetría en el objeto que se encuentra a la Izquierda de este cuadro, aparece una lista de las telemetrías que se encuentran almacenadas en la base de datos, esta lista aparece en el objeto central de este cuadro, cuando se selecciona alguna de estas telemetrlas automáticamente en el objeto que se encuentra a la derecha de este cuadro aparecen los detalles de la misión obtenida.

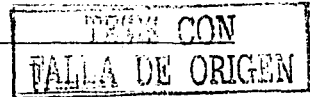

Una vez que se selecciona la telemetría que se desea seleccionar se oprime el botón "Cargar Adquisición" y los datos estarán listos para ser analizados en todas las pantallas que se encuentran dentro del SET, enseguida se pueden verificar las gráficas generadas para cada sensor y la ventana llamada "Datos de Telemetria Normal", así se valida la recuperación de esta información.

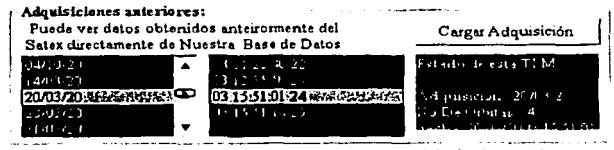

Floura 4.22 Cuadro para cargar una adquisición de TLMN.

A continuación se presenta la recepción de TLME.

La información que se obtiene con los datos de TLME corresponde únicamente a datos de sensores, esta información se verifica por medio de gráficas y las muestras obtenidas se almacenan en la base de datos en forma de una cadena de caracteres.

EL SET recibe 40,000 bytes de información, los datos recibidos pueden contener información de 1 a 20 sensores. Estos 40,000 bytes los recibe en forma de paquetes, es decir, recibe 10 paquetes y cada paquete esta formado por 4,000 bytes.

El proceso de recepción de TLME es el siguiente: cada vez que el SET captura un paquete correctamente envía el acknowledge correspondiente (k) al microsatélite para indicarle que se capturó correctamente la información, inmediatamente después el SATEX envía el siguiente paquete y así sucesivamente, hasta que la computadora de vuelo envía los diez paquetes, si un paquete llega con errores el SET envía como acknowledge el caracter (N), con este dato se le indica a la CV que envíe de nuevo el paquete, y si vuelve a llegar con errores, la CV ya no envía de nuevo el paquete y prosigue enviando el siguiente paquete. El SET identifica cuales paquetes se encuentran con errores y no los toma en cuenta para realizar las gráficas de los sensores requeridos.

La figura 4.23 muestra los objetos utilizados para recibir la información de TLME, en la figura se aprecia la recepción de 4 paquetes de TLME y se muestra el progreso de recepción del quinto paquete, adicionalmente se observa la cantidad de bytes recibidos del paquete.

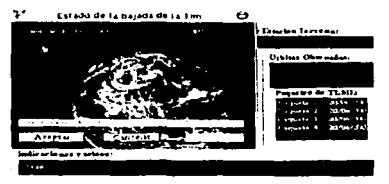

Figura 4.23 Recepción de los paquetes de TLME.

 $-70.$ 

**Contractor** Capítulo 4

Cuando el SET recibe los diez paquetes se puede consultar la tabla de "TLME" en la base de datos, en esta tabla se pueden verificar los datos de la Información obtenida. Como se observa en la figura 4.24, la tabla de telemetría especial reporta los siguientes datos: la misión obtenida fue la número 1 y se obtuvo la Información el día 24 de junio del 2003.

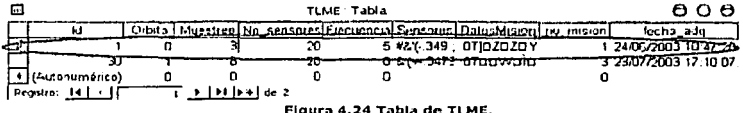

La figura 4.25 muestra la gráfica del sensor SC RXVHF2, solo basta con selecionar el sensor que se encuentra en el cuadro "Sensores de esta misión:" que se encuentra en esta pantalla y se actualiza de forma Inmediata Ja gráfica, en esta ventana se observa: el número de orbita, muestreo y la frecuencia a la cual se obtuvieron los datos, esta información se encuentra dentro del cuadro "Datos de Telemetría especial" de la misma pantalla.

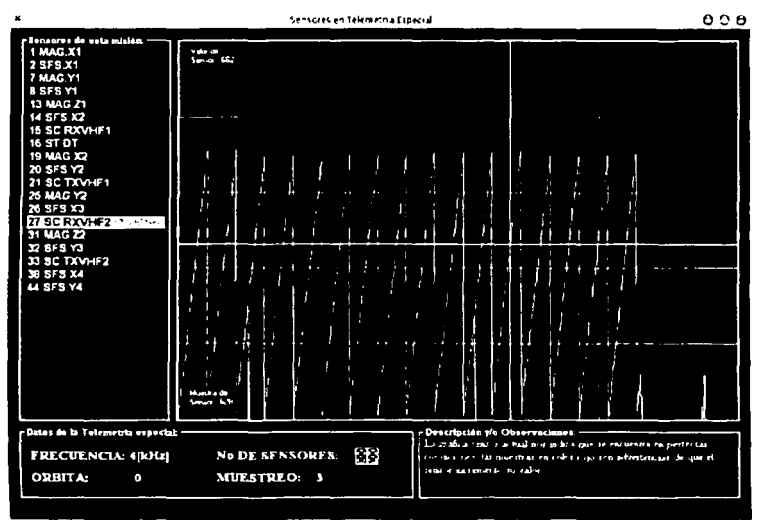

Figura 4.24 Gráfica del sensor número 27.

#### **4,5 Valldacl6n de los resultados de estado operativo del mlcrosatéllte**

En el punto 4.4 se mencionó del proceso de captura, despliegue, almacenamiento y recuperación de telemetría normal, dentro de la información de telemetría normal se reportan bytes de diagnóstico de equipos.

Se utilizó el software SOFDEVO para monitorear las misiones enviadas desde el SET, en el punto 4.3 se envío el comando de adquisición de telemetría normal con las siguientes características:

Orbita inicial de adquisición: 0.<br>Número de orbitas de adquisición de telemetría: 3. Programación del experimento de voteo solo en la orbita 1.

Las figuras 4.25 a) y 4.25 b) presentan la tabla llamada "Status", esta tabla contiene la Información de diagnostico de equipos. En la figura 4.2S a), se observa el campo llamado "Orbita", se observan las 3 orbltas que se programaron por medio del comando 7, cada orblta con sus respectivos 10 muestreos (cada muestrea se encuentra colocado en un registro de la tabla). En la figura 4.25 b) se observa el campo llamado "status\_19", en este campo se muestra el tipo de<br>dlagnóstico que se realizó, el número 48 indica que se obtuvo diagnóstico simple y<br>el número 32 reporta que se realizó el experimento de voteo.

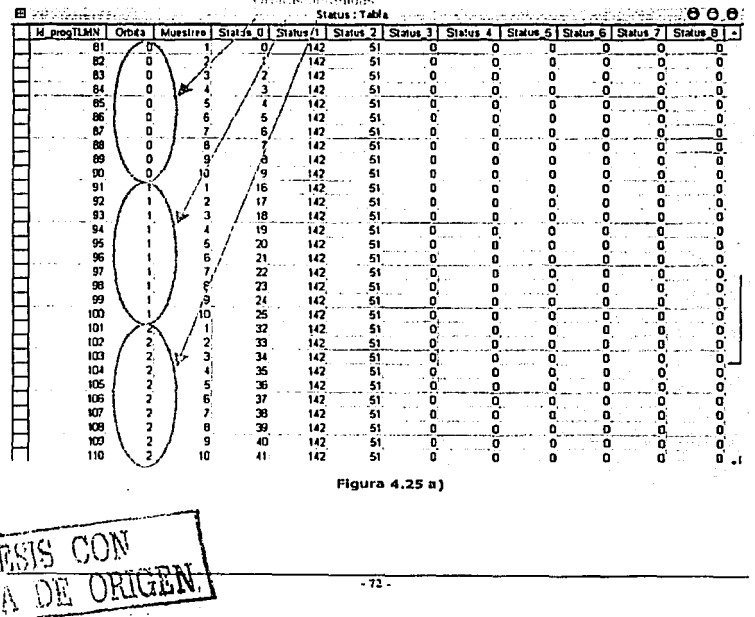

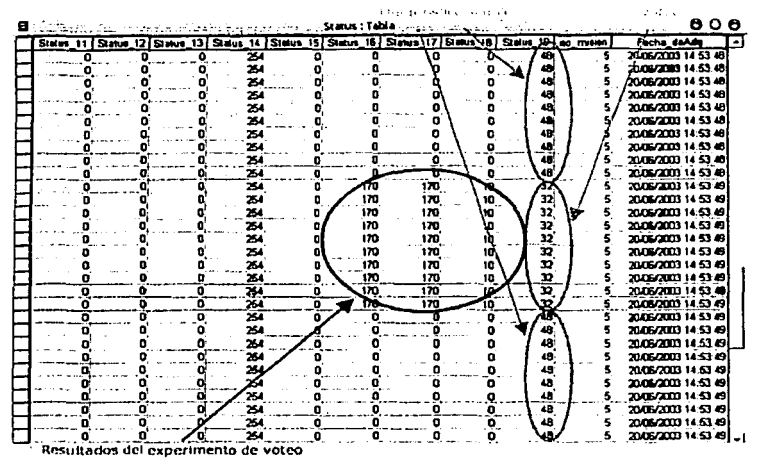

#### Figura 4.25 6)

Las figuras 4.25 muestran los datos de la tabla del diagnóstico de equipos.

En la figura 4.26 en el cuadro que tiene por nombre "Estado en cada orbita" presenta encendidas 3 columnas, cada columna equivale a una orbita, si estas columnas encienden en color amarillo indica que se realizó diagnóstico simple durante la adquisición de la información, y si la columna encienden en color azul indica que se realizó el experimento de voteo. En esta figura se observan los siquientes resultados:

- Procesador que utilizo la computadora de vuelo para realizar la captura de Información: Principal,
- > Radios de comunicaciones utilizados para enviar la Información al SET: RxVHF1 y TxVHF1.
- > Utilizó la red RAL: Principal y se encuentra blen.
- El estado del puerto serie de ET: bien.  $\sim$

La figura 4.26 se actualizó con los resultados obtenidos en la orbita 0, muestreo 3, aquí se indica que el tipo de diagnóstico que se realizó fue: diagnóstico simple, el reporte de los datos del síndrome y del diagnostico de RAM muestra que se encuentran bien todas las cargas útiles.

TESIS CON FALLA DE ORIGEN

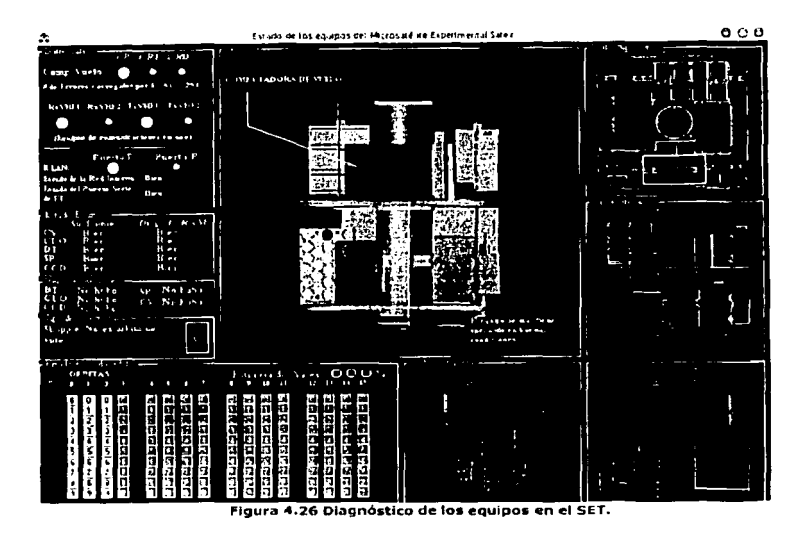

### 4.6 Validación funcional del experimento MACV

SOFDEVO permite la depuración del software asociado a los procesos de diagnóstico, detección y corrección de rallas de la arquitectura de cómputo semivirtual que se desarrolló como quinto experimento para el microsatélite. La arquitectura resuelve autónomamente los procesos de diagnóstico, detección y de corrección automatizada de fallas en los procesadores de la computadora de vuelo contando con el apoyo periódico de las 4 computadoras del SATEX (emulados en este caso con SOFDEVO).

En la figura 4.27 a) se observa el cuadro "Estado de Equipos:•, la pantalla indica que no se obtuvieron errores en ninguna carga útil, es decir los sindromes formados por cada computadora y los diagnósticos de RAM se encuentran en perfectas condiciones, en la figura 4.27 b) se observa la gráfica con los resultados del experimento MACV, ninguna carga tiene ausencia de la barra lo que significa que no se encontraron errores durante el experimento de veteo. Por último en la figura 4.27 c) se muestran los resultados de los síndromes y se puede apreciar el estado de los microprocesadores de cada carga, se observa que ninguno reporta la presencia de fallas en algún Timer, en la ALU o en errores en memoria RAM.

Las pantallas que se presentan en las figuras 4.27 a), 4.27 b) y 4.27 c), se actualizaron con los datos obtenidos en la orbita número 1 y terecer muestreo que aparece en la figura 4.26.

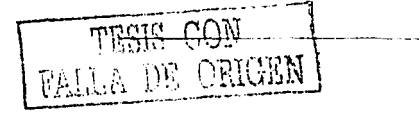

 $-74.$ 

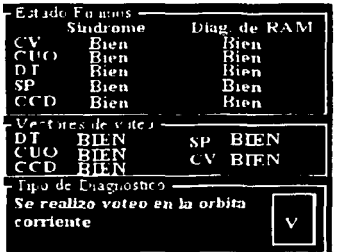

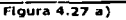

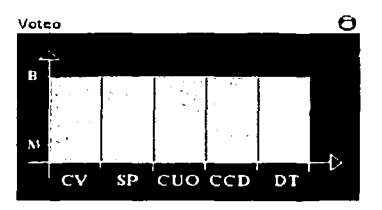

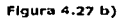

| Reporte de Voteo<br>ı                                                                                        | Θ                          |
|----------------------------------------------------------------------------------------------------|----------------------------|
| Reporte de los procesadores del SATEX I                                                                      |                            |
| DATE LEADER GADES LEADER LIBRER<br><b>DATABLE</b><br>ALU<br><b>TAL RAM</b>                                   | france of<br><b>WPI</b>    |
| <b>RUM</b><br><b>SIDN</b><br>440.21<br>ъv<br><b>DELL'N</b><br>$\frac{1}{2}$<br><b>HON</b><br>gus<br>por      | <b>MIN</b><br><b>BIEN</b>  |
| <b>FIEN</b><br><b>Blaz</b><br>331376<br>10 N<br><b>CUO</b><br><b>UDA</b><br><b>BIEN</b><br>нцэ<br>ът∝        | <b>THEN</b><br><b>BEN</b>  |
| aus a<br>puss.<br>910K<br>BON<br><b>BIGIN</b><br>nax<br><b>SERN</b><br><b>Bur</b><br>m                       | <b>GTEN</b><br><b>HIEN</b> |
| [008]<br>BOW<br><b>111EN</b><br>իստ<br>pux<br><b>BUN</b><br>6m.<br>Pan<br>3CF                                | BILEN<br><b>TIEN</b>       |
| $mu$ .<br>$\mathbb{Z}$<br>pon<br>$\frac{1}{2}$<br><b>BUZN</b><br>$B$ (LTM)<br>$\overline{p_1}$<br>ŞP.<br>por | RON<br><b>BACEAN</b>       |

Figuras 4.27 e)

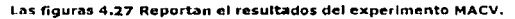

## 4.7 Validación funcional del experimento de captura de imágenes

En el punto 4.3 se habló de las características del comando de adquisición de imagen por enviar, la trama del comando contiene las siguientes características: la imagen será capturada en la orbita número 3, a los 45 segundos del octavo muestreo y se envió el parcimctro para ser capturada con alta resolución.

La captura de Imágenes se realiza de acuerdo con solicitudes transmitidas desde el SET, así como la transmisión de las mismas una vez. que se encuentran en contacto microsatélite-Tlerra. la validación se realiza con ayuda de SOFDEVO ya que cuenta con rutinas que simulan a la computadora de la CCD, así como la captura de la imagen y su transmisión.

Para realizar la simulación de la captura de la Imagen, en SOFDEVO se elige previamente la imagen que se desea capturar. En la figura 4.28 se muestra la ventana de SOFDEVO en donde se pueden cargar hasta 4 Imágenes para simular la captura en el momento deseado. En esta pantalla se puede variar el tamaño de la Imagen.

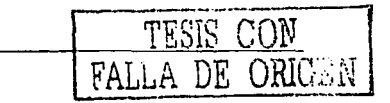

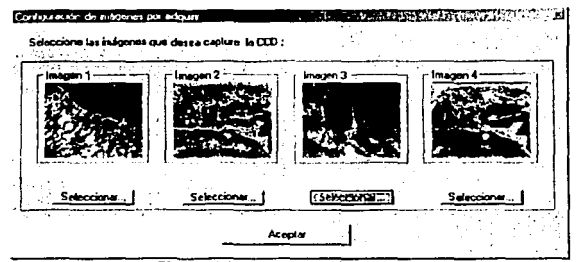

**Figura 4.28 Captura de la imagen,** 

cuando en la CV se cumple el tiempo programado para la captura de la Imagen, la CV le solicita SP que encienda a la cámara eco (simulada en SOFDEVO) por medio de un comando de red Interna, asi que se lleva a cabo la captura de la Imagen dentro de m minutos y s segundos. En la figura 4.29 se observa cuando SOFDEVD recibe este comando y simula la captura abriendo esta ventana.

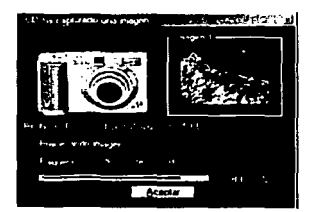

Figura 4.29 Ventana de SOFDEVO en donde se lleva a cabo la simulación de captura de **Imagen.** 

SOFOEVO también simula el envio de la imagen y lo realiza mediante la pantalla mostrada en la figura 4.30, asi la imagen elegida se podrá transferir y visualizar con el SET como se aprecia en la figura 4.31.

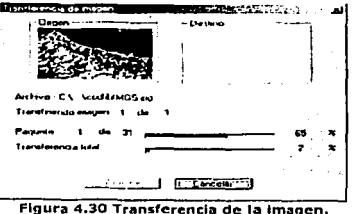

 $-76-$ 

# Capítulo 5

Canitulo 5

Interfaz operativa entre el SET y el sistema experto (SE) para el análisis de telemetría en línea y apovo para la programación de misiones satelitales

#### $5.1$ Introducción

El profesor Edward Feigenbaum, de la Universidad de Standford, pionero de los sistemas expertos (1960), define a los sistemas expertos como "un programa inteligente para computadoras que usan conocimiento y procedimientos de inferencia para resolver problemas que son suficientemente difíciles, que requieren de significativa expertise o experiencia humana para solucionarlos" [Feigenbaum, 1982). Se entiende por expertise al amplio conocimiento, sobre una tarea específica, adquirido principalmente por la práctica, la lectura y la experiencia.

Como concepto de sistema experto, se entiende que la naturaleza de la materia prima con la que trabajan estos sistemas es el conocimiento, no de la información ni de los datos sin procesar, sino de la relación de la información; la idea es poder manejar un nivel más de abstracción en la solución de los problemas.

Estos niveles de abstracción o jerarquía del conocimiento los podemos visualizar en la figura 5.1 [Riley y Giarratano, 1998].

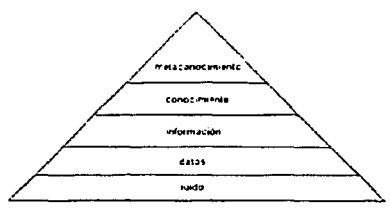

Figura 5.1 Jerarquía del conocimiento.

Los datos son elementos que no dicen algo por si mismos, sino hasta que se les asocia un significado, es entonces cuando se transforman en información y cuando esta información se relaciona con otra, tenemos entonces el conocimiento. El metaconocimiento es conocimiento sobre el conocimiento; es algo similar a la sabiduria.

finterfativa entre el SET y el sistema experio (SE) pum el análisis de Canfiulo 5 le control control en linea. **En linea y apoyo para la programación de misiones satelitales** 

da sedida.

**Carl County** 

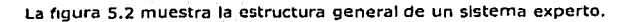

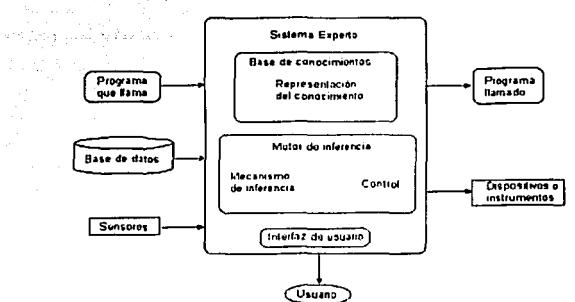

Figura 5.2 Jerarqula del conocimiento.

Este esquema es genérico e Independiente de la tecnologla con la que se Implemente el sistema. No importa como se Implementen los conceptos mostrados en la figura mientras lo estén, es decir, no Importa como se represente el conocimiento lo importante es que se pueda representar y que además, se pueda procesar y generar nuevo conocimiento (proceso de Inferencia) o bien que se pueda actualizar el existente y que se tenga un control de este proceso conforme a un criterio establecido.

Un sistema experto debe tener la capacidad de Interactuar con el usuario de una manera natural y slmllar a como lo haría con un experto humano. Algunos sistemas tienen otros módulos dependiendo de su aplicación o su naturaleza, pero todos tienen este esquema general.

A manera de analogía, Wlrth (el creador de Pascal) definió a un programa de cómputo con su sencilla ecuación: Estructuras de datos + código = programa

Algunos autores definen a un sistema experto como: Información + inferencia = sistema experto

La inferencia seria para la máquina lo que para los humanos es el razonamiento. Es el mecanismo que permite generar nuevo conocimiento en función del conocimiento previo. Las máquinas no pueden razonar, al menos no en la forma en que lo hacen los humanas, pero si pueden realizar inferencias, éstas Inferencias están modeladas por la lógica matemática.

Muchos sistemas expertos están basados en reglas, algunos otros usan otra representación del conocimiento como el paradigma orientado a objetos, marcos (frames, en inglés), redes semánticas, o bien, usando otros métodos de inferencia como los árboles de decisión y los espacios de estados. Los sistemas expertos son una parte de la Inteligencia Artificial, junto con la robótica, el procesamiento natural del lenguaje, las redes neuronales artificiales.

Los sistemas expertos, en particular, tienen una gran aplicabilidad en la industria. por lo que muchos de sus puntos fuertes que le ayudaron a florecer a esta rama fueron aplicaciones en las que permitieron ahorros o generaron ingresos además de regresar la inversión de su desarrollo.

La característica que distingue a los sistemas expertos es la misma que los compromete. El precio que se paga por la amplia expertise de estos sistemas, al grado de competir con los mejores expertos humanos, es la reducción en su área de aplicación. No todos los problemas son factibles à ser resueltos mediante un sistema experto. Hay cierto tipo de problemas que se pliegan muy bien a la manera en que los sistemas expertos solucionan los problemas, pero otros no tanto.

En la siguiente lista (LIBRO AMARILLO) se muestran las áreas de aplicación típica de los sistemas expertos:

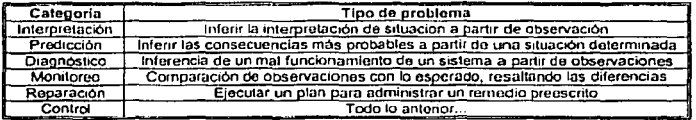

Las herramientas para desarrollar un sistema experto son las siguientes:

lenguajes de programación<br>
cascarones (shells)<br>
enteres (shells)

Adicionalmente se cuenta con entornos integrados de desarrollo que permiten una mayor eficiencia en la codificación de los sistemas expertos.

Si a un sistema experto funcionando se le quitan sus reglas y sus hechos con los que trabaja y se le deja la funcionalidad de representación de conocimiento (el motor de inferencia) y sus distintos módulos operativos lo que queda es un cascarón (shell), un esqueleto, una estructura de un sistema experto en el que sólo hay que agregarle las reglas de interés, establecer el conocimiento en el formato establecido y listo; se tiene un sistema experto.

No es necesario el desarrollo de la máquina de inferencia, puesto que ya estaba codificado: sólo se sustituve el conocimiento. Estos cascarones permiten desarrollar sistemas expertos en un menor tiempo y con un menor esfuerzo.

El compromiso reside en que el nuevo sistema experto deba de tener las mismas funcionalidades que el cascaron ofrece, es decir, no son fácilmente extensibles, en cuanto a su funcionalidad.

Intuitivamente, una herramienta mixta no es tan poderosa como un lenguaje de programación y tampoco su tiempo de desarrollo es equiparable al de un cascarón; pero si agiliza el desarrollo del sistema, más que un lenguaje de programación y es más flexible que un cascarón, por lo que los hace una opción interesante. La herramienta de desarrollo depende de los requerimientos del sistema.

**とらすんである** 2321 公路

## 5.2 Intercambio de datos de telemetría entre el SET y SE por medio de una base de datos (BD)

Capitulo 5

Como medio de apoyo para el análisis de la telemetría y durante la fase de preparación de misiones, se pretende que el SET cuente con el apoyo de un SE, el cual tomará la información de las bases de datos del SET, es decir el proceso es: el SET recibe la información de TLMN o de TLME y almacena la información en las bases de datos, después el sistema experto toma la información recibida y realiza el analisis de los datos recibidos para que al final envie los reportes formados. El sistema experto tomará en cuenta los sensores de voltaje, corriente y temperatura to que da un total de 48 sensores que serán analizados.

Los esquemas que se muestran a continuación muestran las tablas que contienen las bases de datos mencionadas.

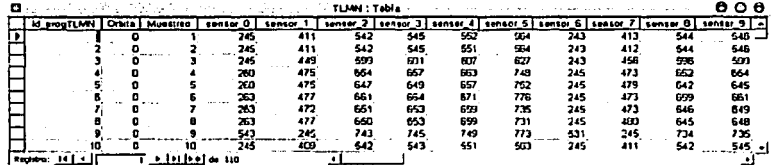

Figura 5.3 a) Tabla de TLMN que utilizará el SE.

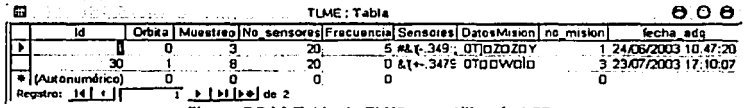

Figura 5.3 b) Tabla de TLME que utilizará el SE.

El hecho de que sea a través de bases de datos la manera en que intercambian información los sistemas se debe que es más flexible esta interfaz.

De esta forma, sólo basta definir el tipo, significado y acceso de los datos dentro de las tablas para que los sistemas tengan la libertad de implementar sus funcionalidades de manera independiente, con la única condición de cumplir con el diseño de la base de datos.

El hecho de que se pueda acceder a la base de datos a través del control ODBC (es otra capa de software adicional que permite una mayor flexibilidad y extensibilidad del código del sistema experto) implica que no se requiere mover ni una sola línea de código del sistema experto si es que en un futuro se deseara cambiar el manejo de la base de datos de Access a Oracle, Informix, Sybase, MS SQL Serever, MySQL, etc.

Basta con que se configure el ODBC para que trabaje con la base datos de manera directa.

 $-80-$ 

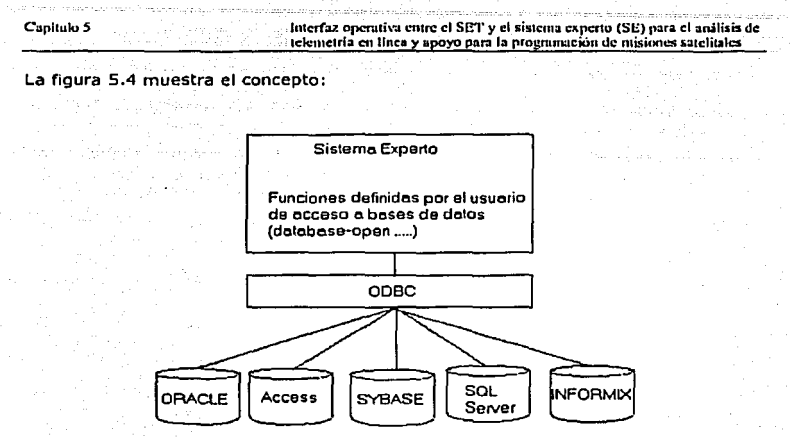

Figura 5.4 Funcionamiento del ODBC.

## 5.3 Requerimientos del sistema

Como resultado de un análisis detallado se han identificado algunos puntos como requerimientos que el sistema experto debe de cumplir.

- 1. Se requiere un poco de "inteligencia" para relacionar de manera adecuada los valores recibidos por la telemetría y asociarlos a situaciones anómalas y en función de eso hacer recomendaciones y/o enviar alarmas.
- 2. Se debe de tener una interfaz gráfica, sencilla y fácil de usar.
- 3. Se debe de tener la capacidad de manejar varios mensajes, debido a que estos pueden deberse a una gran cantidad de origenes y varios de estos al mismo tiempo.
- 4. Estos mensajes deben de estar expresados en términos familiares al usuario.
- 5. Estas recomendaciones deben de poder mostrarse al usuario mediante una pantalla tal que permita la interacción con estos a fin de explicar el origen del mensaje.
- 6. Debe haber una distinción entre mensajes de advertencia, alerta o comentarios en general.
- 7. Debe de existir prioridad en los casos a ser tratados. Habrán situaciones más importantes que urge su resolución sobre otras que pueden esperar.
- 8. Se requiere la capacidad de trabajar con bases de datos de distintos tipos.
- 9. Es necesaria la capacidad de trabajar en ambientes de red local.
- 10. La velocidad de procesamiento es importante debido a los cortos tiempos de avistamiento de que se dispone.
- 11. Se requiere que el sistema pueda ejecutarse de manera independiente al resto de los sistemas que conforman el segmento terrestre, exceptuando el SET. Cualquier otro software conectado a la red no debe de interferir.
- 12. Se debe tener la facilidad de reconfiguración, es decir, debe de ser lo más paramétrico posible con el fin de aumentar la flexibilidad del sistema.
- 13. El diseño del sistema debe de ser modular a fin de que puede ser extensible a nuevas funciones que puedan satisfacer requerimientos posteriores.
- 14. Se debe considerar que el conocimiento que se está codificando es conocimiento teórico, por lo que es muy probable que se tenga que actualizar el sistema; el sistema debe de permitir tal actualización.
- 15. El sistema debe de permitir el funcionamiento del resto de los sistemas de software del segmento terrestre aunque el sistema no esté en uso.
- 16. Debe de ser capaz de funcionar sin intervención humana por periodos prolongados de tiempo.
- 17. Se deben de utilizar herramientas compatibles con los sistemas ya existentes, como sistemas operativos, bases de datos, protocolos de red. Y no generar cambios mayores a los sistemas va desarrollados previamente a la incorporación del sistema experto.

Actualmente el software de estación terrena permite visualizar la telemetría en forma de gráficas a petición del usuario. Sin embargo, no se lleva a cabo ningún tipo de análisis.

Este análisis se realiza de manera manual y por simple inspección de una o varias gráficas (una gráfica por sensor) por parte del usuario. Este aspecto visual es importante y rápido para detectar situaciones extremas en las lecturas, pero es necesaria la presencia del experto que sepa interpretar las gráficas cada vez que se reciba telemetría.

Con la introducción del sistema experto se pretende complementar este esquema visual mediante el análisis automático de la telemetría. Así, el sistema experto puede reconocer una situación anómala y avisarle al personal de Tierra para que este pueda corroborarlo mediante las explicaciones que el mismo sistema experto provee o bien mediante las gráficas que proporciona el software de estación terrena.

Uno de los puntos establece que se debe de modificar lo menos posible los sistemas de software que ya existen. En particular, el software de estación terrena, que ya se encuentra en etapas de validación y pruebas. Este software ya está probado hasta cierto punto y no es deseable modificar su diseño para adaptarle el sistema experto arriesgando con eso la integridad del sistema. Es por esto, que se requiere incorporar el sistema experto al segmento terrestre como un sistema adicional.

## 5.4 Entorno funcional del sistema experto

El sistema experto se concibió como un sistema de software adicional a los desarrollos existentes, es decir, será un programa de cómputo que se ejecutará en una computadora independiente del SET.

El software de estación terrena, el sistema experto y otros equipos que se puedan agregar al centro de control se comunicarán mediante una RAL a través de la cual intercambiarán datos para que puedan trabajar de manera conjunta.

Esto se planteó así en función del requerimiento de no alterar demasiado o hacer cambios significativos a los sistemas va codificados y en etapa de orueba como lo es el software de estación terrena. Además, con este esquema, se permite el uso y monitoreo del microsatelite incluso si el sistema experto llegara a estar fuera de operación por alguna situación como la actualización de la base de conocimientos que requiera que el sistema experto se reinicie o alguna otra adecuación que requiera de la baja temporal del sistema.

El siguiente esquema muestra la idea de la red:

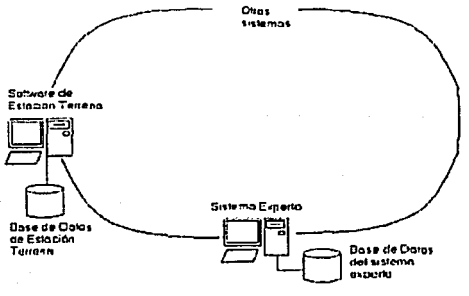

Figura 5.4 Esquema de la red.

De este esquema se puede ver que cada equipo cuenta con una base de datos local con la cual trabaja cada sistema. Sin embargo, el sistema experto requiere de la telemetría, las misiones y comandos a ser transmitidos al satélite que se encuentran en la base de datos del software de estación terrena.

La información que requiere el sistema experto para su funcionamiento la obtiene a través del manejador de base de datos ODBC. Éste se configura para que pueda acceder a las bases de datos distribuidas en todos los equipos. Este esquema también permite compartir la información entre todos los sistemas que estén conectados a la red.

#### **5.4 :Interfaz entre el sistema experto y el software de estación terrena**

La manera en que el sistema experto y la estación terrena intercambian la información se lleva a cabo mediante el uso de la base de datos. Esta base de datos permite que el sistema experto acceda a los valores de telemetría que el software de estación terrena almacena en su base de datos.

De manera reciproca, el SET podrá acceder a cualquier data que se almacena en la base de datos del SE. El SE funcionará a petición del SET.

ESta petición se basa en el paleo constante, por parte del sistema experto, de banderas que el software de estación terrena activará cada ves que ocurra un evento que requiera de los servicios del sistema experta.

Estos eventos son la llegada de nueva telemetría, lo que indica un nuevo avlstamlento *v* la captura de misiones o comandas, a ser programados en futuras avlstamlentos, por parte de los usuarios; estos comandos serán validados por el sistema experto.

# Capítulo 6

# Certificación funcional del software de estación terrena

## 6.1 Introducción

Con la culmlnactón de algunos sistemas del mlcrosatélite se puede agilizar la terminación del resto de los sistemas que aún no están terminados en otras instituciones. Los principales sistemas del microsatéllte son los que conforman la plataforma operativa: la computadora de vuelo, el sistema de potencia, los equipos de comunicaciones y la estructura. No obstante, una vez terminados y ensamblados juntos estos los dos primeros sistemas se pueden llevar a cabo pruebas reales con las distintas cargas útiles.

Particularmente la mayor parte de las operaciones que se pueden programar en el vehiculo espacial (en la computadora de vuelo) se han supervisado y se han certificado en el laboratorio por medio de la red de área local (RAL) y con la ayuda del software SOFDEVO.

Por estas razones el grupo de trabajo del Instituto de Ingeniería de la UNAM redobló esfuerzos para concluir la computadora de vuelo, la electrónica de sensores, el software de operaciones de la cv y el software de estación terrena. De este modo, una vez ensamblada la computadora de vuelo, se procedió a realizar la certificación del software de estación terrena, dos herramientas necesarias para certlricar el SET son: el simulador del satélite (SIMSAT) y el software de depuración y valldación operativa.

Por otro lado se tiene estimado que el satélite recorra una orblta en 100 minutos, sin embargo, para realizar las pruebas de certificación estos tiempos se encuentran escalados, por lo que para propósitos de prueba una orbita la recorre aproximadamente en 27 minutos. Hasta ahora no se han realizado pruebas en tiempo real ya que por el momento no se cuenta con las cargas útiles que estarán dentro del microsatélite.

A manera de certificación en el presente capítulo se expone la planeación de una misión satelltal en donde se simulen las distintas fallas que se pueden presentar una vez orbitado el SATEX, adicionalmente, se habla de las herramientas que se utilizaran para certificar el funcionamiento del SET.

### 6.2 Pruebas de certificación para el envío de comandos y misiones al microsatéllte

Para certificar el envío de comandos de misión se utiliza el software SOFDEVO, es decir, el SET forma los comandos de misión utilizando su ayudante *y* los transmite a la computadora de vuelo del satélite, una vez que ésta los captura, envla en unos casos avisos autornáticos dirigidos a la red Interna y en otros simplemente retransmite el comando al equipo al que va dirigido. Estos avisos y/o comandos son Interceptados por SOFDEVO para visualizarlos amigablemente.

En la figura 6.1 se observa el tipo de mensajes que envfa SOFDEVO, el mensaje mostrado Indica que la computadora de vuelo recibió el comando de misión número 12, con el cual programa a la computadora de vuelo para que ejecute el comando de misión de adquisición de telemetría especial.

> l l><A> <AK>2F.13.5D.C.1.41.41.41.41.41.41.41.41.88 **l><R>(Cmd 13.1) CP avile a aeldevo qoo ha e;ecutado el comando 12(Uneo)** · **l><A>P1ogr01Mci6r\ de TlmE**

**figura 6.1 M•n•aJes generados por SOFDEVO al detectar el comando de adqulsfd6n de TLME.** 

El comando de adquisición de TLME que interceptó SOFDEVO contiene las siguientes características:

- ;.. La información será capturada en Ja orblta cero, dentro del cuarto muestreo.
- Solicita Información de 19 sensores.
- La frecuencia de muestreo de los sensores será de 4 kHz.

Adicionalmente la misión enviada desde el software de estación terrena contendrá los comandos: 6, 7 y 8. El comando de misión número 7 (adquisición de telemetría normal) tendrá las siguientes caracteristicas:

- ;.. La captura de Información se realizará en las primeras S orbltas (durante la recopilación de la Información se simularán fallas en las distintas computadoras utilizando el software SOFDEVO).
- ;... La programación del experimento de voteo se realizará solo en 2 orbltas, cuando los contadores de orbltas marquen la orbita 1 y Ja orblta 2.

La figura 6 .2 muestra los mensajes enviados por el software SOFDEVO cuando la computadora de vuelo recibe los comandos de misión de adquisición de telemetría normal (comando 7) y de la programación del experimento de voteo (comando 8). En la figura se observa el mensaje que Indica que la computadora de vuelo iniciará la ejecución de los comandos recibidos.

> .<br>|1><P><R×>2F.13.50.8.1.41.41.41.41.41.41.41.41.8C<br>|1><P>[Cmd 13.1] CP avisa a seldevo que ha ejecutado el comando B[Linea] 1><P>Programación de diagnóstico por Voteo

> 2><P><Ax>2f.13.50.7.1.41.41.41.41.41.41.41.41.SD 2><P>(Cmd 13.1) CP avira o sefdevo que ha ejecutado el comando 7{Línea]<br>2><P>Programación de adquisición de TlmN

#### Figura 6.2 Mensajes generados por SOFDEVO durante la programación de los comandos de **TLMN y Voleo,**

La figura 6.3 muestra el cuadro llamado "Estado de orbltas de TLMN", ubicado en la pantalla principal de SOFDEVO, con este objeto se puede certificar cuantas orbitas fueron programadas dentro del comando de misión número 7, también Indica cuantas orbltas se encuentran listas y empaquetadas para ser enviadas a Tierra. el número total de orbltas adquiridas, el Inició de la orblta en la cual la computadora de vuelo empezará a recolectar la Información y el número de orbltas que se van adquirir en esta misión.

موقعا إيرازية

En la figura 6.1 se observa el tipo de mensajes que envía SOFDEVO, el mensaje mostrado indica que la computadora de vuelo recibió el comando de misión número 12, con el cual programa a la computadora de vuelo para que ejecute el comando de misión de adquisición de telemetría especial.

> 1><B><Bx>2F.13.50.C.1.41.41.41.41.41.41.41.41.41.88 1><R>(Cmd 13.1) CP avisa a seldevo que ha ejecutado el comando 12(Línea) · 1><R>Programación de TImE

Figura 6.1 Mensates generados por SOFDEVO al detectar el comando de adquisición de TLME.

El comando de adquisición de TLME que interceptó SOFDEVO contiene las siquientes características:

> La información será capturada en la orbita cero, dentro del cuarto muestreo.

- Solicita información de 19 sensores. r
- La frecuencia de muestreo de los sensores será de 4 kHz. عذ

Adicionalmente la misión enviada desde el software de estación terrena contendrá los comandos: 6, 7 y 8. El comando de misión número 7 (adquisición de telemetría normal) tendra las siguientes características:

- > La captura de información se realizará en las primeras 5 orbitas (durante la recopilación de la información se simularán fallas en las distintas computadoras utilizando el software SOFDEVO).
- > La programación del experimento de voteo se realizará solo en 2 orbitas, cuando los contadores de orbitas marquen la orbita 1 y la orbita 2.

La figura 6.2 muestra los mensajes enviados por el software SOFDEVO cuando la computadora de vuelo recibe los comandos de misión de adquisición de telemetría normal (comando 7) y de la programación del experimento de voteo (comando 8). En la figura se observa el mensale que indica que la computadora de vuelo iniciará la elecución de los comandos recibidos.

> 15 <P5 <Rso 2F,13,50,8,1,41,41,41,41,41,41.41.41.8C 1><P>(Cmd 13.1) CP avisa a seldevo que ha ejecutado el comando 8(Línea) 1><P>Programación de diagnóstico por Voleo

> 2><P><R>>2F,13,50,7,1,41,41,41,41,41,41,41,41,6D 2><P>{Cmd 13.1}CP avisa a seldevo que ha ejecutado el comando 7[Línea] 2><P>Programación de adquisición de TimN

Figura 6.2 Mensajes generados por SOFDEVO durante la programación de los comandos de TLMN v Voteo.

La figura 6.3 muestra el cuadro llamado "Estado de orbitas de TLMN", ubicado en la pantalla principal de SOFDEVO, con este objeto se puede certificar cuantas orbitas fueron programadas dentro del comando de misión número 7, también indica cuantas orbitas se encuentran listas y empaquetadas para ser enviadas a Tierra, el número total de orbitas adquiridas, el Inició de la orbita en la cual la computadora de vuelo empezará a recolectar la información y el número de orbitas que se van adoutrir en esta misión.

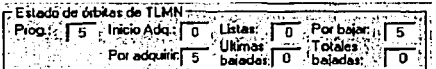

Figura 6.3 Información generada por SOFDEVO acerca del comando de TLMN programado.

La misión enviada desde el SET contiene adicionalmente el comando de misión número 6 que corresponde a la adquisición de una Imagen. La trama del comando que se envió contiene la siguiente información:

- $\ge$  La captura de la imagen se realizará a los 110 minutos y cero segundos, es decir cuando los contadores del software de la computadora de vuelo se encuentren en el primer muestreo de la orbita 1 (la orbita Inicial es la número O), justo en ese momento SOFDEVO simulará a la cámara CCD.
- ;. La imagen será capturada con alta resolución.

La figura 6.4 muestra el mensaje enviado por SOFDEVO cuando recibe el comando de adquisición Imagen, SOFDEVO simula a la CCD y puede capturar hasta 4 imágenes que podrá transmitir a la computadora de vuelo para que ésta las almacene en su memoria y después las pueda enviar al SET en el siguiente avistamlento, en el presente capítulo se hablará de la captura de la Imagen.

> 1> <R><R>2F.2E,50,1.1.0.0.41.41.41.41.E,41.2D<br>1> <R>CV ha informado e Seldevo sobre la configuración de la toma de las 2 primeras imágenes .<br>2><R><Rix <Rix>2F.2E.50.41,41.41,41,41,41,41,41,11,41.28<br>2><Rix CV ha informado a Seldevo sobre la configuración de la toma de las 2 últimas imágenes

> > Flgur• 6.4 Programación de Imagen.

#### 6.3 Pruebas de certificación para el almacenamiento de telemetría satelital

En la figura 6.5 se observan los mensajes enviados por SOFDEVO que Indican que ha Interceptado el comando número 23 y el comando número 10 que fueron enviados a la computadora de vuelo. En el momento en que la cv ejecuta el comando 23 se sabe que se encuentran en línea de vista el microsatélite y Tierra, y por medio del comando 10 se le Indica a la CV que envíe Información capturada de telemetría a Tierra. Cuando la computadora de vuelo termina de enviar la información que tenía almacenada, por medio de SOFOEVO indica que terminó el ciclo de envío de los datos almacenados.

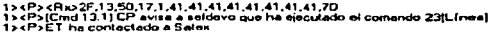

2> <P> <Rx>2F,13,50.A,1,41,41,41,41,41,41,41,41,8A<br>2> <P>(Cmd 13 11 CP evisa a seldovo que ho ejecutado el comando 10(Línea)<br>2> <P>Bajar información capturada

3><P><Rн>2F.11.50.41.41,41.41.41.41.41.41.41.15<br>3><P>(Cmd 11.1) CP avisa a Soldovo que envió TLMN de 1 óibita = ET

4><P><R=>2F,2C,50,1,0,1,0,0,0,1,0,1,53,2D<br>4><P>Ye salio dol loop de envio

Figura 6.5 SOFDEVO avisa que la CV envió telemetría a Tierra.

Cuando el SET captura y almacena la información de las distintas telemetrías (recopiladas por la computadora de vuelo) se puede acceder a la base de datos para analizar la información recibida.

La figura 6.6 presenta la base de datos donde se almacena la información de TLME:

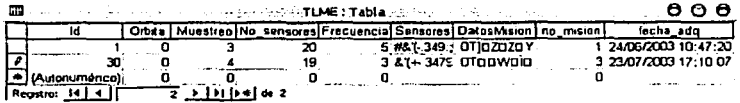

Figura 6.6 Acceso a la base de datos en el SET.

Las figura 6.7 a, b, c y d presentan las tablas de telemetría normal, en la figura 6.7 a) se observa la información de las primeras 2 orbitas completas (orbita 0 y orbita 1), y los 5 muestreos de la siguiente orbita (orbita 2), se observan los resultados de las muestras obtenidas para los primeros 9 sensores. La figura 6.7 b) muestra el complemento de la tabla que se encuentra en la figura 6.7 a), es decir se observa el valor de las muestras obtenidas para los últimos sensores (sensor 56 al sensor 64), los valores proporcionados para estos sensores fueron simulados por SOFDEVO. ya que SOFDEVO simula al sistema de potencia y las muestras corresponden a señales: triangulares, cuadradas y senoldales. También se observa el número de misión, la fecha y la hora de la adquisición de la TLMN, esta prueba se realizó el día 23 de junio a las 3:11 p.m. En la figura 6.7 c) se observa la información de las últimas 2 orbitas completas (orbita 3 y 4), y los últimos 5 muestreos de la orbita 2. De la misma forma se observan los resultados de las muestras obtenidas para los primeros 9 sensores, que se encuentran dentro de la CV. La figura 6.7 d) presenta la información complementaria de la figura 6.7 c).

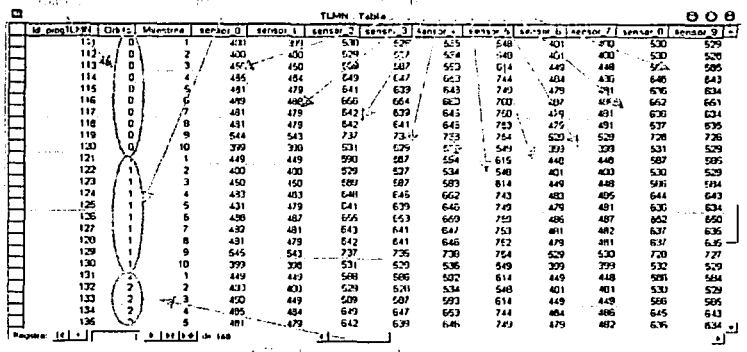

Figura 6.7 a) Tabla de información generada por el SET acerca de las primeras 9 muestras de sensores del SATEX (primeras 2 orbitas y los 5 primeros muestreos de la orbita 2).

 $\overline{88}$ 

TESIS CON

FALLA DE ORIGEN

 $\sim$  .

 $\overline{a}$ 

 $\mathcal{L}_{\mathcal{A}}$ 

| в |                  |     |           |                                                                                                    | 25.500 collect | - 1<br><b>TLMN: Table</b> |       |                              |           |           | <b>808</b>             |
|---|------------------|-----|-----------|----------------------------------------------------------------------------------------------------|----------------|---------------------------|-------|------------------------------|-----------|-----------|------------------------|
|   |                  |     |           | sensor 56   sensor 57   sensor 58   sensor 59   sensor 60   sensor 61   sensor 62   sensor 63   sensor 64 |                |                           |       |                              |           | no mision | Ferna deAdq            |
|   | 128              | 178 | -231      | 128 -                                                                                                    | 1, 8           |                           | 126   | 125                          | 128       | 6         | 23/05/2003 15:11:26    |
|   | 128              | 126 | 128       | 12å                                                                                                    | 1, 8           |                           | 28    | 129                          | 128       | 6         | 23/06/2003 15:11 27    |
|   | $126_{AB}$       | 128 | 128       | ,78                                                                                                    | 1,8            |                           | ıы.   | 128                          | 128<br>z. | Б         | 23/06/2003 15:11:27    |
|   | 126              | 126 | ۰á        | 178                                                                                                    | 1.33           |                           | 120   | 129                          | 128       | Б         | 23/06/2003 15:11:27    |
|   | 128              | 120 | 120       | 128                                                                                                    | 1,8            | ٥                         | 128   | 123                          | 129       | в         | 23/06/2003 15:11:27    |
|   | 128              | 128 | 178       | 128                                                                                                    | 1, B           | 2                         | 128   | ورته                         | 128       | Б         | 23/05/2003 15:11 27    |
|   | 126              | 128 | 12E a     | 128                                                                                                    | 1, 9           | з                         | 126   | 123                          | 179       | г         | 23/06/2003 15 11 27    |
|   | 126              | 126 | 128       | 129                                                                                                    | 1.3            |                           | 128   | 129                          | 128       |           | 23/06/2003 15:11:27    |
|   | 126              | 178 | 128       | $120 -$                                                                                                   | 179            | ٠o                        | 25.ZB | 129                          | 129       | 6         | 23.06/2003 15:11:27    |
|   | 126              | 128 | 128       | 128                                                                                                    | 1.8            |                           | 128   | 123                          | 128       |           | 23.05/2003 15:11:27    |
|   | 126              | 126 | 128       | 128                                                                                                    | 128            |                           | 128   | 129                          | 128       | Б         | 23/05/2003 15:11 27    |
|   | 120              | 178 | 128       | 128                                                                                                    | 120            |                           | 129   | 129                          | 128       | в         | 23/06/2003 15 11 27    |
|   | ۱æ               | 126 | 128       | 120                                                                                                    | 129            |                           | 128   | 129                          | 128       |           | 23/05/2003 15:11:27    |
|   | 128              | 128 | 129       | 128                                                                                                    | 178            |                           | 128   | 129                          | 128       |           | 23/06/2003 15:11:28    |
|   | 128              | 126 | 128       | 128                                                                                                    | 128            |                           | 128   | 128                          | 128       | 7.5       | 23.06/2009 15:11:28    |
|   | 89               | ٥   | 88        | o                                                                                                    | œ              |                           | æ     | $\blacksquare$               | 128       |           | 23/06/2013 15:11:28    |
|   | 129              | 128 | 128       | 128                                                                                                    | 128            |                           | 128   | 128                          | 129       |           | 23/06/2003 15:11 28    |
|   | 128              | 128 | 129       | 128                                                                                                    | 128            |                           | 128   | 128                          | 128       |           | 23:12/2003 15:11:28-   |
|   | 128              | 128 | 128       | 128                                                                                                    | 179            |                           | 128   | 128                          | 128       |           | 2348/2003 15:11:28     |
|   | 125              | 128 | 128       | 128                                                                                                    | 128            |                           | 128   | 129                          | 128       | ĸ         | 23/36/2003 15:11:28    |
|   | 128              | 128 | 128       | 128                                                                                                    | 128            |                           | 128   | 128                          | 128       |           | 2316/2003 15:11:28     |
|   | 128              | 128 | 129       | 128                                                                                                    | 128            |                           | 128   | 120                          | 128       | 6         | 22/05/2000 15:11:28    |
|   | 128              | 123 | 128       | 128                                                                                                    | 139            |                           | 128   | 128                          | 128       |           | 23.06/2000 15:11 28    |
|   | 128              | 128 | 128       | 126                                                                                                    | 128            |                           | 129   | v.                           | 126       |           | 23/06/2003 15:11:28    |
|   | 128              | 128 | 128       | 128                                                                                                    | 128            |                           | 128   | 128                          | 129       |           | 2306/2001 15:11:28 - 1 |
|   | Registras 14 1 4 |     | a in belæ | 163                                                                                                    |                |                           |       |                              |           |           |                        |
|   |                  |     |           |                                                                                                    |                |                           |       | and international contractor |           |           |                        |

Fígura 6,7 b) Tabla de información de las últimas 9 muestras de sensores del SATEX<br>(primeras 2 orbitas y los 5 primeros muestreos de la orbita 2).

| Đ |                              |       |                 |                 |             | TLMH: Tabla         |                     |               |          |                  |            |          | о о е           |
|---|------------------------------|-------|-----------------|-----------------|-------------|---------------------|---------------------|---------------|----------|------------------|------------|----------|-----------------|
|   | 1d srogTLNN                  | Orat» | <b>Mussimo</b>  | scosar D        | sensor      | sensor <sub>2</sub> | sensor <sub>3</sub> | <b>Sensor</b> | (anvar S | ten'ion G        | \$1,2501   | reasor B | sensor 9<br>۱۰. |
|   | 136                          |       |                 | 489             | 489         | y.                  | 654                 | æo            | 760      | 487              | <b>YOR</b> | 653      | 651             |
|   | 137                          | 2     |                 | 491             | 479         | 612                 | 61                  | Zæ            | 750      | m                | ÀC)        | 636      | 635             |
|   | 138                          | 2     | 6               | 401             | ۵N          | 642                 | 641                 | 547/          | 753      | 479              | 481        | 637      | ંદર             |
|   | 139                          | ,     | 9               | se-.            | 543         | 737<br>331          | 735                 | 731           | 754      | 629              | 530        | 779      | 727             |
|   | 140                          |       | ю               | 399             | 399         |                     | 52°                 | 736           | sej      | 393              | 199        | 531      | 529             |
|   | 141                          | з     |                 | 450             | 449         | 58                  | sar                 | '92           | 614      | 443              | 443        | 556      | 584             |
|   | 142                          | 3Í    |                 | 400             | <b>ACCH</b> | \$29                | 527                 | 534           | sa       | 401              | 400        | 530      | 530             |
|   | 143                          | э     |                 | 450             | 450         | 589                 | 597                 | 933           | 61 Í     | '419             | 1.148      | 536      | 585             |
|   | 144                          | 3     |                 | 485             | 405         | 鹄                   | 647                 | 654           | 743      | $\frac{1}{2}$ 95 | 466        | 646      | 643             |
|   | 145                          | 3     | 5               | 437             | 479         |                     | 99                  | 516           | 74)      |                  | an:        | 635      | 634             |
|   | 146                          | э     | 6               | 480             | 49          | 656                 | 655                 | 600           | ٦Ę١      | 48)              | 469        | 653      | 651             |
|   | 147                          |       |                 | 481             | 480         | 642                 | 640                 | 546           | π,       | 479              | 481        | 635      | 635             |
|   | 148                          |       | 8               | 481             | 400         | 643                 | 641                 | 647           | 753      | 100              | 482        | 637      | 636             |
|   | 149                          |       | 9               | 545             | 543         | 737                 | 735                 | 738           | 754      | 529              | 530        | 728      | 727             |
|   | 150/                         | э     | 10              | 397             | 399         | 511                 | 529                 | 535           | 549      | 400              | 399        | 532      | 530             |
|   | 15"<br>152                   |       |                 | 450             | 49          | 958                 | 50                  | 592           | 614      | 449              | 440        | 556      | 534             |
|   |                              |       | 2               | 400             | 40O         | 529                 | 527                 | 534           | 548      | 401              | 400        | 530      | 528             |
|   | າສັ                          |       | 3               | 451             | 450         | 99                  | 587                 | 593           | 614      | 449              | 449        | 586      | 586             |
|   | , 54                         |       |                 | 425             | 424         | 519                 | 647                 | 653           | 144      | 484              | 495        | 645      | 643             |
|   | 155                          |       | 5               | 431             | 479         | 642                 | 639                 | 646           | 749      | 479              | 482        | 636      | 634             |
|   | 156                          |       |                 | 433             | 423         | 656                 | 655                 | 620           | 760      | 487              | 459        | 653      | 651             |
|   | 157                          |       |                 | 491             | 479         | 642                 | 643                 | 646           | 751      | 479              | 432        | 635      | 636             |
|   | 158                          |       |                 | 481             | 480         | 643                 | 64)                 | 647           | 753      | 479              | 431        | 637      | 635             |
|   | 159                          |       | 9               | 545             | 543         | ,,,                 | 735                 | 739           | 754      | 529              | 530        | 728      | 727             |
|   | 160                          |       | 10              | 199             | 18          | 531                 | 529                 | 535           | 549      | 359              | 359        | 531      | $429 - 1$       |
|   | . <b>.</b><br><b>Pagers:</b> |       | <u>a pripal</u> | 167             |             |                     |                     |               |          |                  |            |          | u               |
|   | ñ.<br>it is.                 |       |                 | $1 + 1 + 1 + 4$ |             |                     |                     |               |          |                  |            |          |                 |

Figura 6.7 c) Tabla de información de las primeras 9 muestras de sensores del SATEX (últimas 2 orbitas y los 5 muestreos finales de la orbita 2).  $\Delta \sim 10^{-11}$ 

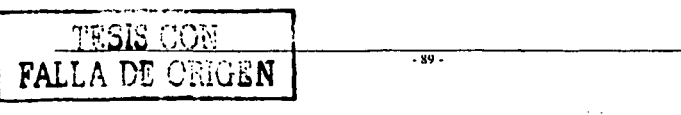

|                |      |                   |                                         | まいしゅうせい はな はいかい もす ういすいしゃ                                 | TLMN : Table |      |                          |            |           | 60 G                   |
|----------------|------|-------------------|-----------------------------------------|-----------------------------------------------------------|--------------|------|--------------------------|------------|-----------|------------------------|
|                |      |                   | sensor 56 Eensor 57 Eensor 54 Eensor 39 | Jennat ED   tensor 61   sonsor CJ   sensor 63   sensor 64 |              |      |                          |            | no_misite | Fecha_seAdo<br>ы       |
| 128            | 128, | 128               | 125                                     | t je                                                      |              | 128  | ,129                     | 178        |           | 23/06/2003 15:11:20    |
| 128            | :28  | 178               | 8. ا                                    | 129                                                       |              | 120  | 129                      | 125<br>۰٨. |           | 23/06/2003 15:11:28    |
| $120 - 4$      | 128  | 123               | 128                                     | 130                                                       |              | 128% | 129                      | 123        | 6         | 23/06/2003 15:11:28    |
| 128            | 128  | iзa               | 128                                     | 120                                                       |              | 128  | 128                      | 129        |           | 23/06/2003 15 11 20    |
| 128            | 120  | 128               | 128                                     |                                                           |              | 128  | $\sim$ 28                | 128        |           | 23/35/2003 16:11 28    |
| 128            | 120  | 122               | 128                                     | ija<br>Ida                                                |              | 128  | 178                      | 129        |           | 23/06/2003 15:11:29    |
| 126            | 128  | 176'              | 128                                     |                                                           |              | 128  | 128                      | 125        | 6         | 23/06/2003 15 11 29    |
| 128            | 128  | 128               | 125.                                    | 135<br>136                                                |              | : 28 | 179                      | 123        |           | 23/06/2003 16 11 29    |
| 128            | 128  | 128               | 128                                     | 73                                                        |              | ີສ   | 128                      | 178        |           | 23/06/20315.1129       |
| 128            | 128  | 128               | 128                                     | 120                                                       |              | 123  | 123                      | 128        |           | 2300/200 15 11 29      |
| 128            | 128  | 128               | 138                                     | 129                                                       |              | 128  | 128                      | 123        |           | 23/06/2001 15:11:29    |
| 128            | 128  | 128               | 129                                     | 128                                                       |              | 128  | 128                      | 123        | Б         | 2306/202151129         |
| 129            | 128  | 178               | 128                                     | 128                                                       |              | 129  | 128                      | 178        | 6         | 2306/2003 15 11 29     |
| 128            | 128  | 128               | 123                                     | 128                                                       |              | 128  | 129                      | 129        |           | 2306/303 15 11:29      |
| 128            | 128  | 128               | 128                                     | 120                                                       |              | 120  | 128                      | 129        |           | 2306/2003 15:11:29     |
| 128            | 120  | 129               | 178                                     | 128                                                       |              | 128  | 128                      | 129        |           | 23/06/2003 15 11 29    |
| 128            | 128  | 178               | 128                                     | 126                                                       |              | 128  | 128                      | 129        |           | 23/06/2003 15 11:29    |
| 128            | 129  | 128               | 128                                     | 128                                                       |              | 128  | 128                      | 128        |           | 23/06/2003 15:11:29    |
| 128            | 120  | 128               | 128                                     | 179                                                       |              | 125  | 128                      | 129        |           | 23/06/2003 15:11:29    |
| 128            | 129  | 128               | 128                                     | 128                                                       |              | 128  | 128                      | , 20       |           | 23/06/2003 15:11:29    |
| 123            | 128  | 128               | 128                                     | 128                                                       |              | 128  | 128                      | 129        |           | 23/36 2003 15 11:29    |
| 128            | 128  | 120               | 128                                     | 128                                                       |              | 126  | 123                      | 128        |           | 2306/2003 15 11:29     |
| 128            | 125  | 128               | 129                                     | 129                                                       |              | 128  | 123,                     | 123        |           | 230000031511.29        |
| 128            | 128  | 128               | 128                                     | 128                                                       |              | 128  | 120                      | 178        |           | 23/00/2003 15:11:29    |
| 128            | 128  | 128               | 128                                     | 129                                                       |              | 129  | 23/ر                     | 128        | 6         | 2303/2003 15:11:29 - 1 |
| Pagine: 24   4 |      | <u>e ierhol</u> w |                                         |                                                           |              |      |                          |            |           |                        |
|                |      |                   |                                         |                                                           |              |      | <b>Barry State Barry</b> | 17.78      |           | 1.1                    |

Figura 6.7 d) Tabla de información de las últimas 9 muestras de sensores del SATEX (últimas 2 orbitas y los 5 muestreos finales de la orbita 2).

#### Pruebas de certificación para el despliegue de telemetría  $6.4$ especial y normal

La certificación de la recepción de información de TLME, se realiza utilizando el SIMSAT y SOFDEVO, dentro del SIMSAT se encuentran conectados 10 potenciómetros los cuales se alimentan con 5[V], para pruebas de certificación este voltaje se toma como el umbral máximo de los sensores. Las líneas de donde tomará las muestras el microprocesador de la computadora de vuelo están conectadas a estos potenciómetros. Para certificar la captura de estos datos, los potenciómetros se fijan en valores conocidos, es decir, algunos se calibraron a un valor máximo de 4.6 [V], otros a un valor intermedio de 2.5 [V] y los últimos se ajustaron en un valor muy pequeño de 0.3 [V] aproximadamente.

Cuando la computadora de vuelo recopila la información de TLME y la envía al SET, en éste se pueden observar las gráficas correspondientes para cada sensor y se presentan los siguientes resultados:

En la figura 6.8 se observa la gráfica del sensor de corriente SC TXVHF1, la grafica corresponde a una señal constante que tiene amplitud 78, es decir, el microprocesador de la computadora de vuelo realizó una medición para esta línea con un valor muy pequeño, los datos que se presentan en la figura son: orbita 0, muestreo 3 y a una frecuencia de adquisición de muestras de 4[kHz]. Con esto se certifica que los datos corresponden a la información enviada en la trama del comando de misión número 12 de adquisición de telemetría especial.

 $-90 -$ 

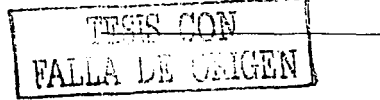

La grafica de la figura 6.9 corresponde al sensor SFS.X1 y se observa una señal constante de la mitad del valor del umbral máximo del sensor (se observa un valor de 560) y la gráfica que aparece en la figura 6.10 corresponde a un valor casi al límite del umbral máximo del sensor (valor de 1022), esta gráfica le corresponde al sensor SFS.Y1.

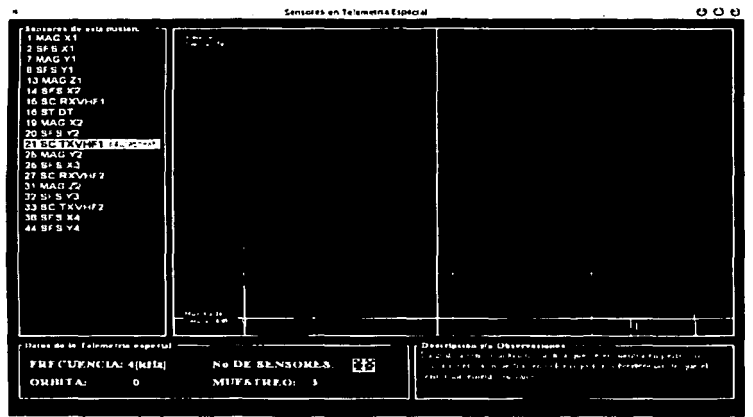

Figura 6.8 Gráfica generada por el SET acerca del sensor de corriente SC TXVHF1.

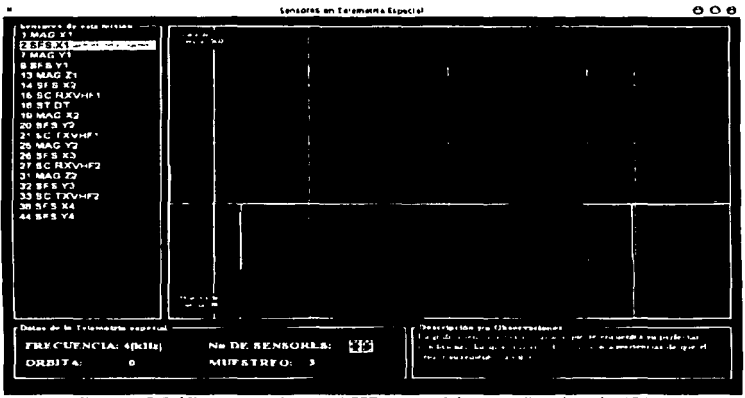

Figura 6.9 Gráfica generada por el SET acerca del sensor fino de sol SFS.X1.

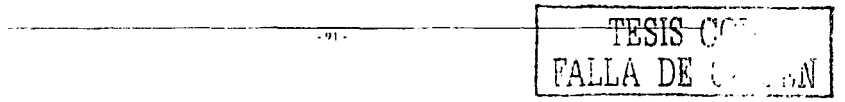

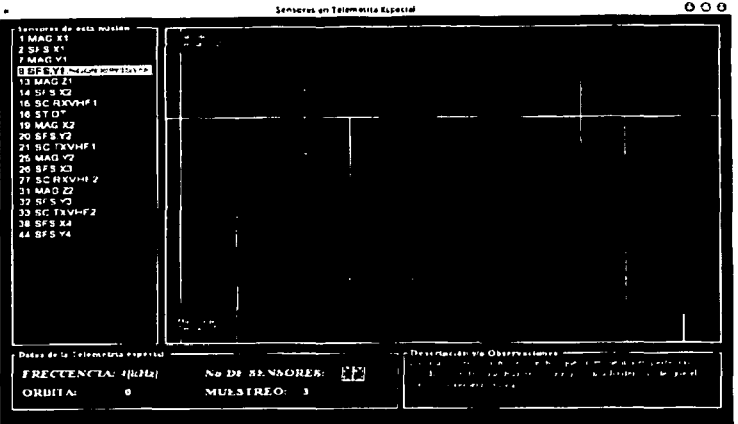

Figura 6.10 Gráfica generada por el SET acerca del sensor fino de sol SFS.Y1.

La figura 6.11 presenta las gráficas de las muestras obtenidas para 62 sensores de TLMN.

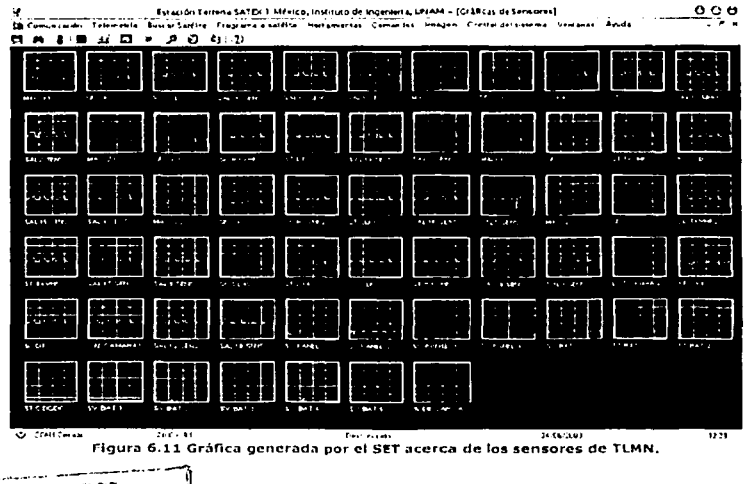

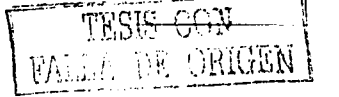

 $\mathcal{F}^{\text{max}}_{\text{max}}$  and  $\mathcal{F}^{\text{max}}_{\text{max}}$  ,  $\mathcal{F}^{\text{max}}_{\text{max}}$ 

En las figuras 6.12 a) y 6.12 b) se presentan ampliaciones de las graficas que se encuentran en la pantalla de la figura 6.11, en la figura 6.12 a) se graflcan los valores que certifican los datos de la señal senoldal enviada por el software SOFDEVO que corresponden al sensor de corriente del panel solar 4 y en la figura 6.12 b) se observa la gráfica del sensor de temperatura del panel solar 2.

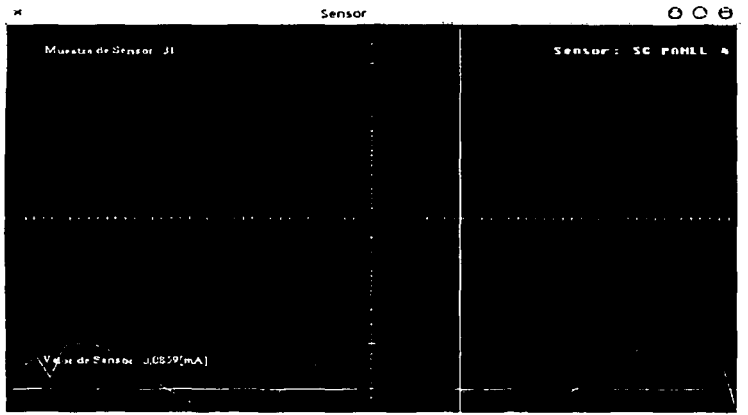

**Pigura 6.12 a) Gráfica del sensor de corriente del panel solar 4.** 

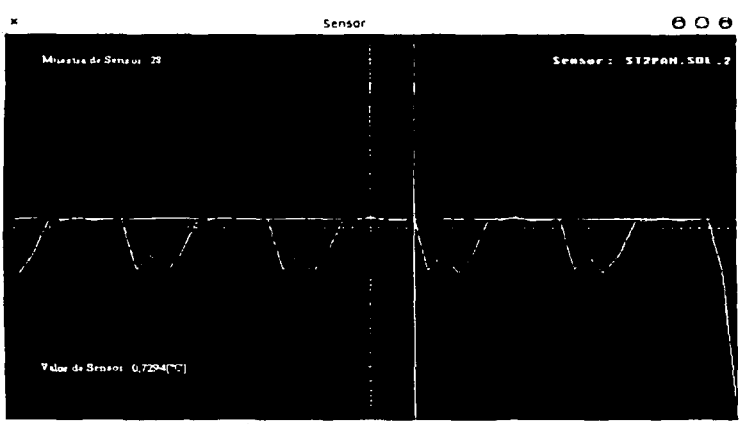

Figura 6.12 b) Gráfica del sensor de temperatura del panel solar 2.

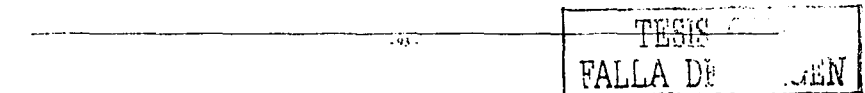

En la figura 6.13 se observan las muestras obtenidas para los 62 sensores de TLMN, los valores que se aprecian corresponden a las muestras que se obtuvieron dentro de la orbita 2 y el muestreo 5, esta pantalla es utilizada para certificar los valores obtenidos por las muestras de los sensores y para visualizar los resultados de TLMN.

| <b>D</b> esser and a second complete the second control of the second control of the second control of the second control of the second control of the second control of the second control of the second control of the second cont | . Datos de Telemetría Normal                                                                                                    |
|----------------------------------------------------------------------------------------------------|----------------------------------------------------------------------------------------------------|
| Telemetria Normal Recibida: -<br>is Corrient                                                                                                    |                                                                                                    |
|                                                                                                    | TAVHTI: DASS(HA) RXVHTI: DASS(HA) CCD: DASO(HA) DT: DASO(HA) LUZCAMARAI: SI (HE) SENS: DAVP[HA]<br>TXVIII2:0438(aA) RXVIII2:0440(aA) KA: 0437(aA) CUO: 0440(aA) LUZCAMARA2: SIeec. |
| Sensoren de Temperatura:                                                                                                    |                                                                                                    |
|                                                                                                    | STIPANSOLA: MÄZPCI STSPANSOL2: 0735PCI STI4BAT.CEL24: 0A42PCI ST.20KA: 0A38PCI ST.DT: 0A35PCI -                                                                                    |
|                                                                                                    | STIPANSOLA: #237PCI} STPPANSOLA: 0,736PCI, STISBAT.CELAS: 0,643PCI ST RXVISTO639PCI ST CCD: 0,637PCI}                                                                              |
|                                                                                                    | STJPANSOL3: 8734PC] STI0PANSOL4: 0744PC] STI6DAT.CEL36: 0444PC] ST TXVHT1 0437PC] ST CUO: 8/43PC]                                                                                  |
|                                                                                                    | STORAN.SOLA: 0735FC] STILUAT.CEL.I: DAMATCI STI7BAT.CEL.48: BAI3PC] STICY: 0A35PC]                                                                                                 |
|                                                                                                    | STSPAN.SOLA: 0237PC] STI3BAT.CEL2: 0AIIPCI STI8EEPTLEXT: 0AI4PCI STI9ELEC.SENS:0A46PCI                                                                                             |
| , Magnoténarizes y Sonstrus Finos de Sol: ………                                                                                                    |                                                                                                    |
|                                                                                                    | 81AC X1 : BATIMIDIAG ZI : BASIMIDIAG Y2: BASIMIDISTS X1:BAT6[1] : STS X2:BABT[1] . SFS X3:BASI[1] [SFS X4:BAFI] [22:                                                               |
|                                                                                                    | ALAG V1: BATALAHAG X2: BASHWIJMAG Z2: BASTWIJSES Y1: BATTY [] SES Y2: BASSYI [SES Y3 BASTY] [SES Y4: BADIY] [J                                                                     |
|                                                                                                    |                                                                                                    |
| Sensores de potencia:                                                                                                    | SCPANELIS) 24HAI SCPANELI: DZOJNAT BATI: 9,125HO SVBATZO I 25JV, SVBATS:   0,125JVJ Per Astronol 12523                                                                             |
|                                                                                                    | SC PANEL2:0125 eA) SC BATI: DZ49{@ABT BAT2: 02\65PCI SV BAT3:0125PY\9v CARGA: @Wi}\\\[Per Arizaan0}\\\\\\] {                                                                       |
|                                                                                                    |                                                                                                    |
|                                                                                                    | SC PANELS:0,1301-A) ST C DC/DC: 0,125PCI SV BATI: 0,125PYI SV BATI 0,125PYI Por Asienari 1,125 . 37                                                                                |

Figura 6.13 Datos generados por el SET acerca de los sensores del SATEX.

#### 6.5. Pruebas de certificación para la detección de fallas en equipos satelitales por medio de telemetría

En el momento en que la computadora de vuelo se encuentra recopilando información del diagnóstico de equipos (este proceso se observa en la pantalla principal de SOFDEVO) se puede realizar la simulación de fallas en cualquiera de las computadoras del satélite, tanto en la memoria RAM como en el síndrome de los microprocesadores.

Cuando se programa la falla en la pantalla principal de SOFDEVO dentro del cuadro llamado "Fallas prog: CPU RAM" se enciende un foco el cual indica que existe una falla dentro de la carga correspondiente.

Las fallas que se simulan en SOFDEVO se introducen cambiando el valor simulado del valor de diagnóstico, es decir, tiene que ser diferentes estos dos valores, lo mismo sucede con el síndrome.

La figura 6.14 muestra el objeto utilizado en SOFDEVO para simular una falla dentro de la memoria RAM de la carga útil óptica. Esta falla fue programada en la primer orbita dentro del cuarto muestreo.

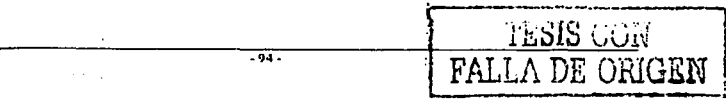

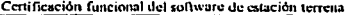

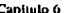

special control of the company and pro-

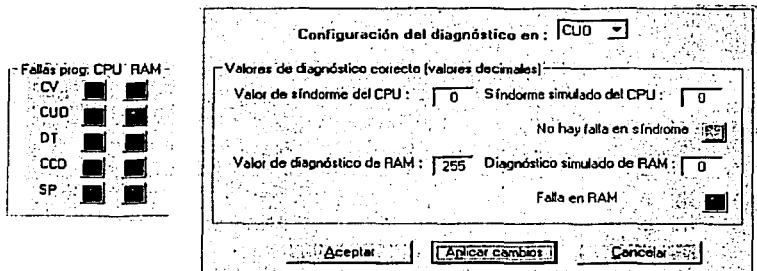

Figura 6.14 Programando con SOFDEVO la simulación una de falla en RAM de la CUO.

Con objeto de que la falla se introduzca solo una vez, al final de cada muestreo se regresan los valores a su estado original para eliminar la falla simulada, es decir, se igualan el valor del diagnóstico con el valor simulado.

La figura 6.15 presenta el momento en el que se programa con SOFDEVO la simulación de la falla en el síndrome de la CUO, se le asigna el valor decimal número 2, esta falla se simuló en la orbita 0 de la misión programada, en la orbita corriente se realiza diagnóstico simple, esta falla fue programada en el octavo muestreo de la presente orbita.

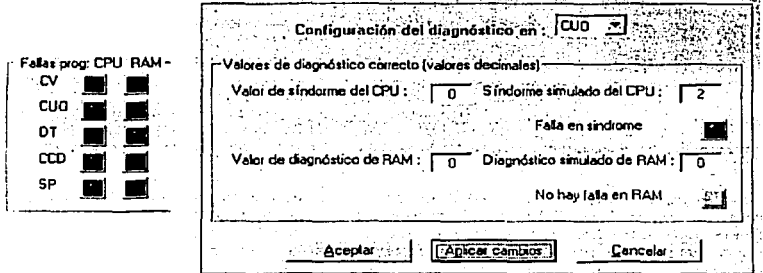

Figura 6.15 Programando con SOFDEVO la simulación de una falla en el síndrome de CUO.

En la figura 6.16 a) se observa la simulación de una falla en la memoria RAM del sistema de potencia, esta falla se programa en el segundo muestreo de la orbita 1, En la figura 6.16 b) se observa el objeto donde se programa una falla en el síndrome del sistema de potencia. La falla en el síndrome se actualiza con el valor decimal número 4 y esta falla se programa durante el muestreo 8 de la primer orbita.

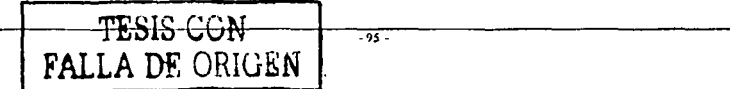

#### Capitulo 6

Las figuras 6.16 presentan la simulación de fallas con SOFDEVO para el sistema de potencia.

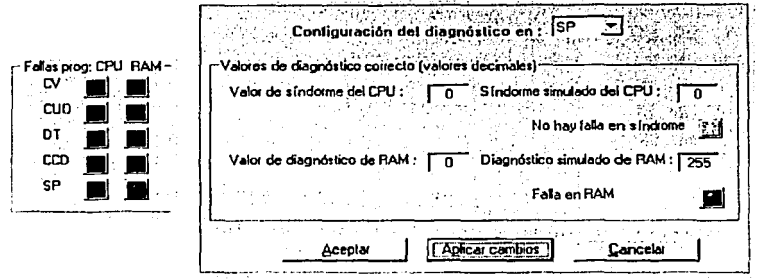

Figura 6.16 a) Programando con SOFDEVO la simulación una de falla en RAM de SP.

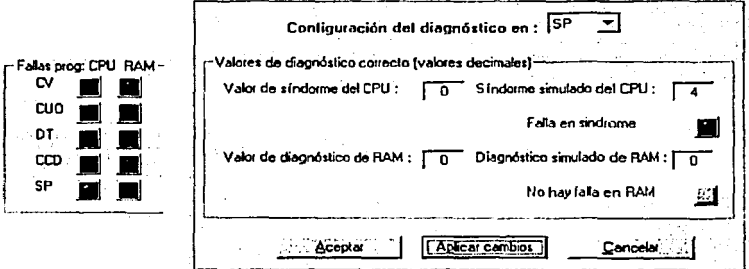

Figura 6.16 b) Programando con SOFDEVO la simulación una de falta en el síndrome de SP.

Para propósito de certificación, el experimento de voteo se programó en la orbita 1 y en la orbita 2. La figura 6.17 presenta los resultados de la matriz de voteo (generados por SOFDEVO) los cuales certifican la detección de la falla programada en el sistema de potencia y de igual forma certifican la correcta operación del proceso de voteo mayoritario que utiliza el experimento MACV.

Figura 6.17 Resultados generados por SOFDEVO durante el proceso de voteo.

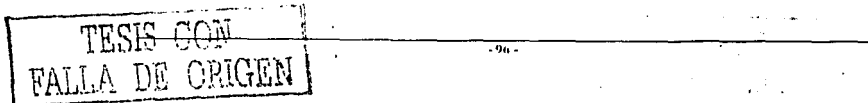

En el transcurso de la segunda orbita se planea la simulación de fallas en la CCD (una falla en memoria RAM y otra en el síndrome del microprocesador), en la segunda orbita está programado el experimento de voteo, la CCD solo participará en este experimento en el momento en que falle la CUO y no se pueda encender. Adicionalmente el software SOFDEVO se utiliza para simular la potencia disponible del SATEX para entonces proceder a encender equipos.

Para hacer que la CCD participe en el experimento de voteo primero se programa al sistema de potencia para que no pueda encender a la CUO. La figura 6.18 presenta la pantalla utilizada en SOFDEVO que asigna la energía necesaria para encender a las cargas útiles. Se observa que con esta pantalla se esta simulando que el SP no cuenta con energía suficiente para encender a la CUO y de esta manera la cámara digital participara en el experimento de voteo.

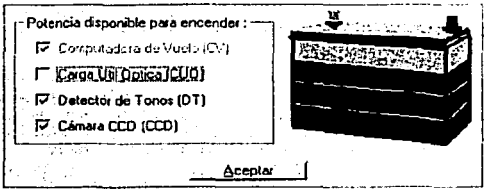

Figura 6.18 Simulación de falla para que no se encienda la CUO.

Logrando que la CCD participe en el experimento de voteo, enseguida se le pueden simular fallas, primero se le programa una falla en el diagnóstico de RAM, esta falla se programó en el segundo muestreo de la orbita 2. La figura 6.19 presenta la simulación de falla en el diagnostico de RAM de la CCD.

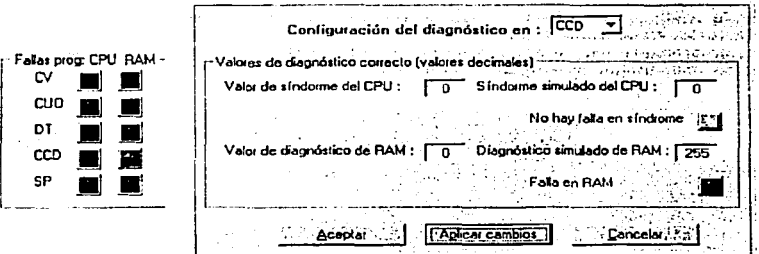

Figura 6.19 Programando con SOFDEVO la simulación de una falla en la RAM de la CCD.

La figura 6.20 presenta el momento en el cual se programó la falla en el síndrome del procesador de la carga CCD. Se mantiene la misma postura de no permitir que se encienda la CUO, por lo tanto, sigue participando la CCD en el experimento de voteo mayoritario. El valor del síndrome simulado corresponde al valor decimal número 8.

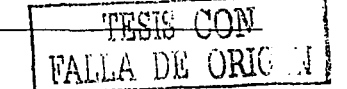

Certificación funcional del software de estación terrena

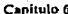

statificando con el alguna que se el que se el con-

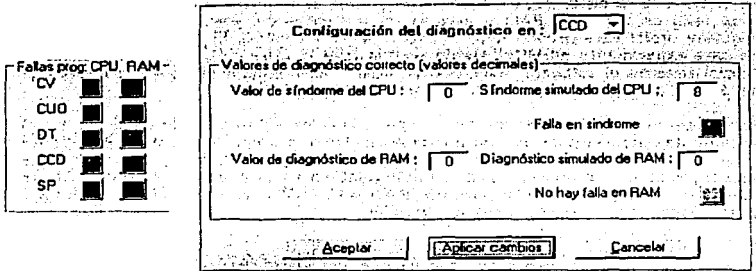

Una vez programadas las fallas, se procede a ejecutar el experimento MACV y a monitorearlo con SOFDEVO, en la figura 6.21 se presenta el resultado de la matriz de voteo, donde se observa que las cargas que participaron en el experimento detectaron la falla programada en la CCD. La matriz certifica que la CUO no participó en el experimento y la CCD se encuentra en mal estado.

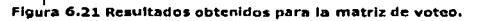

En la orbita corriente (orbita 2) se realizó la simulación de fallas en la computadora de vuelo, estas fallas se pueden simular aun en presencia física de la CV. Primero se programó la falla en el diagnóstico de su memoria RAM durante el muestreo 7 de la segunda orbita. En la figura 6.22 se observa la simulación de la falla.

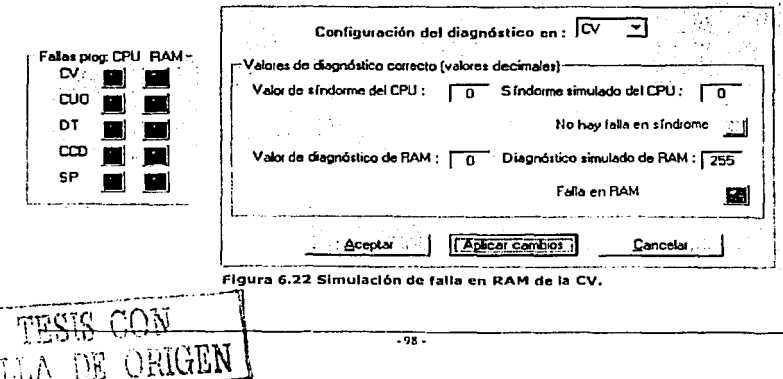

Figura 6.20 Programando con SOFDEVO la simulación de una falla en el sindrome de la CCD.
Capítulo 6

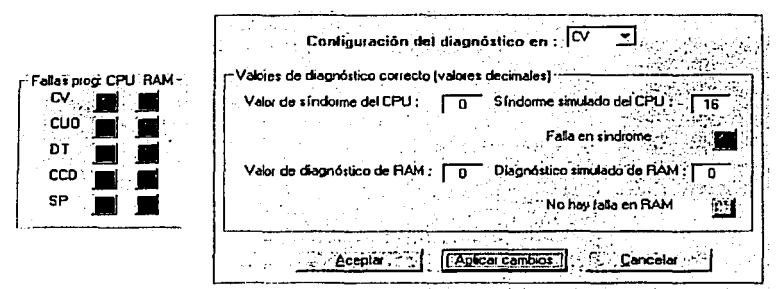

Figura 6.23 Simulación de falla en síndrome de la CV.

La figura 6.24 muestra el resultado de la matriz de voteo en el cual se aprecia que la CV se encuentra en mal estado. Cuando esto sucede el detector de tonos tiene que conmutar el procesador utilizado en la computadora de vuelo.

> 12xP \*\*\* RESULTADD DE VOTEO EN CUO\*\*\*\* 12 <Pressure CV ==== CUD ==== DT ==== CCD ==== SP ==== 12><P ------- MAL ----- BIEN ----- BIEN ----- No P ----- BIEN 12><P\*\*\*RESULTADO DE VOTED EN DT\*\*\*\* 12><P ......... MAL ...... BIEN ...... BIEN ...... No P ...... BIEN 12xP\*\*\*RESULTADO DE VOTEO EN SP\*\*\* 12><P-------- CV ---- CUO ----- DT ----- CCD ----- SP -----

Figura 6.24 Resultado de la matriz de voteo.

En la tercer orbita se programa una falla en el DT, lo cual forzará que la CV realice diagnóstico simple aunque se programe voteo. Para ello se puede presentar el siguiente escenario:

La computadora de vuelo recopila información de telemetría normal y si en la  $\rightarrow$ orbita presente se programó el experimento de voteo, cuando el detector de tonos presente una falla, dejará de realizar el experimento de voteo y la computadora de vuelo realizará la adquisición de datos con diagnóstico simple entre cargas útiles. En vista de que el DT es la única computadora que cuenta con hardware para realizar mantenimiento a la CV, por este motivo si no se logra encender el DT no puede proseguir el experimento MACV y por tal motivo se realizará diagnóstico simple y no el experimento de voteo.

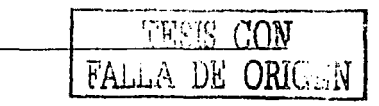

La figura 6.25 presenta la pantalla utilizada para simular una falla en el diagnóstico de RAM del DT. En la orbita corriente dentro del muestreo número 3 se simuló una falla en el diagnóstico de RAM del detector de tonos.

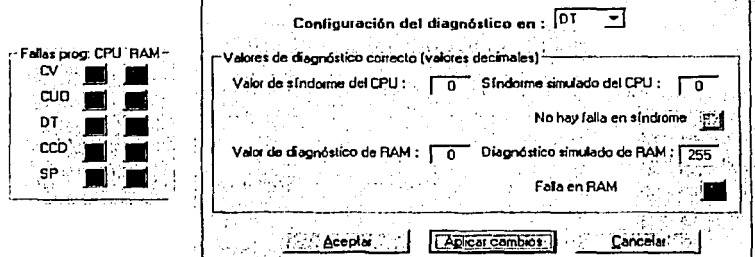

Figura 6.25 Simulación de falla en RAM de DT.

La figura 6.26 presenta la simulación de una falla en el síndrome de DT, esta falla es programada en el muestreo 6 de la tercer orbita, se le asignó el número decimal 32 al sindrome del DT.

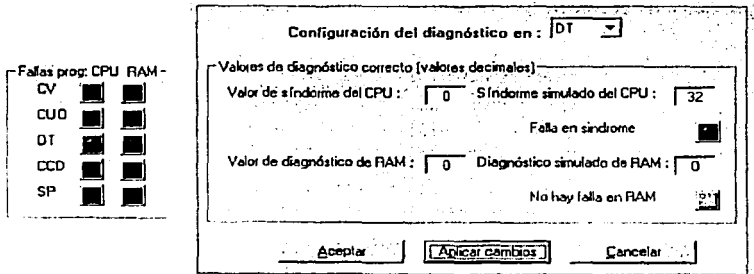

Figura 6.26 Simulación de falla en síndrome de DT.

Estas fallas fueron programadas durante la ejecución del comando de misión número 7 de adquisición de telemetría normal, este comando contiene las características mencionadas en el punto 6.2 del presente capítulo.

El valor binario del número decimal simulado por SOFDEVO para los síndromes de las computadoras, contiene banderas de detección de fallas en algún Timer del microprocesador correspondiente a cada computadora, dentro del valor binario un "1" significa falla en algún Timer y el valor de "0" significa que no contiene falla el Timer correspondiente.

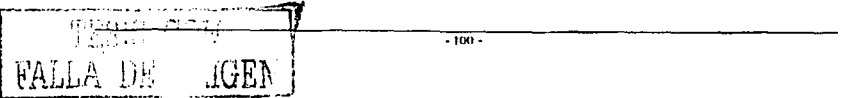

Capítulo 6 Capítulo 6 Continuo de estación funcional del sonware de estación terrera

La tabla 6.27 contiene la sintesls de las rallas que se expusieron en las secciones anteriores, se considera que solo puede existir una falla a la vez, es por eso que solo se programó una falla por muestreo en cada una de las distintas computadoras.

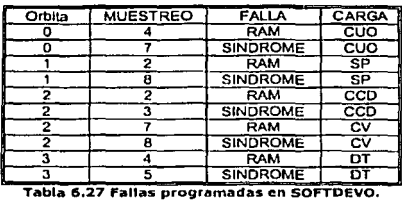

#### 6.6 Pruebas de certificación para la captura de datos de equipos satelltales

Una vez simuladas las fallas que se pueden presentar durante la adquisición de telemetría normal, cuando se recibe en el software de estación terrena la información capturada por la CV, se pueden certificar los datos almacenados dentro de la base de datos del SET, posteriormente se pueden examinar las pantallas donde se encuentra el resultado del diagnóstico de los equipos del satélite, estas ventanas se encuentran en el SET.

La figura 6.28 a) muestra información de las orbitas  $0 \vee 1$  (incluyendo 5 muestreos de la orbita 2) en los campos del 4 al 13 de la tabla de status, si aparece un valor diferente de O se detecta talla en la orbita y el muestreo correspondiente, para conocer el origen de la falla se puede consultar el capitulo 2 de la presente tesis.

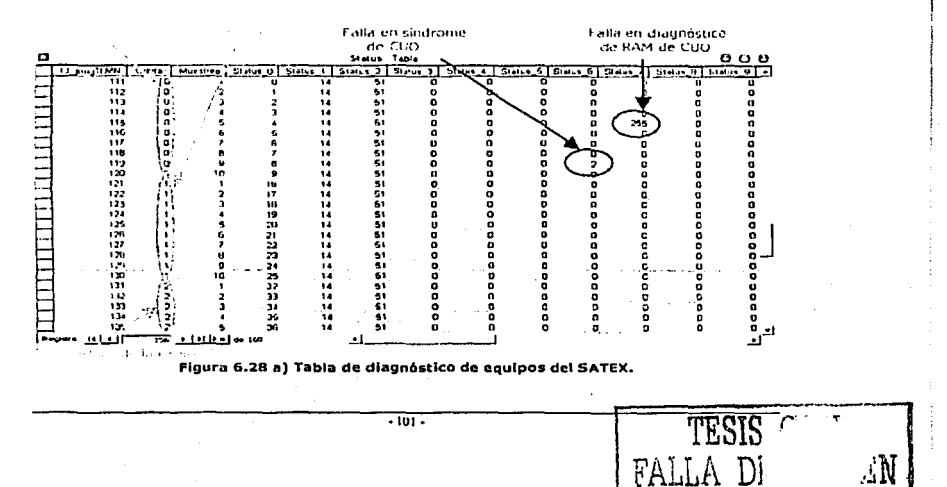

La figura 6.28 b) contiene el complemento de la figura 6.28 a) y muestra los campos del 10 al 13 de la presente tabla.

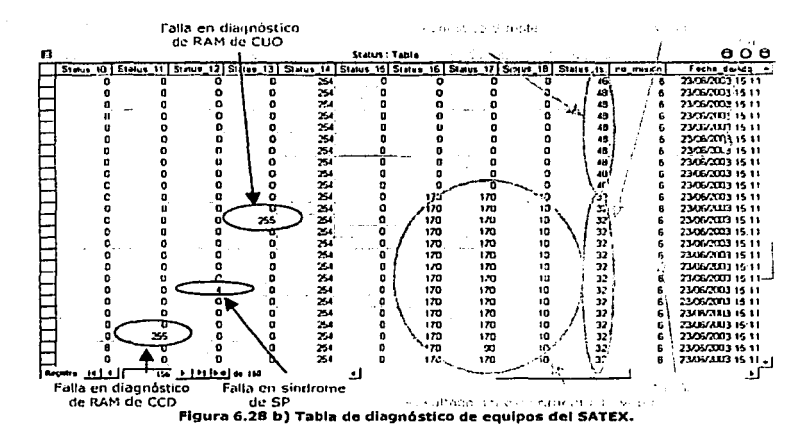

En la figura 6.28 c) se muestran completas la orbita 3 y la orbita 4, incluyendo los 5 muestreos finales de la orbita 2, esta figura muestra los campos del número 0 al número 13 de la tabla de status.

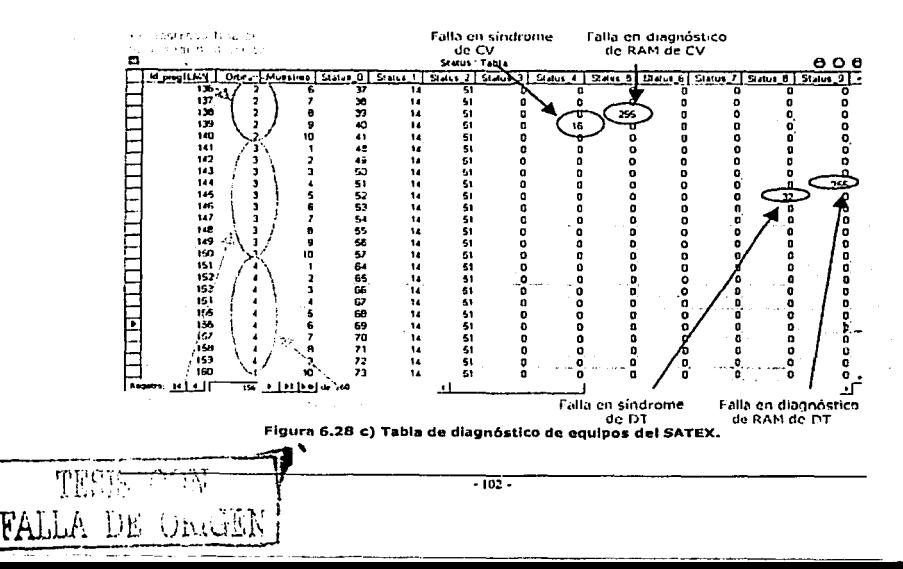

Capítulo 6

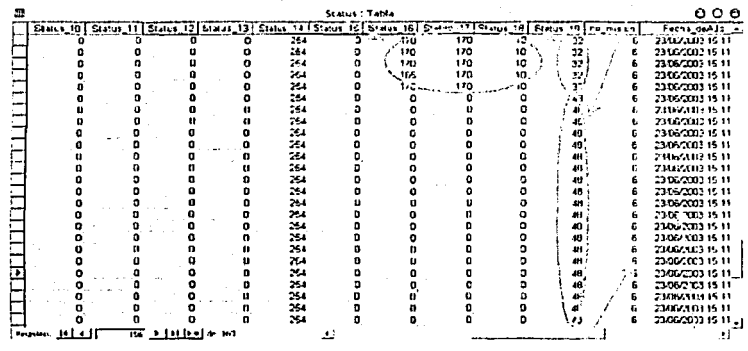

control of the control of the state

La figura 6.28 d) presenta el complemento de la figura 6.28 c).

Figura 6.28 d) Tabla de diagnóstico de equipos del SATEX.

La figura 6.29 muestra los recursos del SET para reportar la falla en la CUO, esta falla se presentó al actualizar los datos del muestreo 7 de la orbita cero.

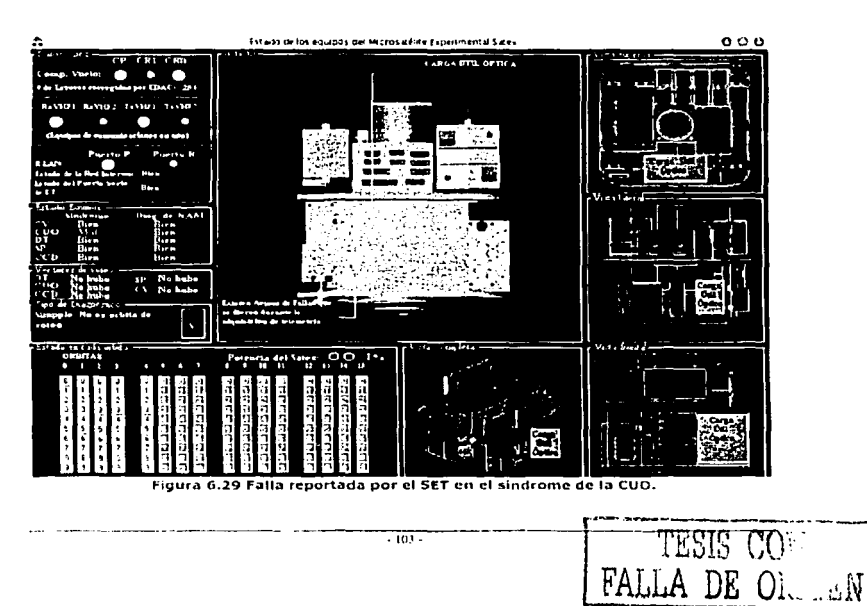

Capitulo 6

Canitulo 6

En SOFDEVO se simuló el síndrome de la CUO, con el valor decimal 2, al cual le corresponde la bandera para detectar la falla en el diagnostico de RAM de la CUO. La figura 6.30 presenta detalles del síndrome de la CUO que reporta el SET al usuario.

| Reporte de Voteo<br>А                                                                                                    | e                                                                        |
|----------------------------------------------------------------------------------------------------|--------------------------------------------------------------------------|
| Reporte de los procesadores del SATEX 1                                                                                            |                                                                          |
| 6.7.3331<br>mond<br><b>TEXT RED</b><br><b>ALL 1958</b><br>siu                                                                      | <b>FRAIN C. INSTRUCT</b><br><b>RESISTEN</b><br>WDT<br><b>TRIAL</b>       |
| <b>FUTY</b><br>BIDN<br>BILN<br><b>FILEN</b><br><b>now</b>                                                                          | <b>nm</b><br><b>BLAN</b><br>BUN<br>alliste.<br><b>TITLE</b>              |
| <b>FINE</b><br>50N J<br><b>BIFY</b><br>cvo<br>par<br>hia N                                                                         | र्गाया<br><b>BUT</b><br><b>BES</b><br><b>THEN</b><br>HILL N              |
| 50N<br>HIEN<br><b>BUN</b><br>MIN<br> 1021 <br>þт                                                                                   | <b>ATTER</b><br>HON<br><b>STON</b><br><b>BUSIN</b><br><b>THEFT</b>       |
| puv<br><b>BRN</b><br>लिल<br>المتعط<br>aas<br>CCD                                                                                   | <b>Three</b><br><b>BITY</b><br><b>BEEN</b><br>$n_{\rm H}$<br>1000        |
| $\overline{\text{max}}$<br>$\overline{\text{max}}$ )<br>$\overline{\mathbf{a}\mathbf{a}\mathbf{x}}$<br><b>TIDES</b><br>SP<br>juste | <b>TIEN</b><br>SCIEN <sub>.</sub><br>pirs<br><b>SITEN</b><br><b>BIEN</b> |

Figura 6.30 Detaile del síndrome de la CUO reportado por el SET.

En la figura 6.31 se observa la falla simulada para el sistema de potencia, esta falla se actualiza en la pantalla del SET al cargar los parámetros correspondientes de la orbita 1 dentro del octavo muestreo.

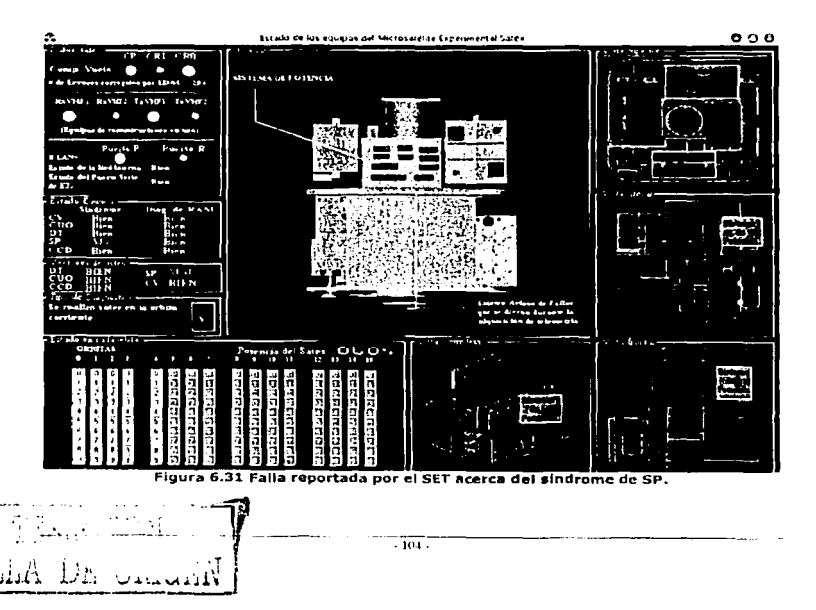

Utilizando SOFDEVO se simuló el síndrome del SP con el número decimal 4, este número contiene las banderas para detectar fallas en el TIMER 0 y en el TIMER 1 del microprocesador de la computadora del sistema de potencia. En la figura 6.32 se observan detalles del síndrome de SP reportado por el SET.

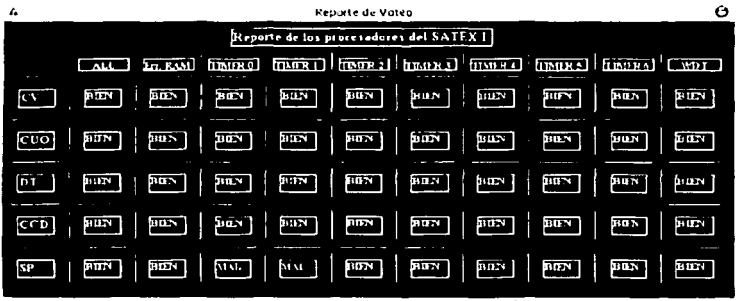

Figura 6.32 Detaile reportado por el SET acerca del síndrome de SP.

La figura 6.33 presenta la falla detectada para la cámara digital, los valores de esta falla se actualizan al cargar los valores de la orbita 2 y el muestreo número 3.

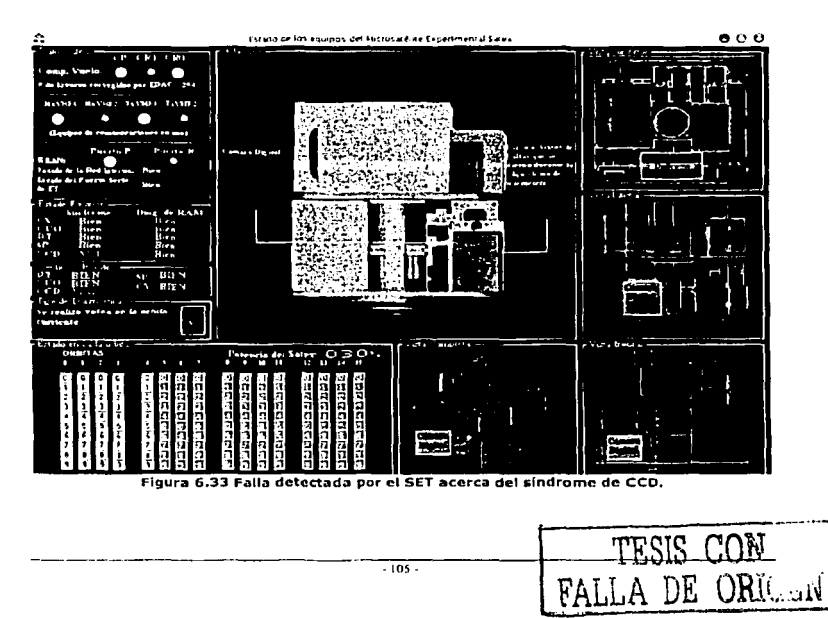

Por medio de SOFDEVO también se simulo el síndrome de la CCD, con el número decimal 8, este valor lleva las banderas para detectar fallas en el TIMER 2 y TIMER 3 del microprocesador de la cámara digital. En la figura 6.34 se observan detalles del síndrome de la CCD detectados por el SET.

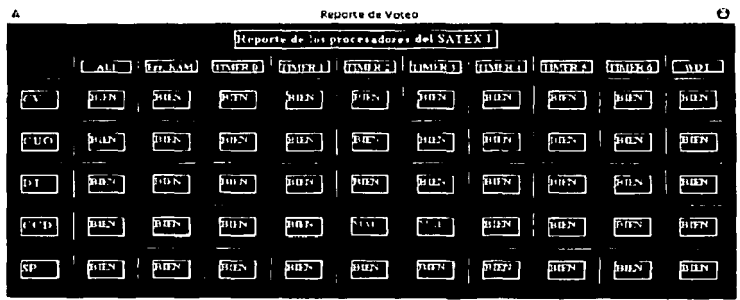

Figura 6.34 Falla detectada por el SET acerca del síndrome de la CCD.

La figura 6.35 muestra la falla detectada por el SET en el sindrome de la computadora de vuelo, los valores de esta falla se actualizan al cargar los datos de la segunda orbita dentro del octavo muestreo.

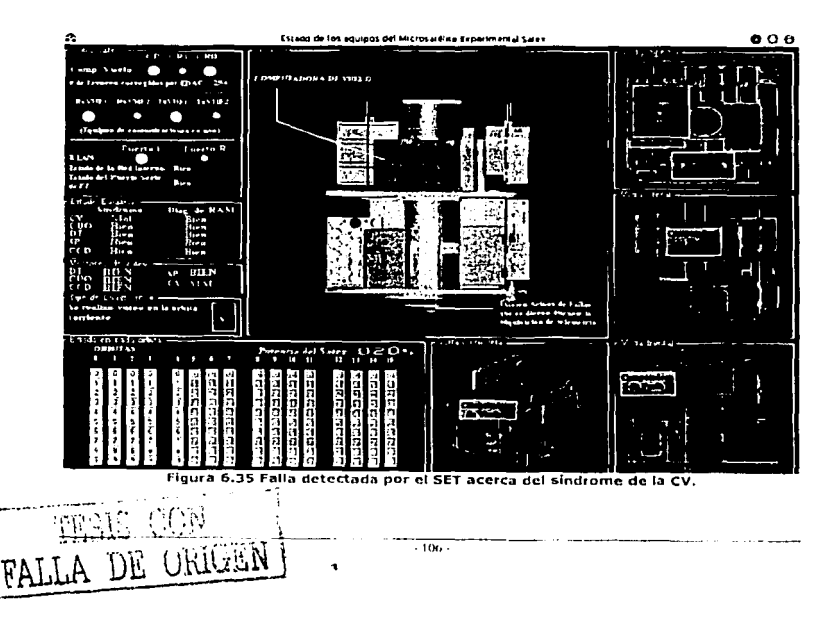

En SOFDEVO se simuló el síndrome de la CCD, con un valor decimal 16, este valor contiene la bandera para detectar la falla en el T!MER 4 del microprocesador de la CV. En la figura 6.36 se presentan detalles del síndrome de la computadora de vuelo detectado por el SET.

| Λ                                       | Θ<br>Reporte da Voteo                                                                                                    |  |  |
|-----------------------------------------|----------------------------------------------------------------------------------------------------|--|--|
| Reporte de las procesadores del SATEX I |                                                                                                    |  |  |
|                                         | <b>ET ROOM [IMPRO]</b> [IMPRO] [IMPRO] [IMPRO] [IMPRO]<br>$C$ ALIE<br><b>TABRO</b> CWDT                                                      |  |  |
| kv                                      | piin 1<br>زحقع<br>իս» կ<br><b>BRAN</b><br>$\frac{\text{max}}{\text{max}}$<br>205<br>3024<br>M 41.<br>131.00<br><b>BIEN</b>                   |  |  |
| إمنتع                                   | HON  <br>$\overline{\text{pos}}$ )<br>تستبة<br>È<br><b>THEY</b><br>靊<br><b>SULPN</b><br><b>SELEN</b><br><b>BEN</b><br>TIEN                   |  |  |
| 回                                       | Bur ]<br>$\lfloor \frac{\text{For } x}{n} \rfloor$<br>äar<br>HIDN<br>P <sub>1</sub><br><b>PIEN</b><br><b>HEN</b><br><b>HON</b><br>سعى<br>вшу |  |  |
| ccp                                     | <b>HUN</b><br>3155<br><b>JULIA</b><br>ates<br>BON<br><b>BILEY</b><br><b>HITN</b><br>ᄦ<br>вих<br>33 EE 79                                     |  |  |
| SP.                                     | pin ]<br><b>MON</b><br><b>BDN</b><br>만의<br>إحسم<br><b>REEN</b><br><b>REEN</b><br>paay<br>80N.<br>вœм                                         |  |  |

Figura 6.36 Falla detectada por el SET acerca del síndrome de CV.

En la figura 6.37 se observa la falla detectada por el SET en el detector de tonos, **esta falla se actualizó al cargar los valares obtenidos dentro de la orbita 3 y el muestreo número 5.** 

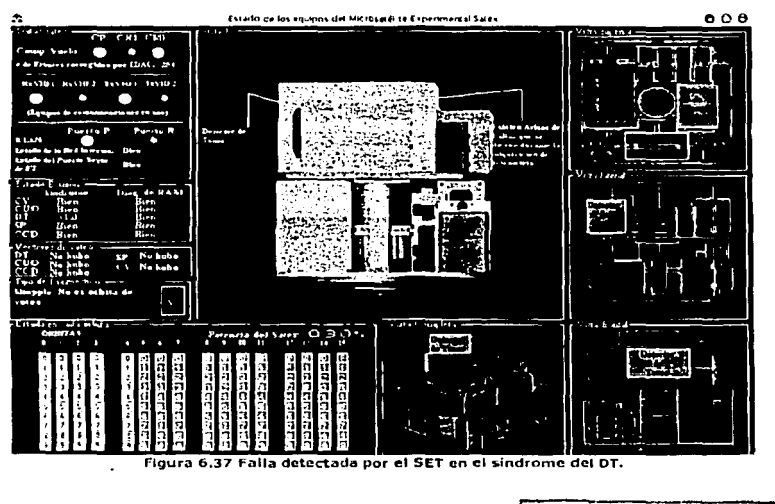

**·1117-**FALLA DE ORIGET Utilizando SOFDEVO también se formo el síndrome del DT, con el número decimal 32, el cual lleva la bandera para detectar la falla en el TIMER 5 del microprocesador del DT. En la figura 6.38 se muestran detalles del síndrome del DT detectado en el SET.

| A                                           | <b>Faporte de Voteo</b>                                                                                                    | Θ            |  |  |
|---------------------------------------------|----------------------------------------------------------------------------------------------------|--------------|--|--|
| Beechnite de los princes iduces del SATEX 1 |                                                                                                    |              |  |  |
| $\mathbf{r}$                                | ניים (בקרב במשל) (בקרית בקרית (בקרב) (בקרב) (בקרב)<br>$L_{\rm M}$ ) $L_{\rm L}$ $\overline{\rm M}$                                                                                                    |              |  |  |
| f v 1                                       | الحسا المسح الحقظ المقبط المعارفين الحسط الأقسار ليستر                                                                                                    | لحنظ         |  |  |
|                                             | $\begin{bmatrix} 1 & 0 \\ 0 & 1 \end{bmatrix} \begin{bmatrix} 1 & 0 \\ 0 & 1 \end{bmatrix} \begin{bmatrix} 1 & 0 \\ 0 & 1 \end{bmatrix} \begin{bmatrix} 1 & 0 \\ 0 & 1 \end{bmatrix} \begin{bmatrix} 1 & 0 \\ 0 & 1 \end{bmatrix} \begin{bmatrix} 1 & 0 \\ 0 & 1 \end{bmatrix} \begin{bmatrix} 1 & 0 \\ 0 & 1 \end{bmatrix} \begin{bmatrix} 1 & 0 \\ 0 & 1 \end{bmatrix} \begin{bmatrix} 1 & 0 \\ 0 & 1 \end{bmatrix} \begin{bmatrix} 1 & 0 \\ $ | <b>FOLLS</b> |  |  |
|                                             |                                                                                                    | F(12)        |  |  |
| உய                                          | <u> 2페 - 한미   한미   한미   한미   한미   한미   한미   한</u>                                                                                                    | العديا       |  |  |
|                                             | <u>en jar juni mei teilen ach en en jar</u>                                                                                                    |              |  |  |
|                                             |                                                                                                    |              |  |  |

Figura 6.38 Falla reportada por el SET acerca del síndrome de DT.

Cabe resaltar que los síndromes de cada computadora también incluyen banderas binarias para reportar otras fallas en los microprocesadores, por elemplo, se pueden reportar errores en la unidad lógica y en la unidad aritmética.

#### 6.7 Pruebas de certificación para la interacción con el experimento de captura de imágenes digitales

Este experimento se certifica por medio de SOFDEVO, solo basta indicar la ruta para obtener la imagen (SOFDEVO puede simular la captura de 4 imágenes) y cuando se cumplan los parámetros contenidos en el comando de adquisición de imagen, la computadora de vuelo solicita al sistema de potencia que encienda a la cámara digital y después solicita a la CCD que realice la captura de la imagen, posteriormente la CV solicita que le transfiera la imagen para que la almacene en su memoria, inmediatamente después de que la computadora de vuelo almacena la imagen solicita al sistema de potencia que apaque a la cámara digital.

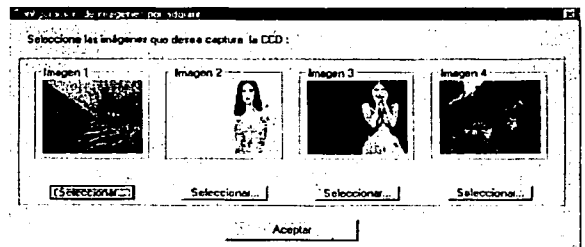

Figura 6.39 Configuración de Imágenes que se pueden adquirir en SOFTDEVO.

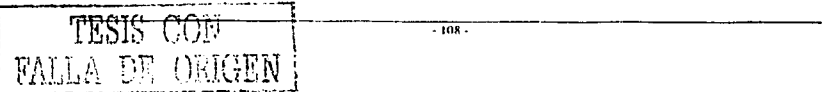

Una vez proporcionadas las rutas de donde SOFDEVO extraerá las imágenes, en el cuadro de la pantalla principal de SOFDEVO "Prog.Imagen" existe un control donde se selecciona la imagen por capturar y automáticamente se actualiza el tiempo en el que fue programada la captura de la imagen desde el SET. En la figura 6.40 se observan los datos que se cargan en el objeto al seleccionar la "Img 1", estos parámetros indican que SOFDEVO realizará la captura de la imagen a los 110 minutos, es decir en la orbita número 1 dentro del primer muestreo.

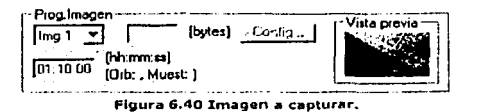

La figura 6,41 presenta la pantalla utilizada en SOFDEVO para realizar la captura de la imagen solicitada.

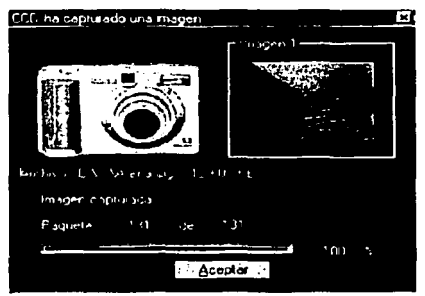

Figura 6.41 Objeto mostrado por SOFDEVO al simular la captura de una imagen.

TESIS CON FALLA DE ORIGEN

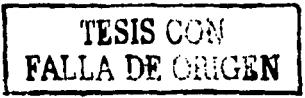

Ŕ

ilin Alf<br>Gwele

FALLA DE ORIGEN

# **Capítulo 7**

## **Conclusiones y recomendaciones**

#### **7 .1 Introducción**

El SET evolucionó de un trabajo anterior de tesis, de tal forma que esta nueva versión es más atractiva, amigable y también permite validar gran parte de las funciones automáticas que realizará el mlcrosatéllte, además SOFDEVO permite validar muchos otros procesos de las otras computadoras de experimentos a través de la simulación de las cargas útiles lo que ayudará a reducir el tiempo de Integración del mlcrosatélite eliminando posibles incompatibilidades de software.

También es importante enfatizar que todo el hardware de la estación terrena (antenas, motores, equipo de radio, etc.) ya se tiene comprado e Instalado en Ensenada Baja California en el CICESE. Esto es Importante porque se genera Infraestructura en el pafs que bien se puede aprovechar para generar nuevos proyectos.

Todo el desarrollo tecnológico realizado en el proyecto SATEX puede ser la base para empezar a generar opciones de Investigación y trabajo en el ámbito espacial, esperamos que este proyecto se concluya en un periodo de tiempo muy breve para beneficio del desarrollo tecnológico de México.

#### **7.2 Conclusiones**

Los elementos virtuales que se muestran en el SET contemplan la poslbllldad de ser' mejorados cada día, estos elementos proporcionan una forma factible y clara de mostrar la Información. Lo que se realizó en el SET fue proponer Ideas para obtener una visión de cómo se puede entender de la mejor manera posible la Información proveniente del mlcrosatélite.

Del trabajo expuesto se obtuvieron las siguientes conclusiones:

- ;. Ya se tenia planteado el protocolo de comunicaciones que utilizarla el SET con la computadora de vuelo del mlcrosatélite, lo único que restaba es certificar el envío de comandos y misiones, destacando que este protocolo fue creado solo para satisfacer las necesidades del proyecto SATEX.
- ;. Se realizaron mejoras al SET que tuvieron que ver con la ellmlnaclán de redundancias y la optimización en código. También, se programaron rutinas que lo hacen tolerante a fallas en la transmisión y en la recepción de comandas.
- ;. Se programaron rutinas de diagnóstico para las computadoras del mlcrasatéllte por dos métodos: diagnóstico simple y volea democrático, estas rutinas básicamente se realizaron en el software de la computadora de vuelo. Los procesos de diagnóstico se pueden programar desde Tierra en términos de orbitas; es decir, que en algunas orbltas se realice el diagnóstico simple y en otras el voteo democrático.

TESIS CON

- 
- ;. Se programó y certifico el despliegue de los resultados de diagnóstico entre equipos del satélite, se depuraron los errores que no permitían realizar las gráficas de telemetría normal.
- ;. Se optimizó y se proporcionó mantenimiento a las bases de datos del SET.
- ;. Se programó por completo el comando de adquisición de telemetrla especial en el software de computadora de vuelo, en el SET se realizó la programación necesaria para hacer las gráficas correspondientes de la información capturada de telemetría especial.
- ;... Se programó el comando en Hnea de telemetría en Kourou tanto en la computadora de vuelo como en el software de estación terrena.
- ;... Se Incluyeron nuevos comandos y se certificaron los comandos en línea.
- ;. En general se depuraron todas las pantallas que se encuentran dentro del SET que no permitían un funcionamiento adecuado.

#### 7.3 Recomendaciones

se ha creado un sistema bastante consistente para las operaciones principales del mlcrosatéllte, esta versión del SET puede usarse para ruturos proyectos y pueden Implementarse más funciones y nuevos experimentos.

Desde el inicio del proyecto, el software SET paralelamente con el software de la computadora de vuelo se han adaptado a las necesidades o cambios dinámicos que ha experimentado el proyecto microsatelltal.

Algo sumamente importante que se aconseja es que la PC donde se ejecute el SET, tenga un monitor con una resolución de 1024x720 píxeles para observar todos los detalles en cuanto al diagnostico de los equipos y las gráficas de telemetrlas de una manera más rápida sin necesidad de estarse desplazando con las barras de desplazamiento (no es necesario), esto facilita la visualización de la información mostrada en las ventanas donde se realizan las graffcas de los sensores de TLMN.

Es conveniente que la PC se dedique exclusivamente a ejecutar el software 'de estacíón terrena ya que la atención del sistema operativo a otros programas puede generar prablcma5 de saturación de memoria.

Debido a que los tiempos en línea de vista entre el microsatélite y Tierra son muy reducidos, una forma de optimizar estos tiempo y poder realizar un mayor número de experimentos con el SATEX es reducir la cantidad de muestras de TLME que en estos momentos es de 20,000, si se reduce a la mitad se tendrían suficientes datos para realizar un buen análisis de los sensores correspondientes, además el envio de estas muestras a Tierra se realizaría en un menor tiempo.

Las muestras obtenidas para graficar cada sensor se almacenan en una variable entera (con 10 bits se almacena el resultado de una muestra), los resultados de cada muestra se están enviando en 2 bytes, por lo que se pueden utilizar corrimientos para optimizar el envío de los datos y así enviar una menor cantidad de bytes logrando de esta manera obtener tiempo adicional para realizar otros experimentos cuando se encuentren en vista microsatélite-Tierra .

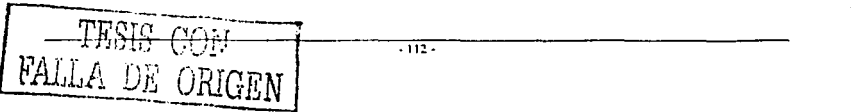

Sería muy conveniente mejorar la base de datos, estructurándola de una mejor manera y dando mayor seguridad a su acceso y de ser posible cambiar la base de datos de Access a otra plataforma con más recursos, generando además restricciones para usuarios con limitantes de uso y libertades para las estaciones que pertenezcan al proyecto.

Se podría contar con otra estación terrena en otro país, para evitar problemas en el envio de comandos y misiones lo que se recomienda es limitar el SET, es decir quitarle permisos para poder enviar misiones y solo permitirle capturar los datos de telemetrías. Así si contamos con una base de datos que se encuentre dentro de un servidor se podrían obtener los resultados de las telemetrias en menores tiempos y se actualizarian ambas estaciones terrenas. Por último, para los elementos virtuales del microsatélite, esta ablerta la posibilidad de mejorarlos para tener una forma más factible y clara de mostrar la información.

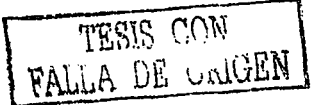

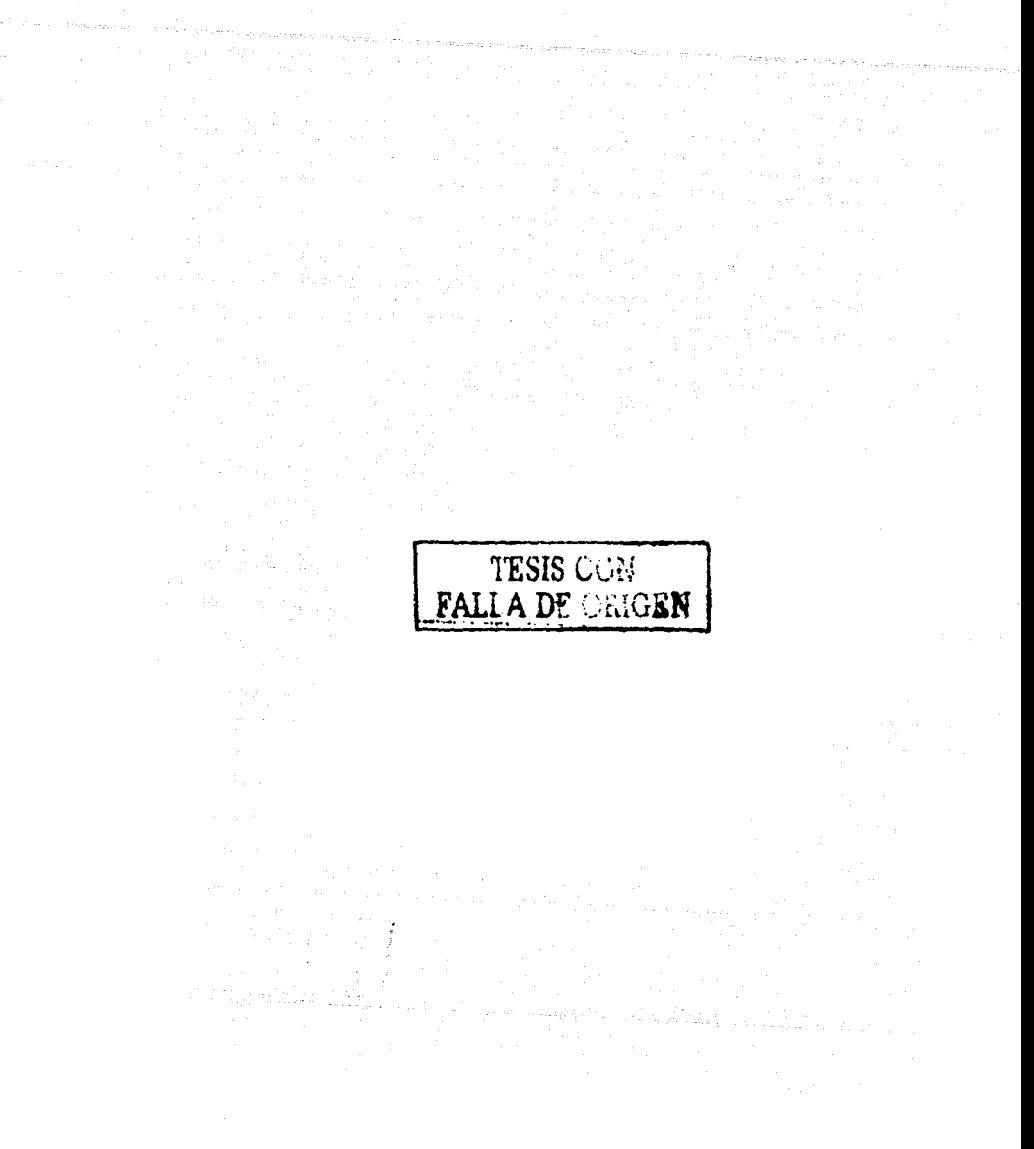

for any

ulma anala sepa

TESIS CON FALLA DE URIGEN

#### BIBLIOGRAFÍA

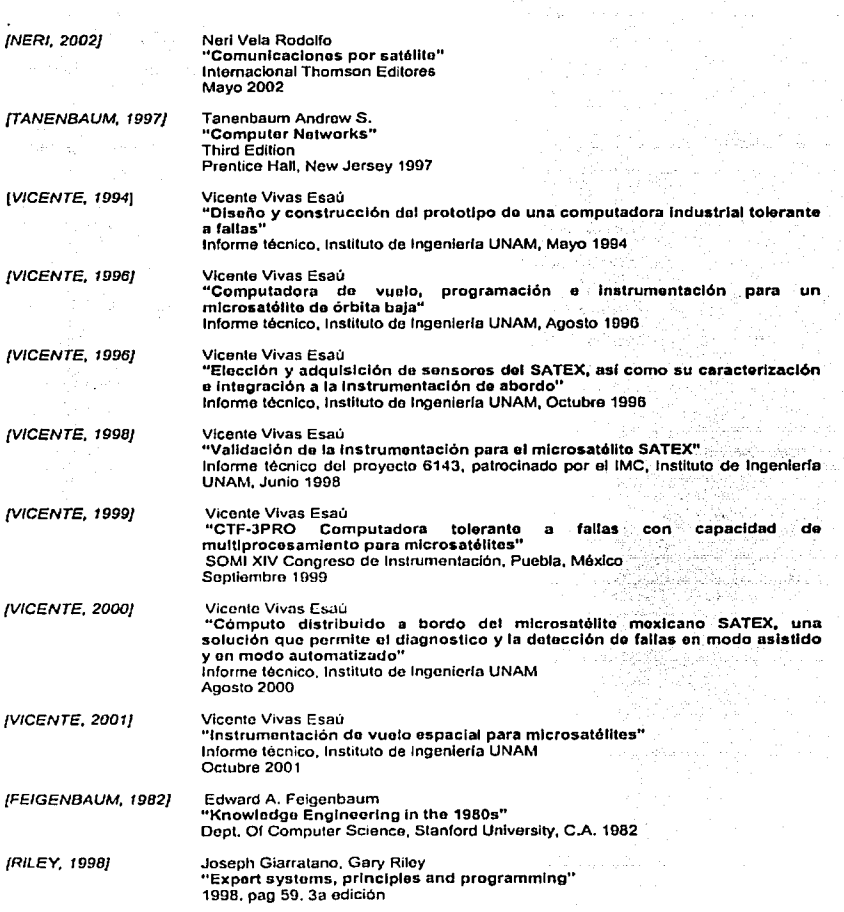

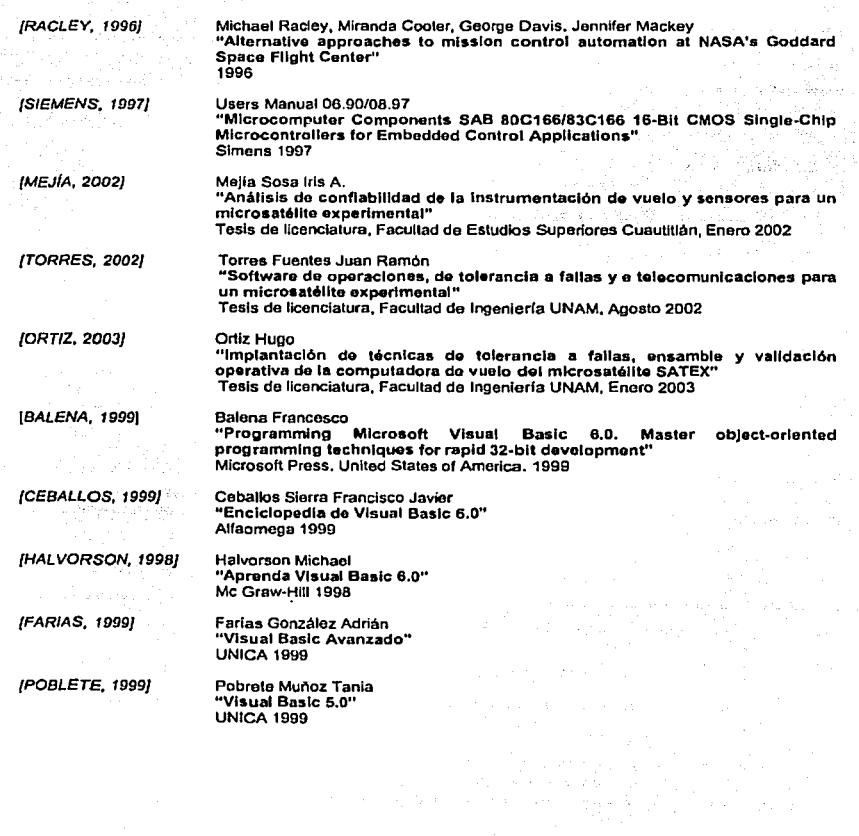

t var den helsenste en in var de alle en plant de la personale per la proporte en la proporte de la proporte d

ИL. t Louisia

والواد الأهاكي والمعينة كرارا سماء والأرام ولالتك

l.

### REFERENCIAS *WEB*

Centro de Investigación Clentlflca de Estudios Superiores de Ensenada (CICESE)

**htlp://www.satex.orn.mx** 

Centro de Investigación en Matemáticas (CIMAT)

Centro de Investigación en Tecnologla Digital (CITEDI)

Comisión Federal de **Telecomunicaciones**  (COFETEL)

Instituto de Astroflsica Óptica y Electrónica

**hllp:llwww.cimat.mx** 

**htlp:/fwww.citedi.mx** 

http://www.cft.gob.mx

**hltp://www.inooep mx** 

(INAOE)

Instituto Politécnico Nacional (IPN)

Rigel Corporatlon (Tarjeta de desarrollo BOC166 Slemens)

**Siemens** 

Tasklng Software (Software de desarrollo BOC166 Siemens)

Surrey Space Cenlre (SSC) (Universidad de Surroy, Inglaterra)

Instituto de Ingeniarla UNAM

PUIDE 96:

**http://www.ipn mx** 

**http://wwwrigelcorp.com** 

**htlp://www siemens.com** 

**http://wwwtosk1ng.com** 

**bttp://www.ee.surrey.ca.uk** 

**http://cipactli.iingen.unam.mx/-salex** 

**http://www.unam.mx/unamsatlunamesp.htm** 

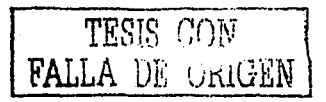

• **117.**